# KIOSK 熱敏列印模組 KP-247 系列說明書

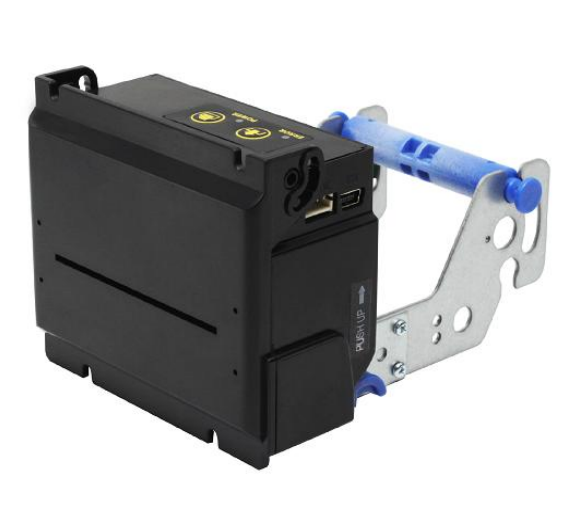

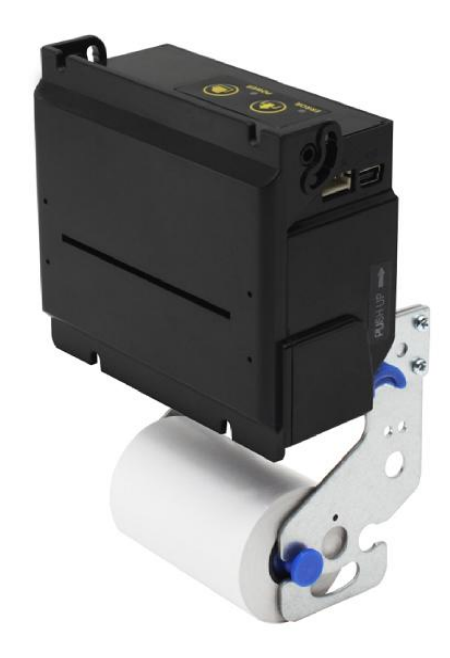

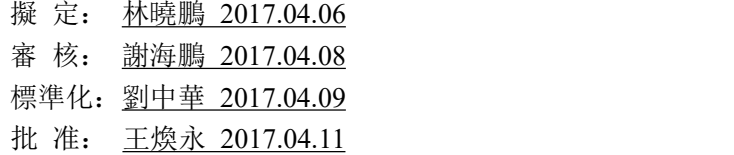

| 序號              | 日期       | 修訂內容         | 更改頁碼                             | 編制  | 審核  |
|-----------------|----------|--------------|----------------------------------|-----|-----|
| $\mathbf{1}$    | 20170406 | 初稿           |                                  | 林曉鵬 | 謝海鵬 |
| $\overline{2}$  | 20170821 | 添加紙卷安裝 2D圖   | 10                               | 林曉鵬 | 謝海鵬 |
| $\overline{3}$  | 20171108 | 添加產品命名規則     | $\overline{5}$<br>$\mathfrak{S}$ | 林曉鵬 | 謝海鵬 |
| $\overline{4}$  | 20180409 | 性能參數         | $\sqrt{6}$                       | 朱春燕 | 謝海鵬 |
| $\mathfrak{S}$  | 20180529 | 添加排除卡刀和卡紙    | 11                               | 朱春燕 | 謝海鵬 |
| 6               | 20190920 | 增加取紙偵測和閃光燈設計 | 6                                | 朱春燕 | 黃自強 |
| $7\phantom{.0}$ | 20191129 | 增加配件規格       | 6                                | 朱春燕 | 謝海鵬 |
| $\, 8$          | 20191231 | 修改規格尺寸       | 7, 8                             | 朱春燕 | 藍全國 |
| $\overline{9}$  | 20230427 | 更新外觀圖和規格尺寸圖  | 1,8,10,12,13                     | 張月龍 | 藍全國 |
|                 |          |              |                                  |     |     |
|                 |          |              |                                  |     |     |
|                 |          |              |                                  |     |     |
|                 |          |              |                                  |     |     |

修 訂 記 錄

<span id="page-2-0"></span>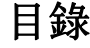

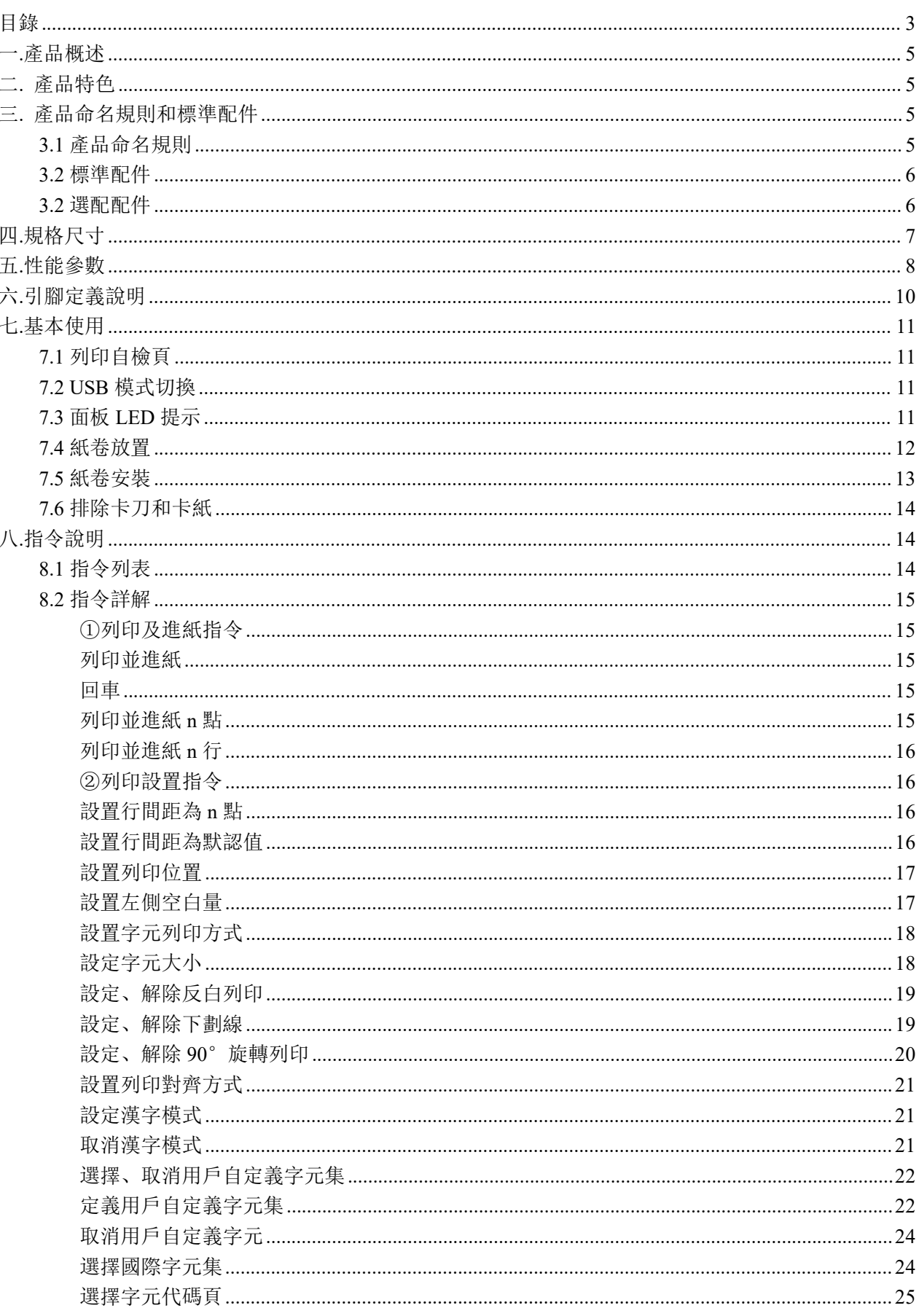

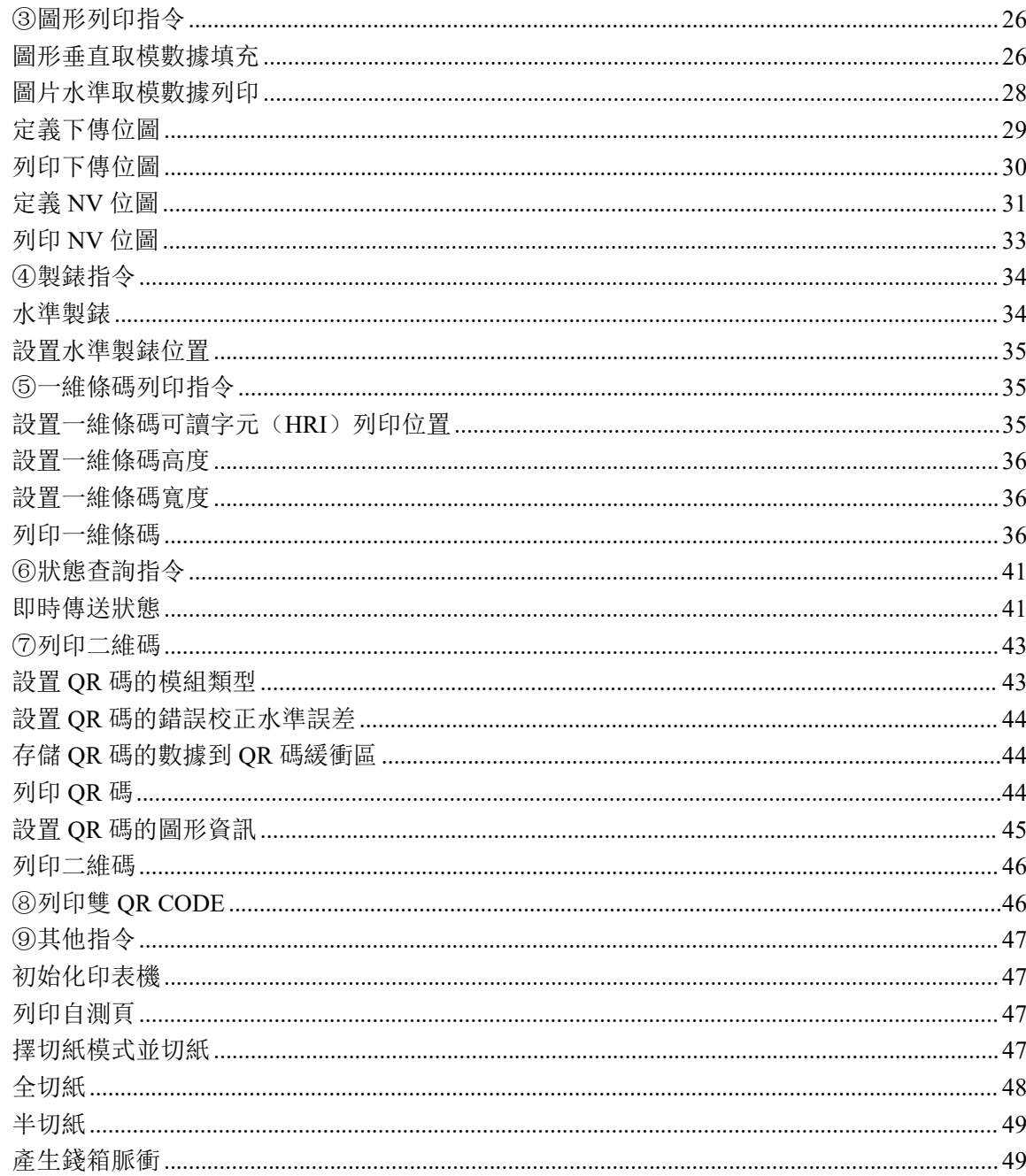

## <span id="page-4-0"></span>一.產品概述

KP-247 系列是一款用帶切刀的熱敏印表機芯和控制板組成的兩寸自助終端設備嵌入式印表機模組。 用於金融自助終端、通訊自助終端、優惠券自助終端、票務自助終端、電力自助終端、醫療自助終端、 保險自助終端、稅務自助終端、圖書館自助終端等自助終端設備、加油機、停車場管理、排隊機等。

# <span id="page-4-1"></span>二.產品特色

①造型美觀 ②相容 ESC/POS 列印指令集 ③低噪音,熱敏打 ④RS232 傳輸速率達 115200bps ⑤支持雙 QRCODE 列印

## <span id="page-4-2"></span>三.產品命名規則和標準配件

<span id="page-4-3"></span>3.1 產品命名規則

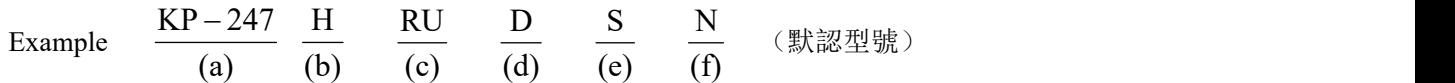

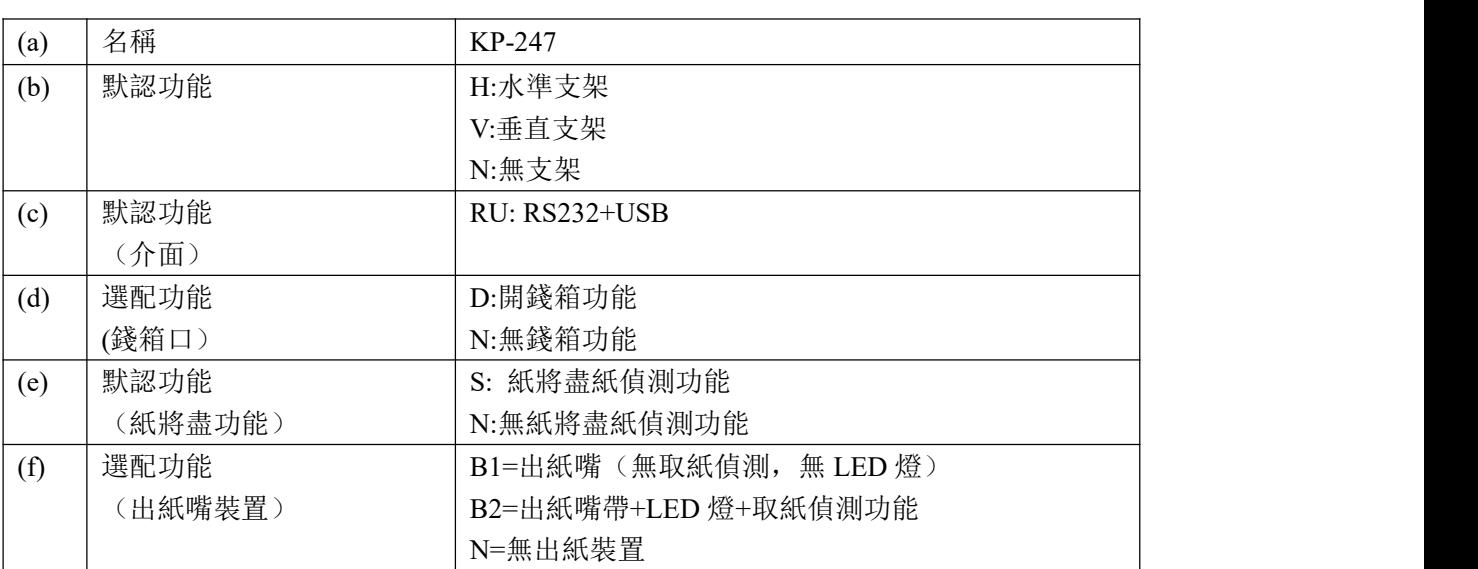

<span id="page-5-0"></span>3.2 標準配件

1.電源線 XH2.54/2P-400MM-XH2.54/3P

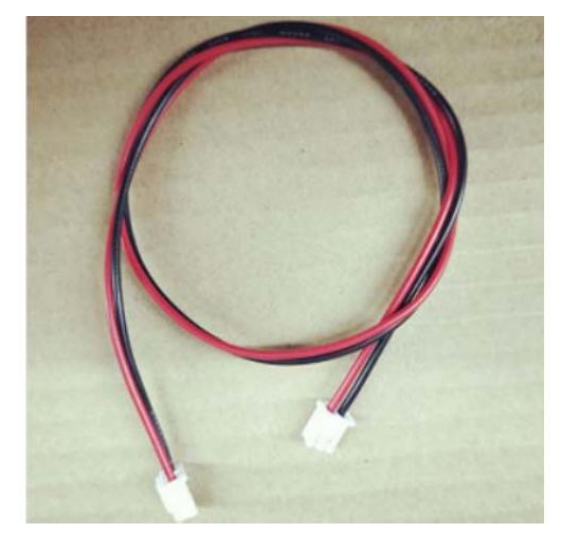

2.RS232 線材 PH2.0/4P\*400MM 膠殼雙 2.0 黑黃綠藍

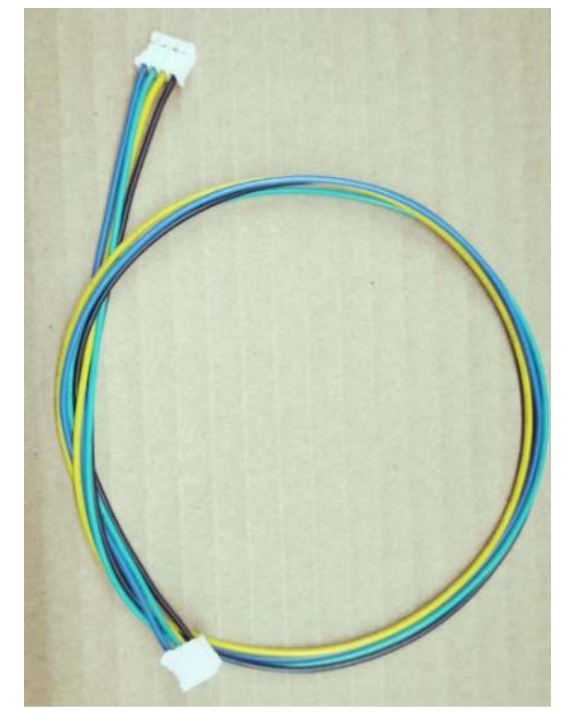

<span id="page-5-1"></span>3.2 選配配件

1.DB9 串口線 PH2.0mm/4P 轉 DB9(母) \*1.5M

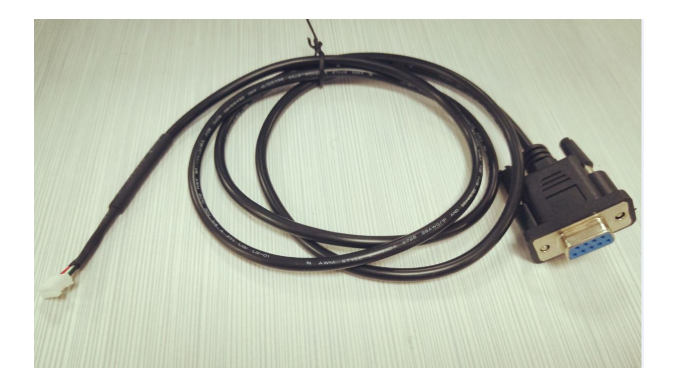

2.錢箱轉接線(含轉接板) XH2.54mm/2P 轉 XH2.54mm/2P\*45CM

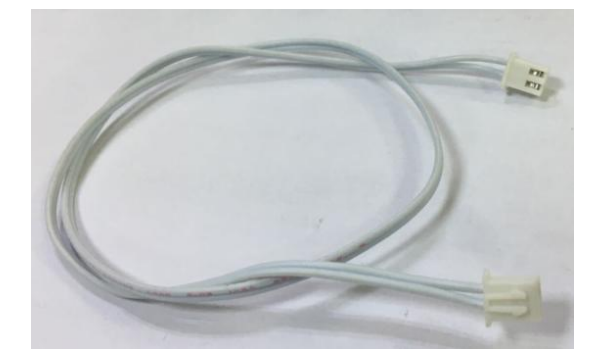

4.XH2.54mm/3P 轉航空頭\*40CM

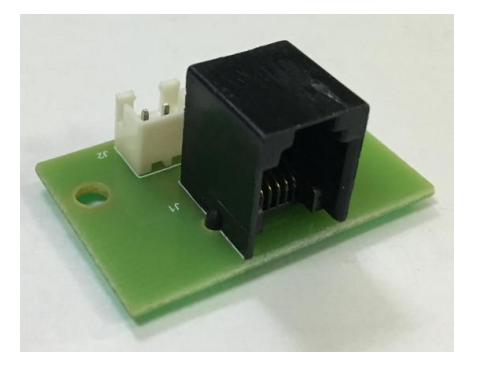

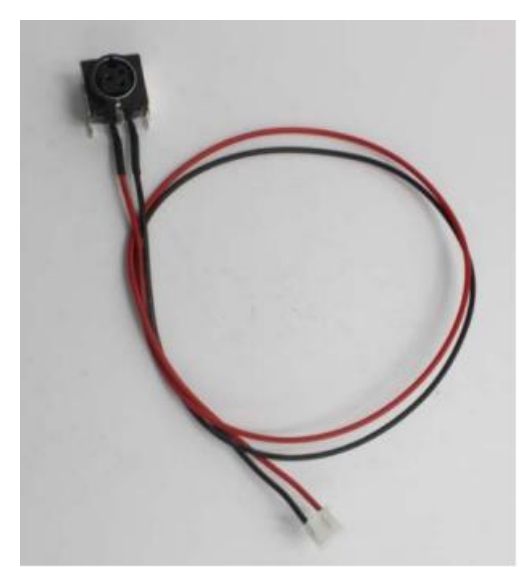

# <span id="page-6-0"></span>四.規格尺寸

KP-247 系列

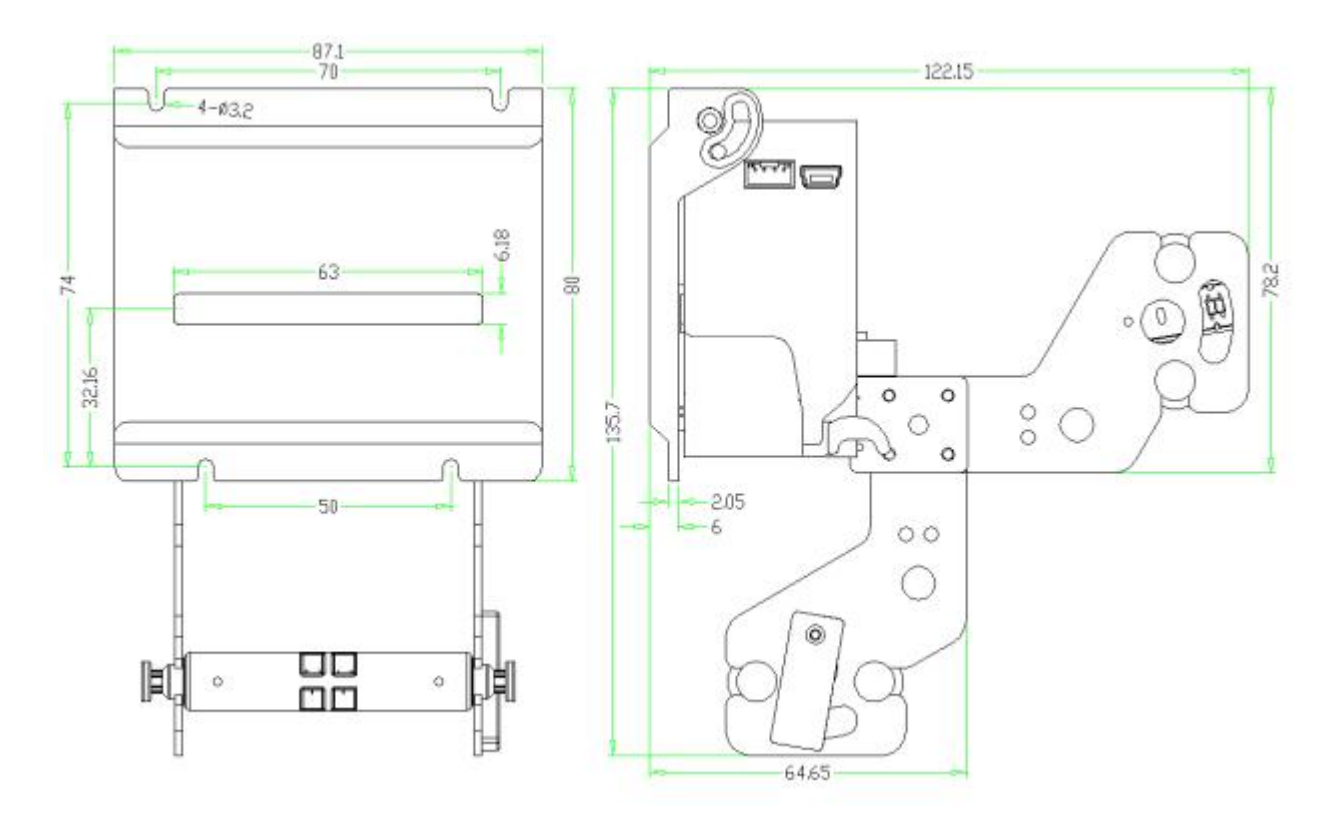

# <span id="page-7-0"></span>五.性能參數

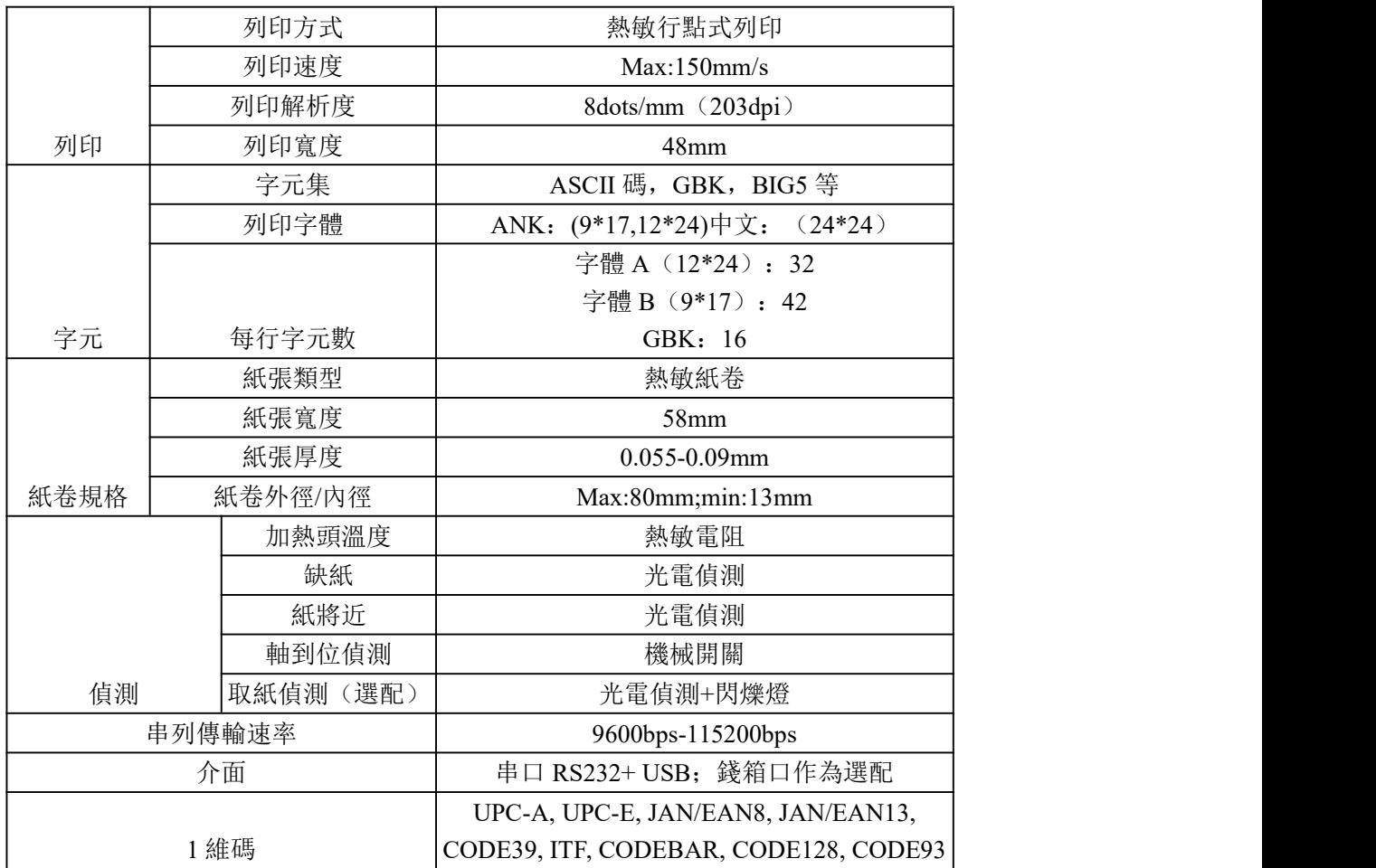

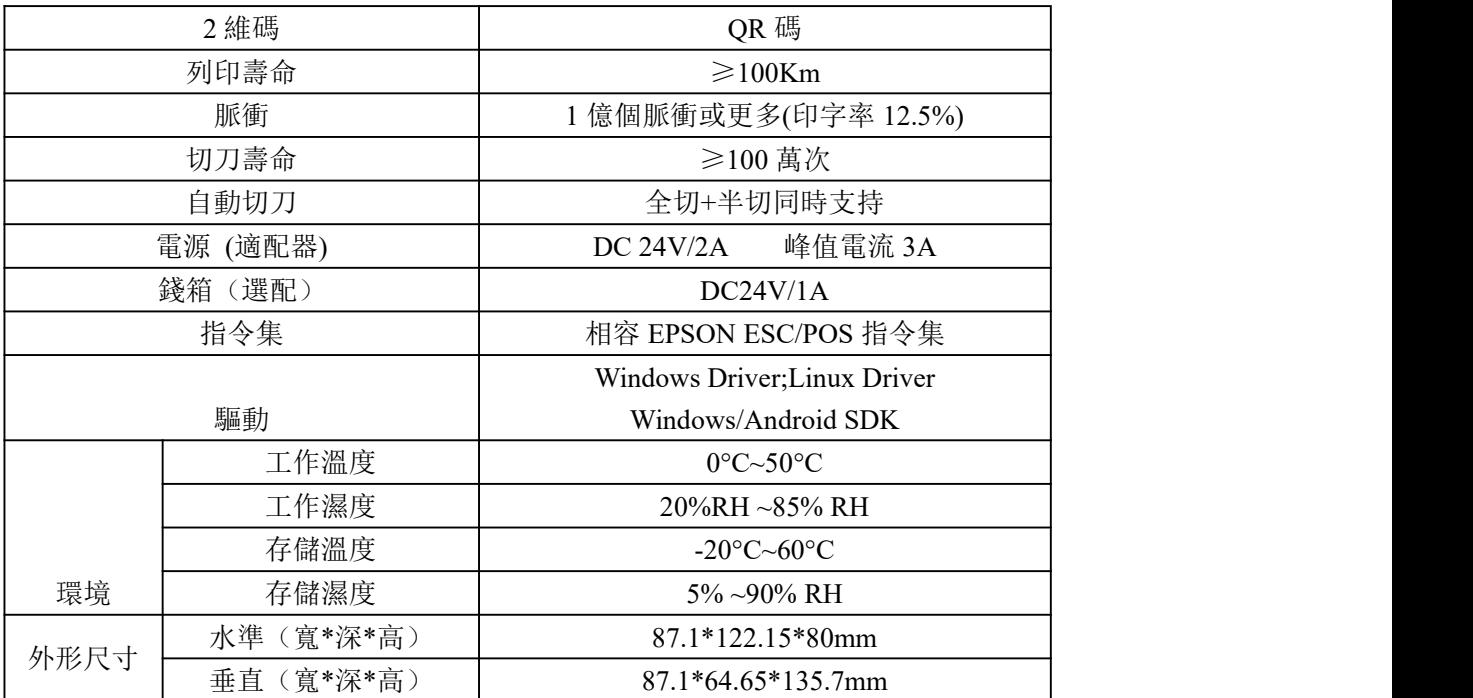

# <span id="page-9-0"></span>六.引腳定義說明

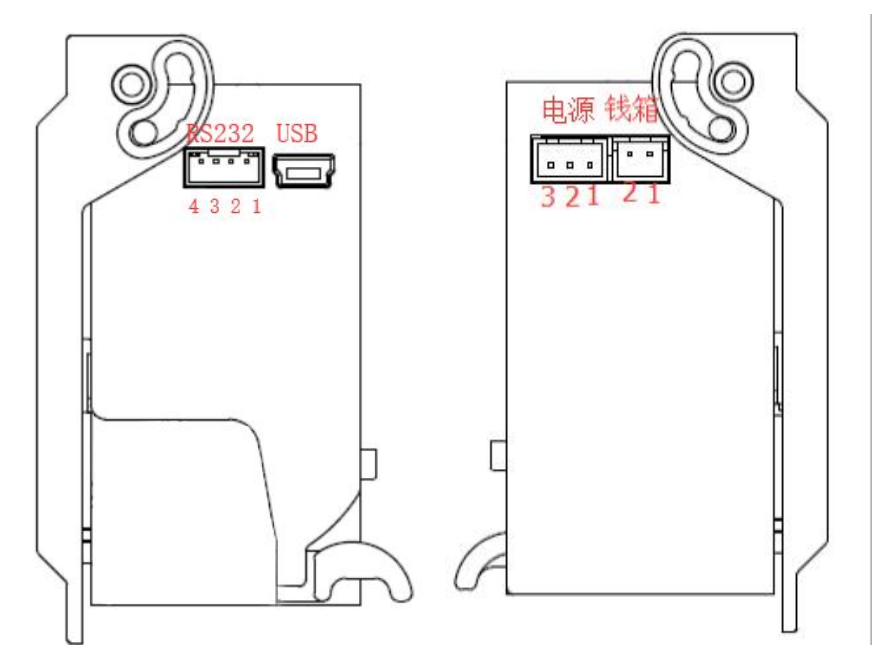

串口通訊 PH02.0mm/4Pin

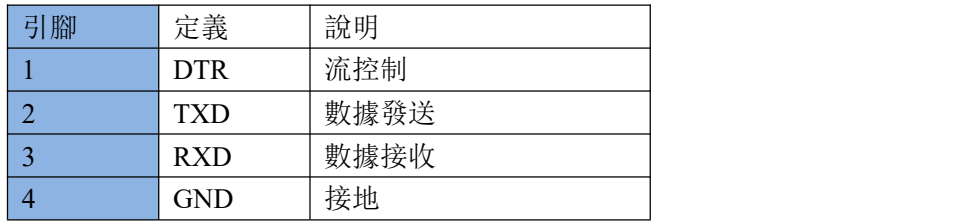

電源 XH02.54mm/3Pin

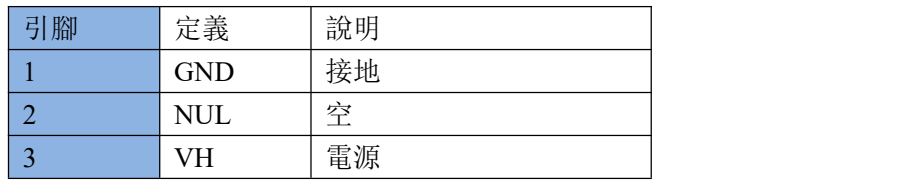

Mini USB 通訊

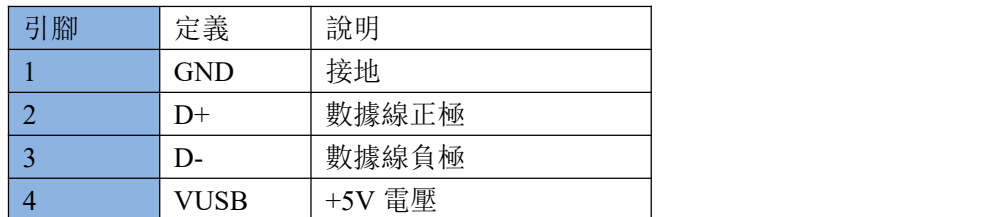

錢箱 XH2.54mm/2Pin

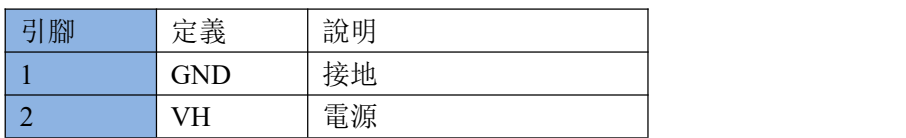

# <span id="page-10-0"></span>七.基本使用

#### <span id="page-10-1"></span>7.1 列印自檢頁

方式 1: 斷電, 按住走紙鍵, 然後給印表機上電, 將列印出一張自檢頁, 裏面包含串列傳輸速率, 語言等資訊。

方式 2: 上電後, 長按列印鍵 3 秒左右, 印表機將自動列印出一張自檢頁

#### <span id="page-10-2"></span>7.2 USB 模式切換

開機列印自測頁同時長按走紙鍵,出現模式切換提示: 長按走紙鍵 2s 以切換 USB 配置; 短按走紙鍵退出配置;

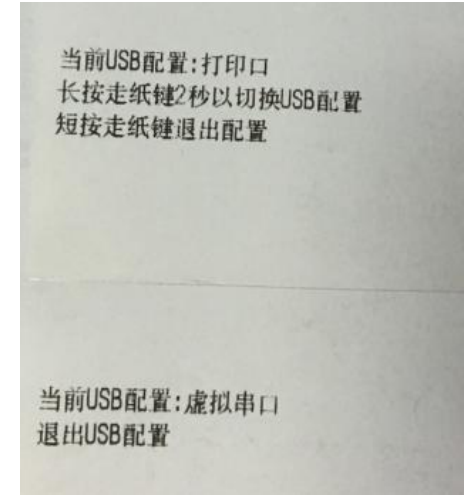

#### <span id="page-10-3"></span>7.3 面板 LED 提示

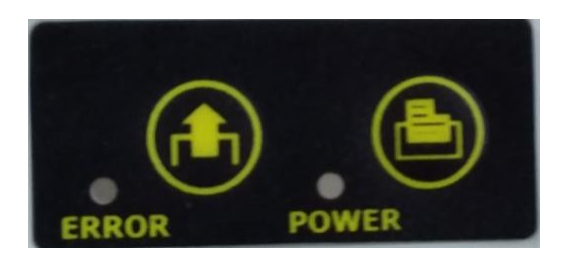

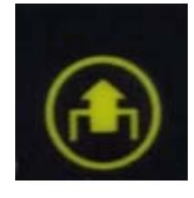

Feed 按鍵

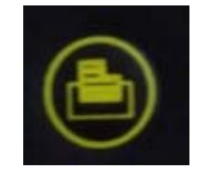

列印自檢頁

印表機有兩個指示燈用於提示用戶印表機的狀態,兩個指示燈分別為電源 POWER 指示燈和狀態

ERROR 指示燈。

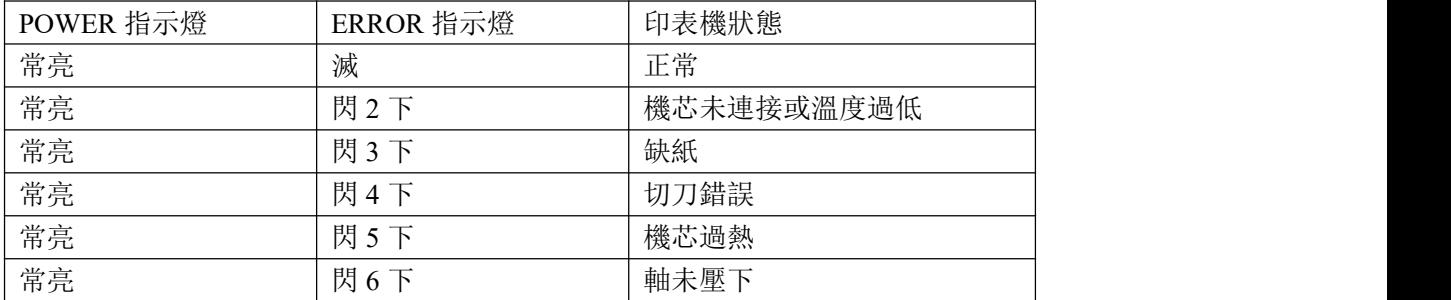

<span id="page-11-0"></span>7.4 紙卷放置

KP247 有兩種紙卷放置:橫放/豎放可選,分別如圖所示:

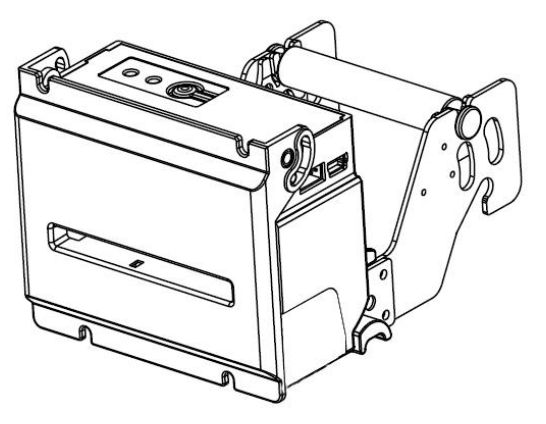

橫放方式:

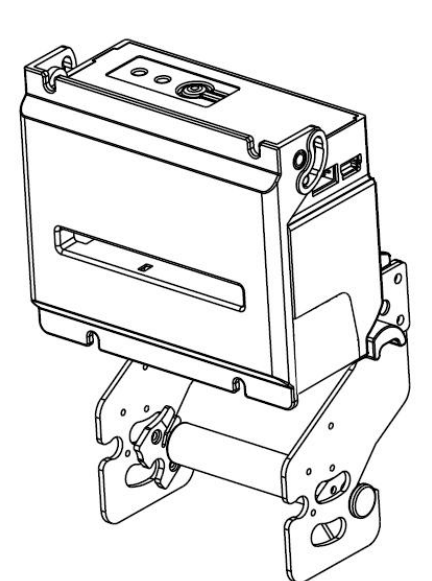

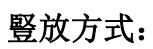

## <span id="page-12-0"></span>7.5 紙卷安裝

印表機上電,打印紙熱敏塗層面向上,對準印表機裝紙口裝入,有機芯的轉動走紙聲音會自動吸紙。 装紙時,紙端須剪平,紙張插入進紙口長度須大於 20mm; 若齒輪轉動, 紙張仍無被自動送入, 請繼續 手動插入.

#### 橫放方式:

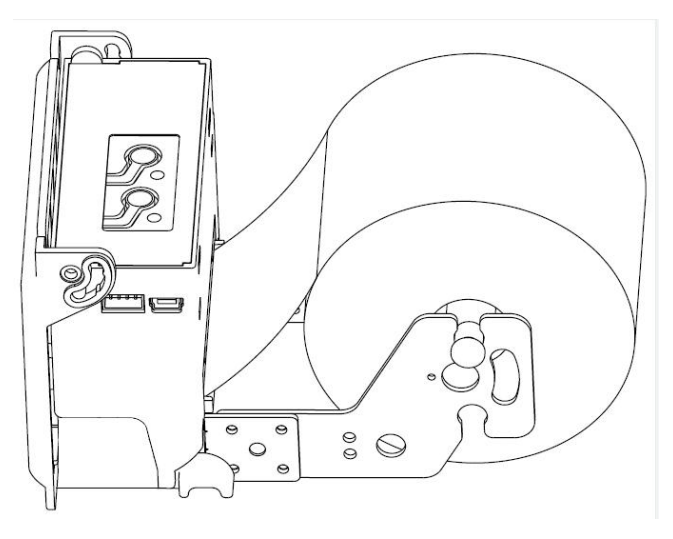

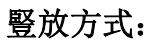

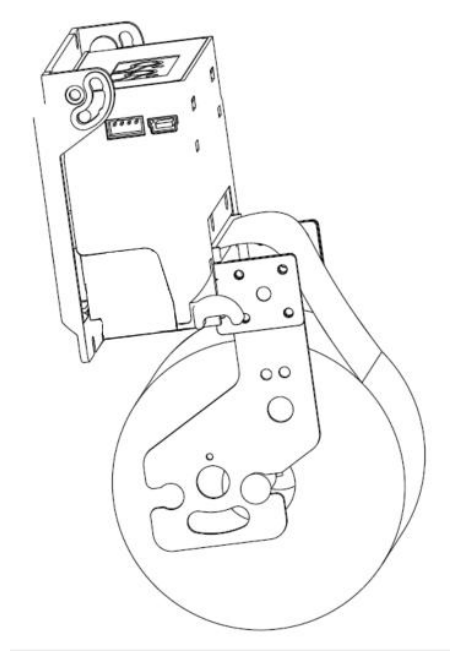

## <span id="page-13-0"></span>7.6 排除卡刀和卡紙

排除卡刀:通過關機後再開機使切刀複位,若無法複位需通過多次撥動開蓋扳手的方法使切刀複位。 排除卡紙:先排除卡刀,再打開上蓋清除堵塞的紙張。

# <span id="page-13-1"></span>八.指令說明

<span id="page-13-2"></span>8.1 指令列表

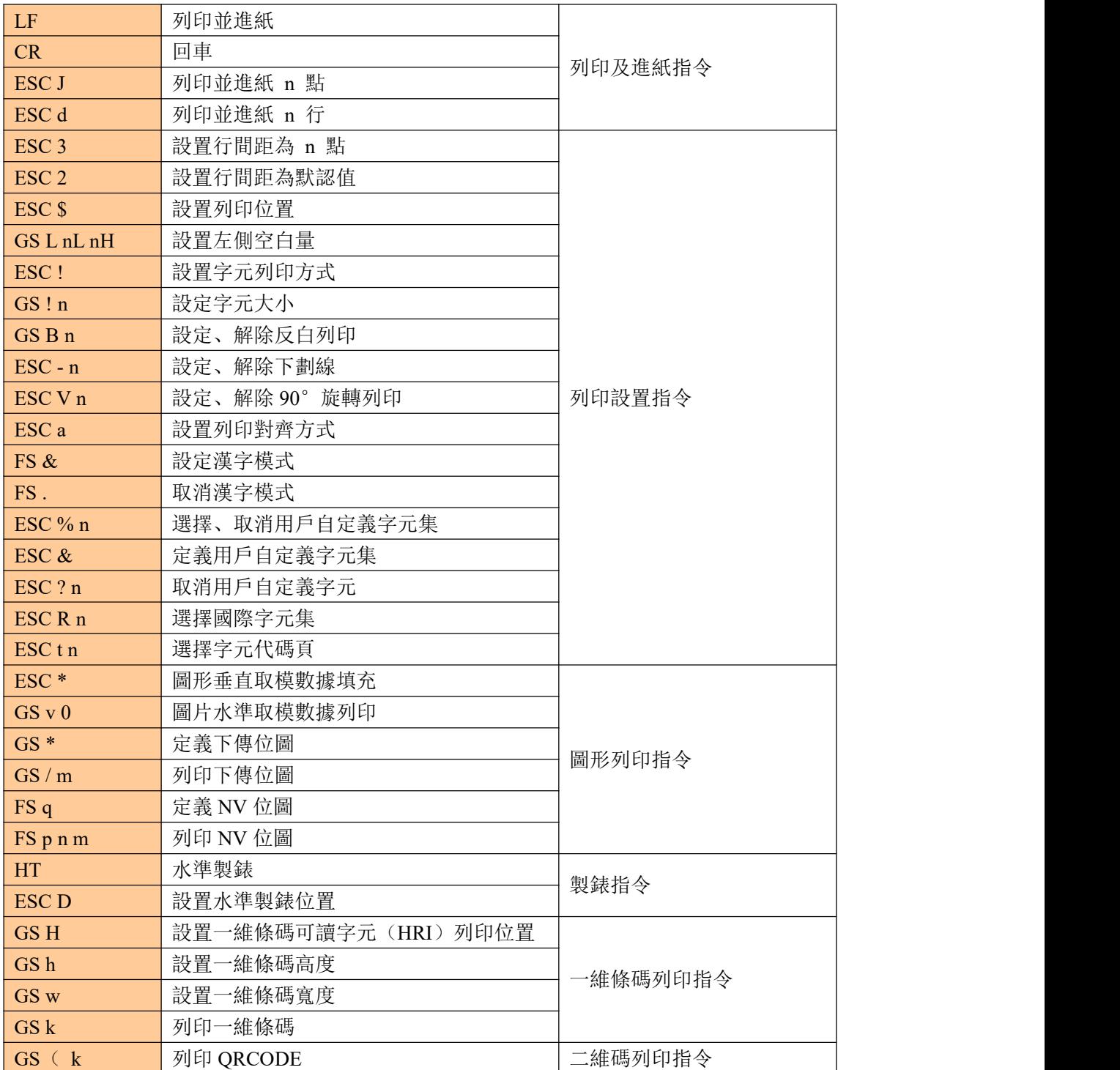

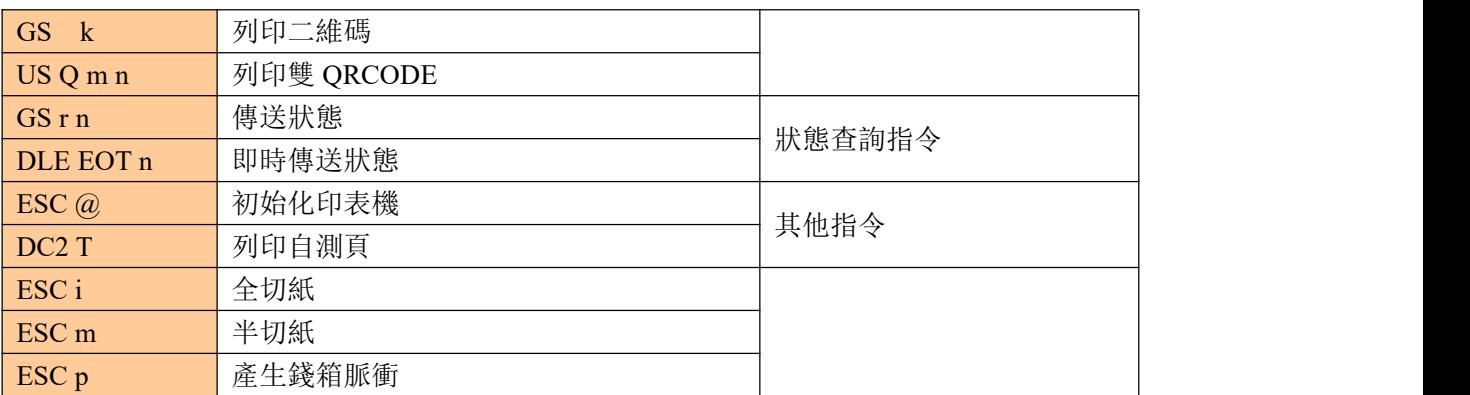

<span id="page-14-0"></span>8.2 指令詳解

# <span id="page-14-1"></span>①列印及進紙指令

## <span id="page-14-2"></span>列印並進紙

<span id="page-14-3"></span>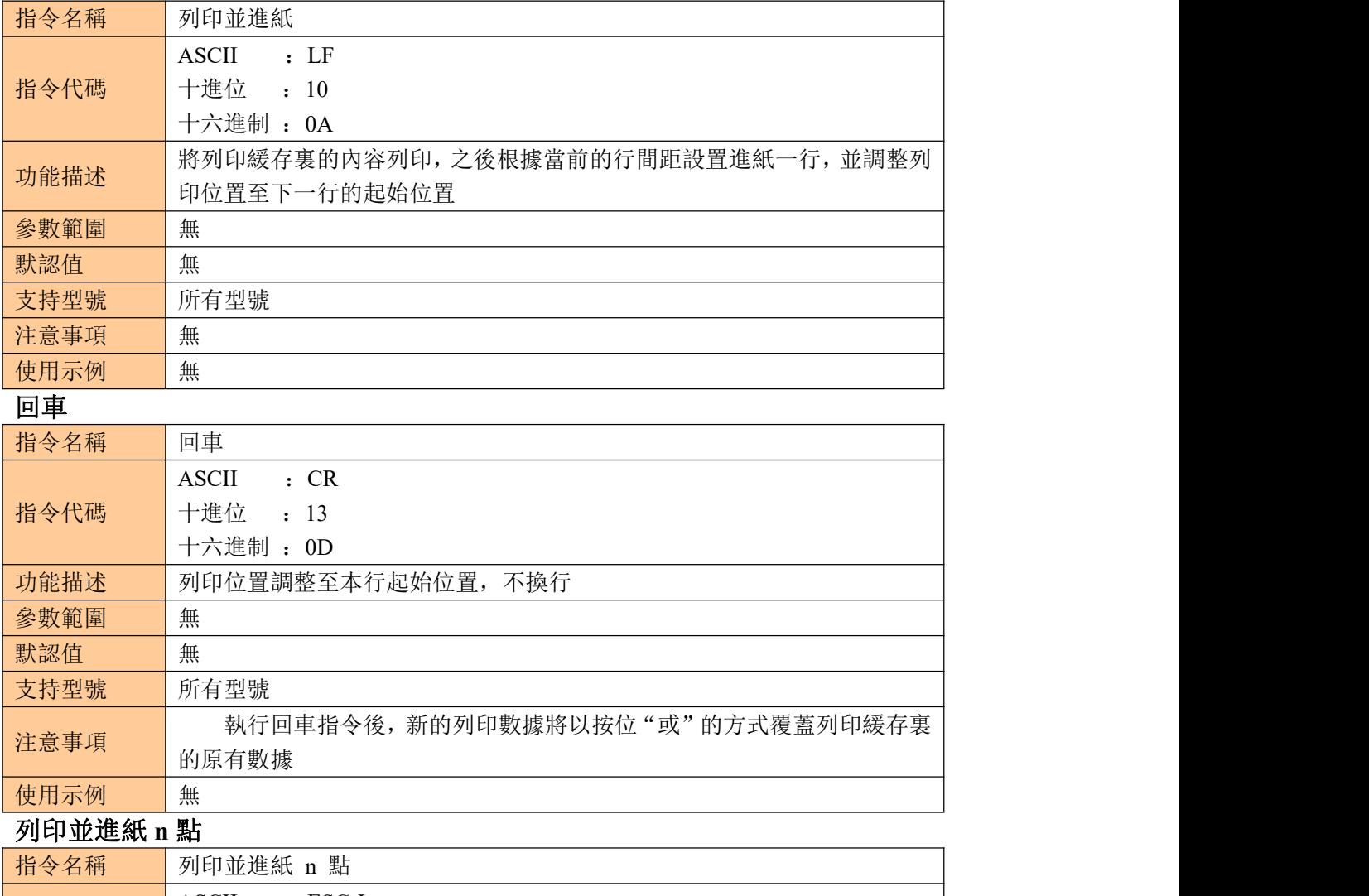

<span id="page-14-4"></span>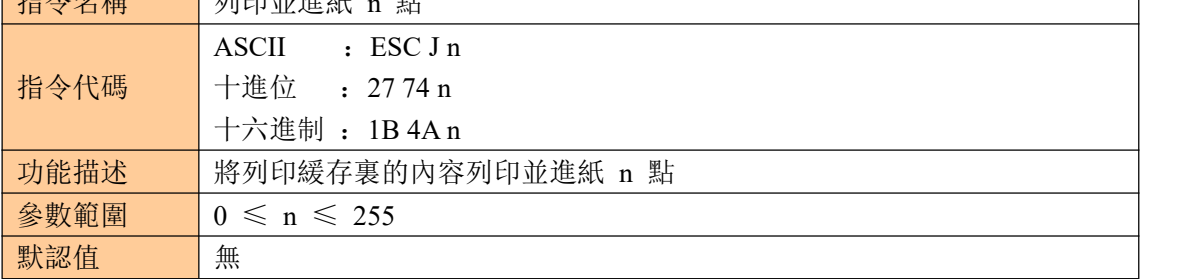

KP-247 系列

<span id="page-15-0"></span>

| 支持型號      | 所有型號                         |
|-----------|------------------------------|
|           |                              |
| 注意事項      | 當列印緩存為空時, 只進紙 n 點            |
|           | 本指令執行後, 列印位置移動至下一行的起始位置      |
| 使用示例      | 1b 40 30 31 32 1b 4a 10      |
| 列印並進紙 n 行 |                              |
| 指令名稱      | 列印並進紙 n 行                    |
|           | $\cdot$ ESC d n<br>ASCII     |
| 指令代碼      | 十進位<br>$\pm 27100 \text{ n}$ |
|           | 十六進制 : 1B 64 n               |
| 功能描述      | 將列印緩存裏的內容列印並進紙 n 行           |
| 參數範圍      | $0 \leq n \leq 255$          |
| 默認值       | 無                            |
| 支持型號      | 所有型號                         |
| 注意事項      | 該命令設置列印起始位置為行起點              |
| 使用示例      | 1b 40 30 31 32 1b 64 01      |

#### <span id="page-15-1"></span>②列印設置指令 設置行間距為 **n** 點

<span id="page-15-3"></span><span id="page-15-2"></span>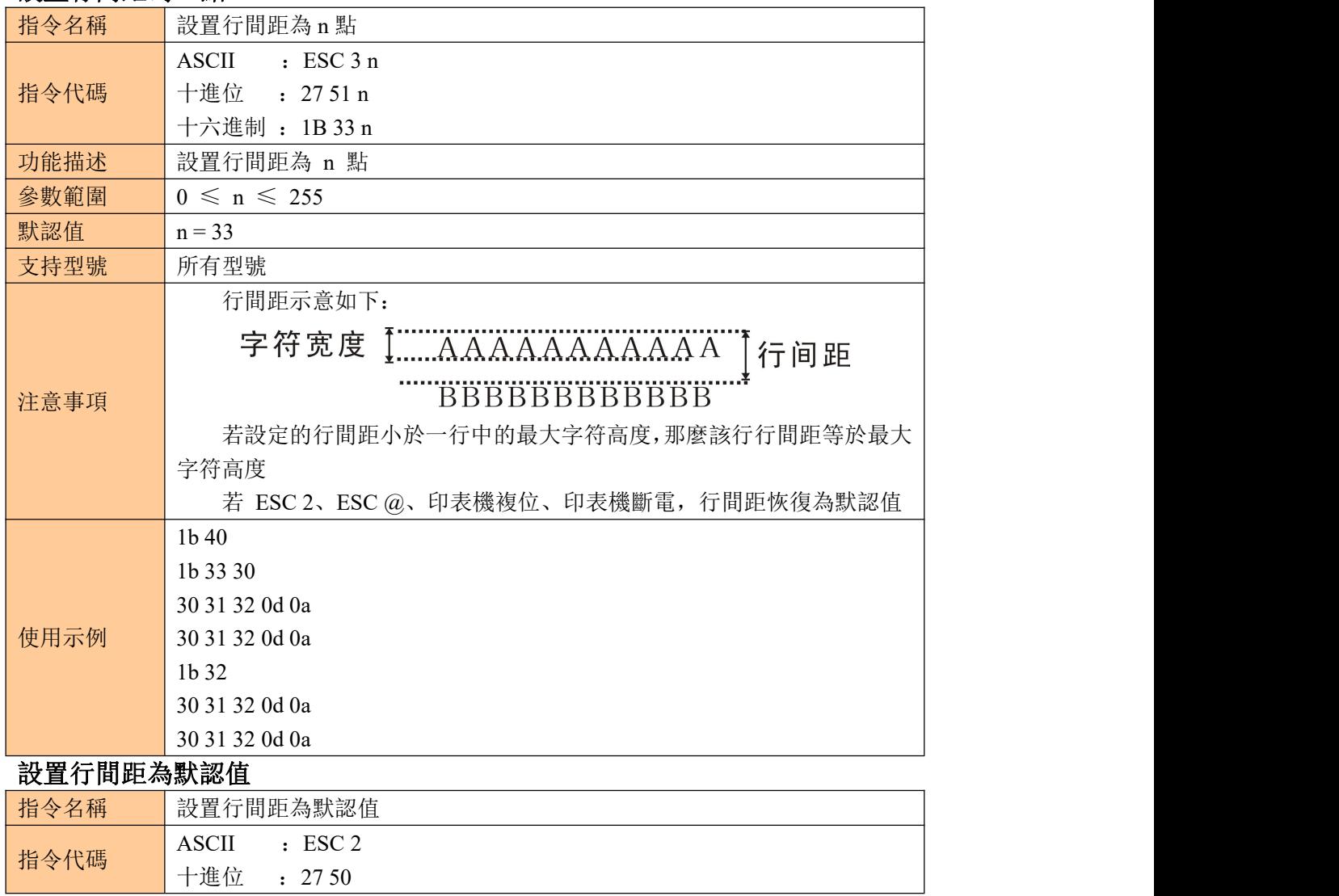

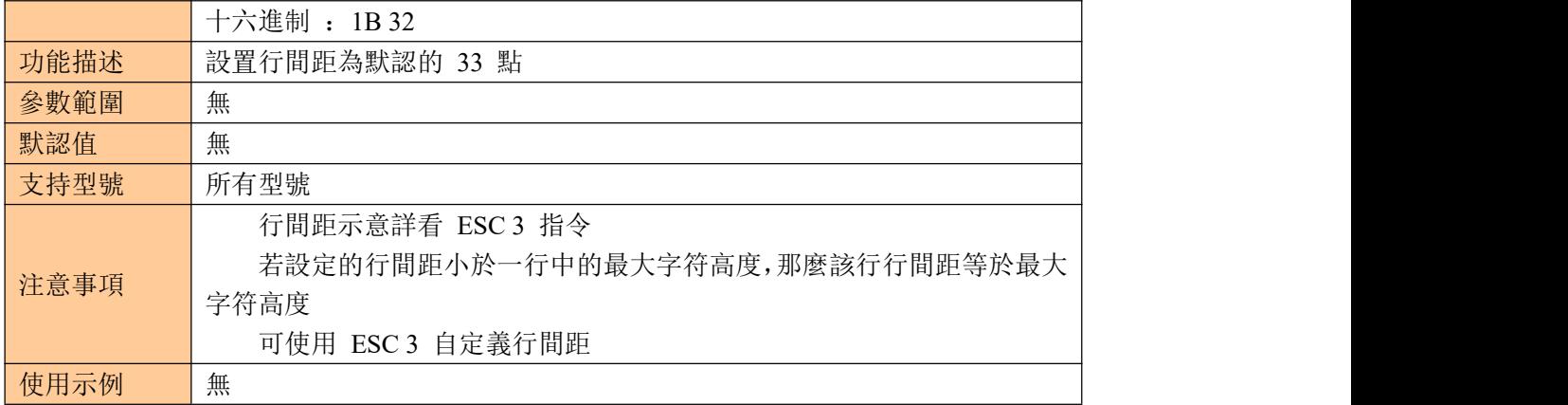

## <span id="page-16-0"></span>設置列印位置

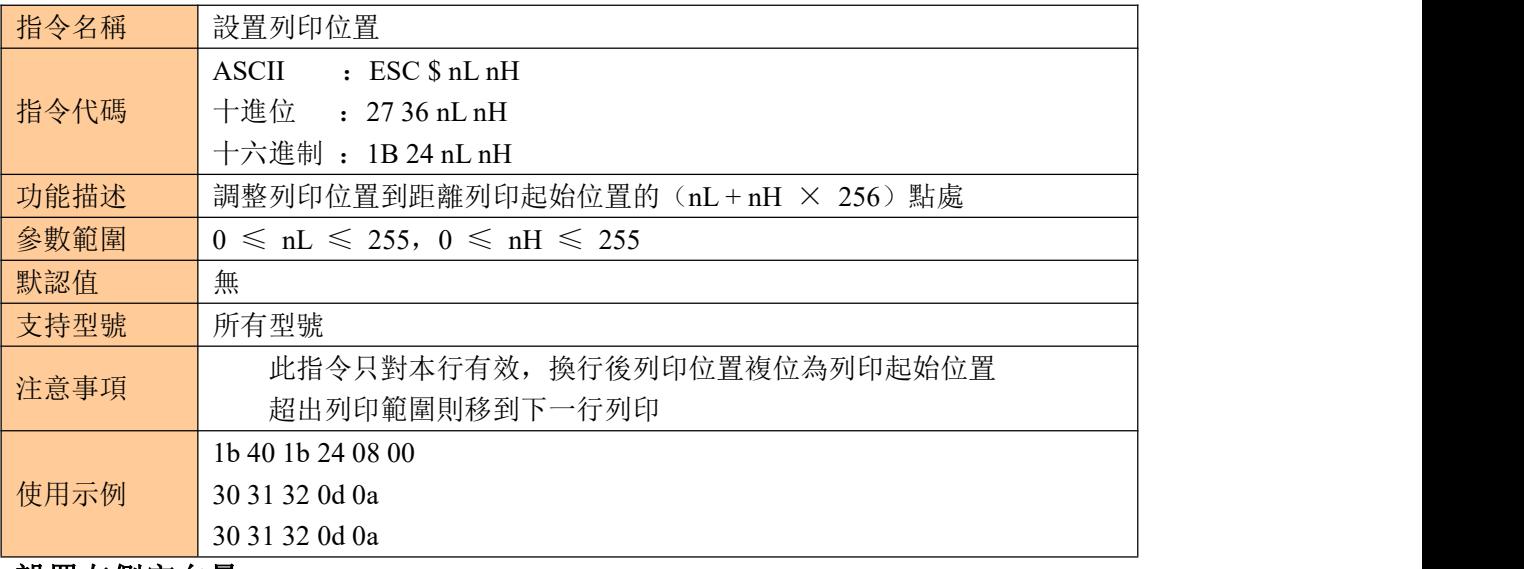

#### <span id="page-16-1"></span>設置左側空白量

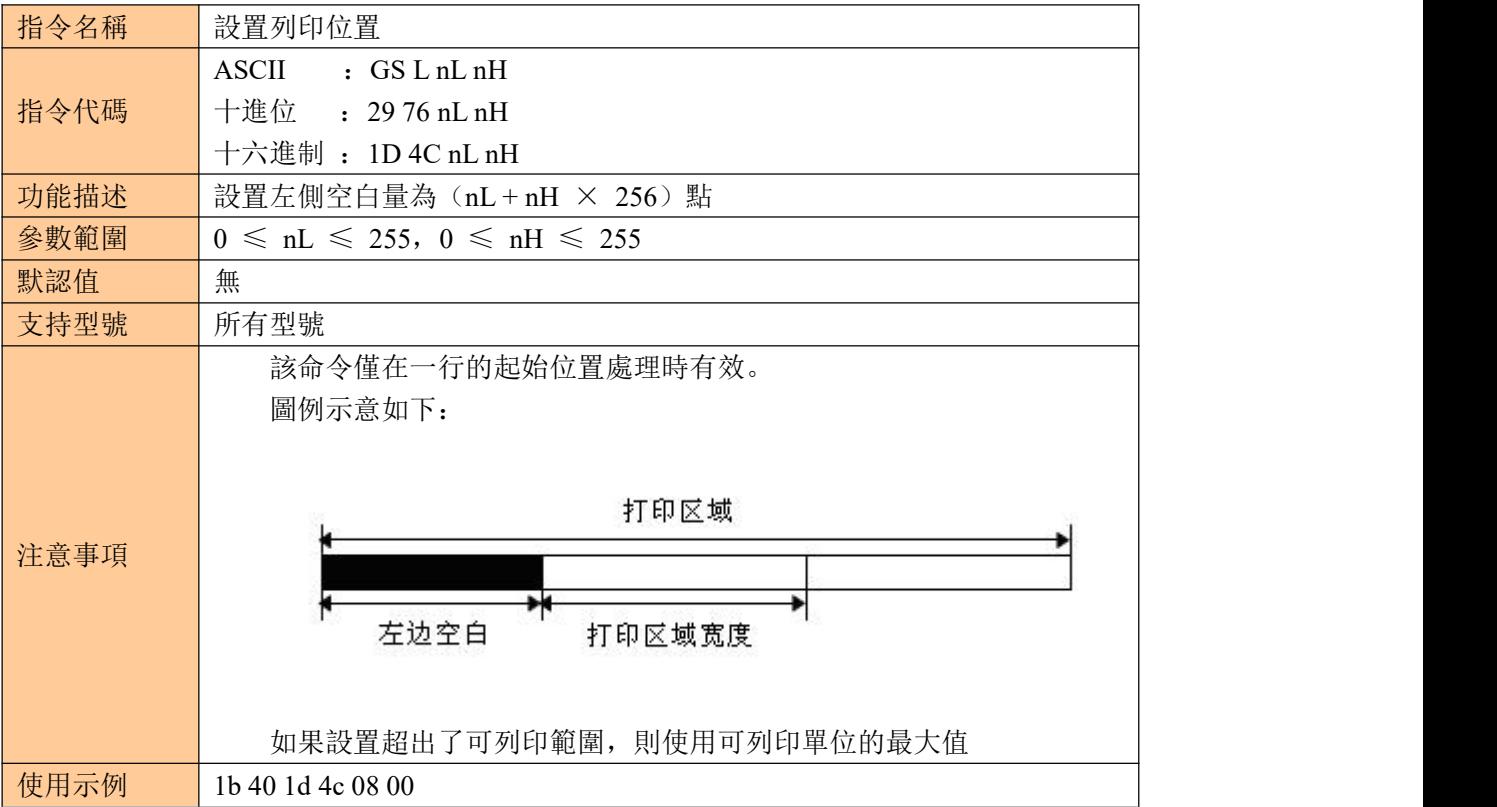

<span id="page-17-0"></span>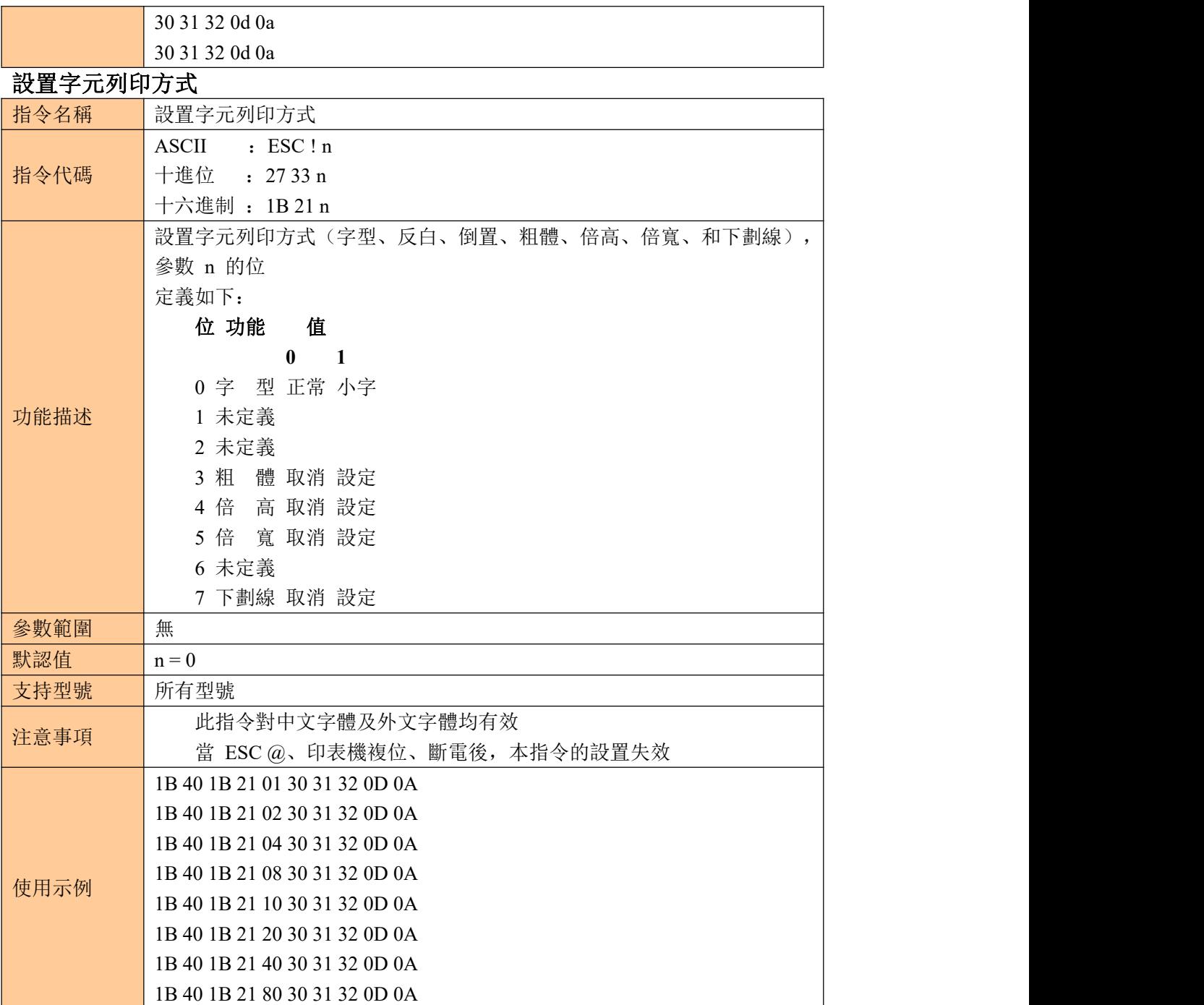

## <span id="page-17-1"></span>設定字元大小

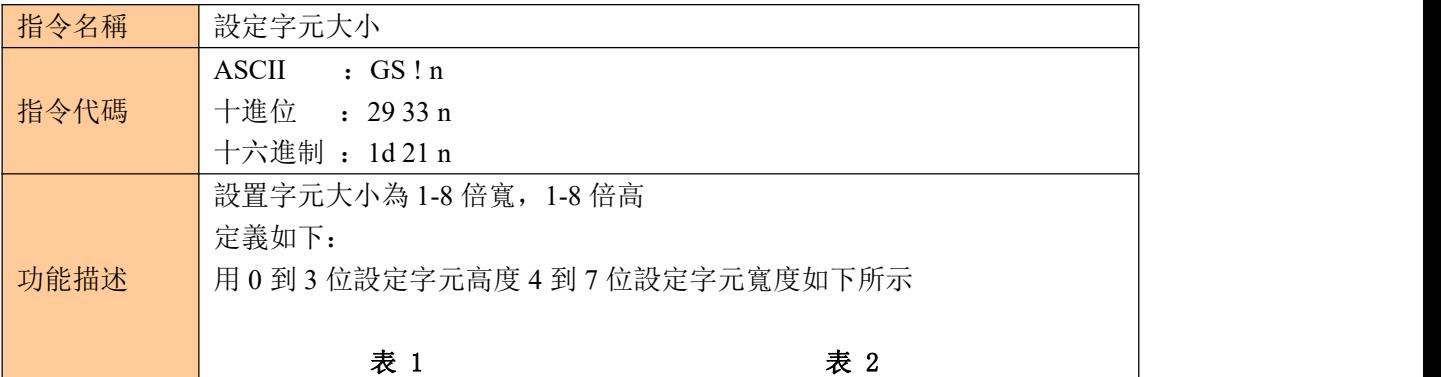

<span id="page-18-1"></span><span id="page-18-0"></span>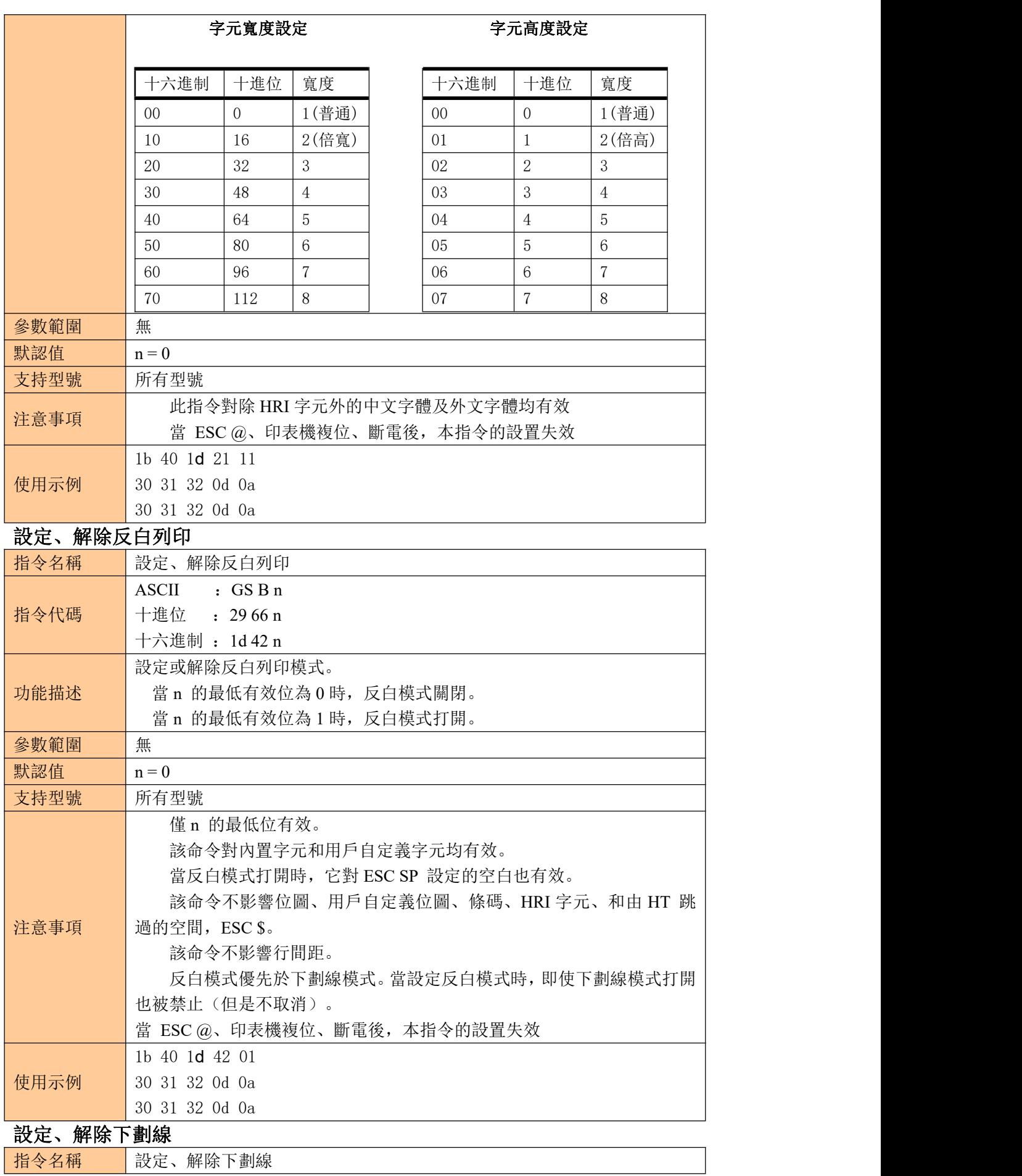

#### KP-247 系列

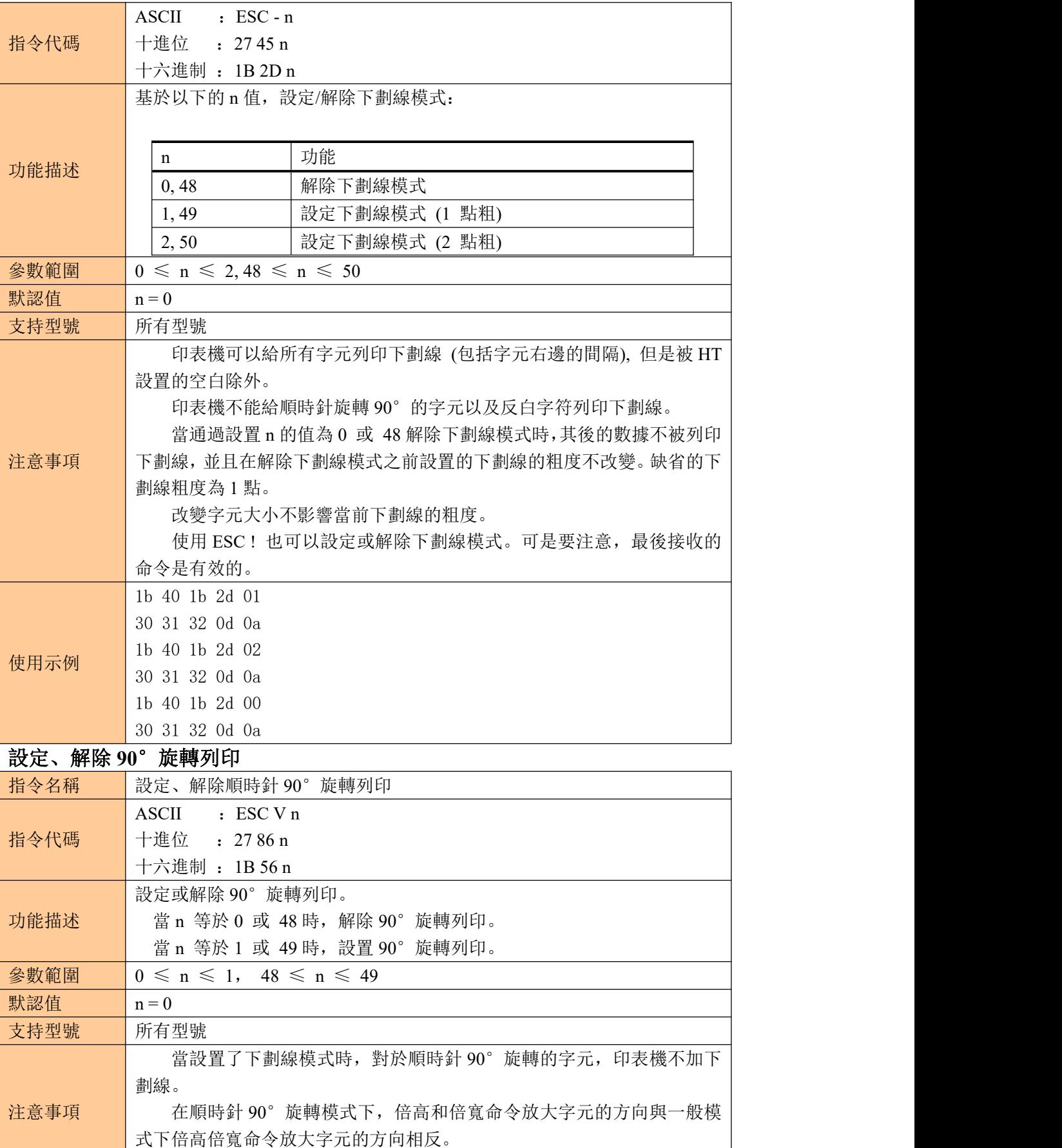

<span id="page-19-0"></span>當 ESC @、印表機複位、斷電後,本指令的設置失效

使用示例 1b 40 1b 56 01

<span id="page-20-2"></span><span id="page-20-1"></span><span id="page-20-0"></span>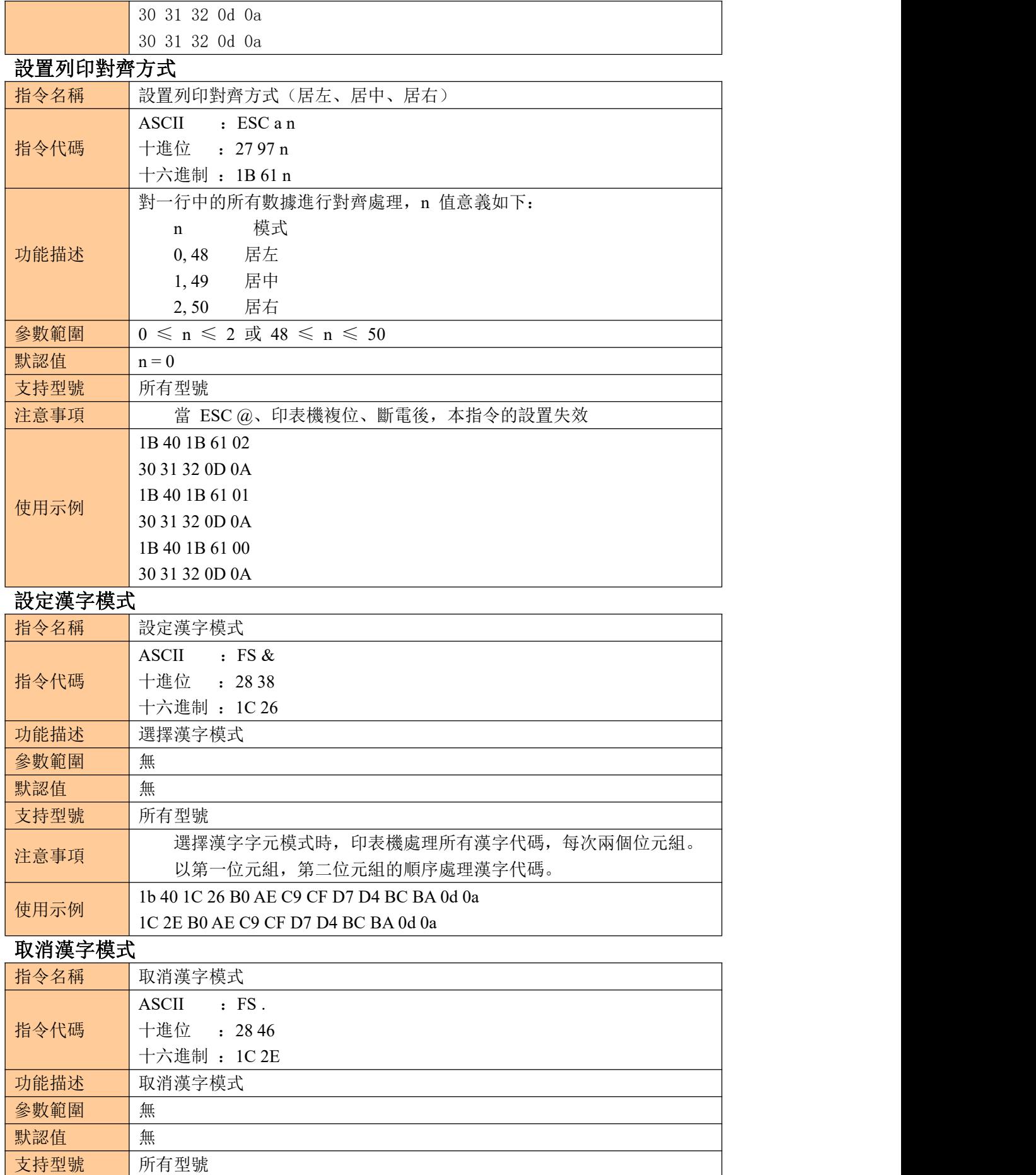

<span id="page-21-1"></span><span id="page-21-0"></span>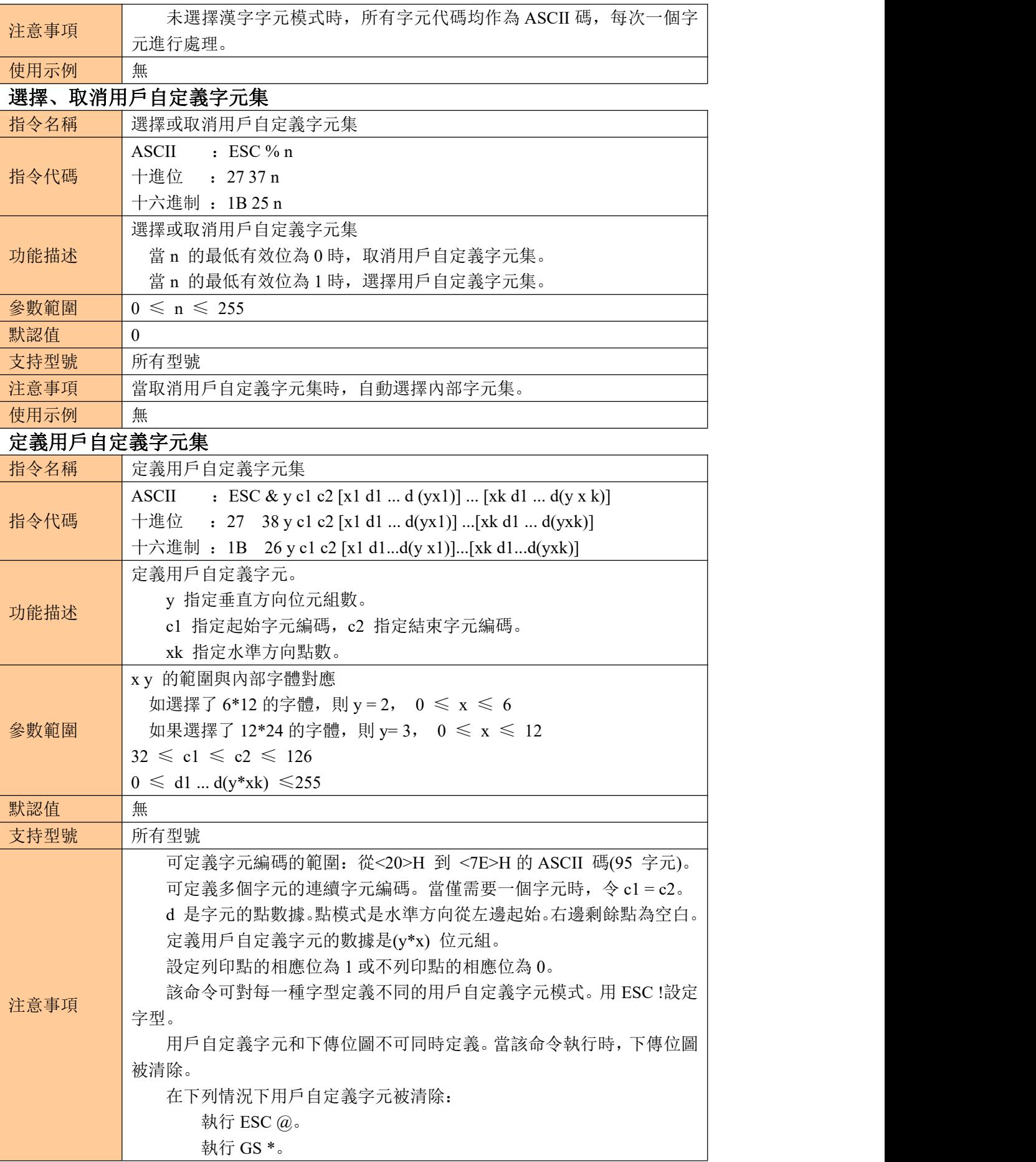

KP-247 系列 系列

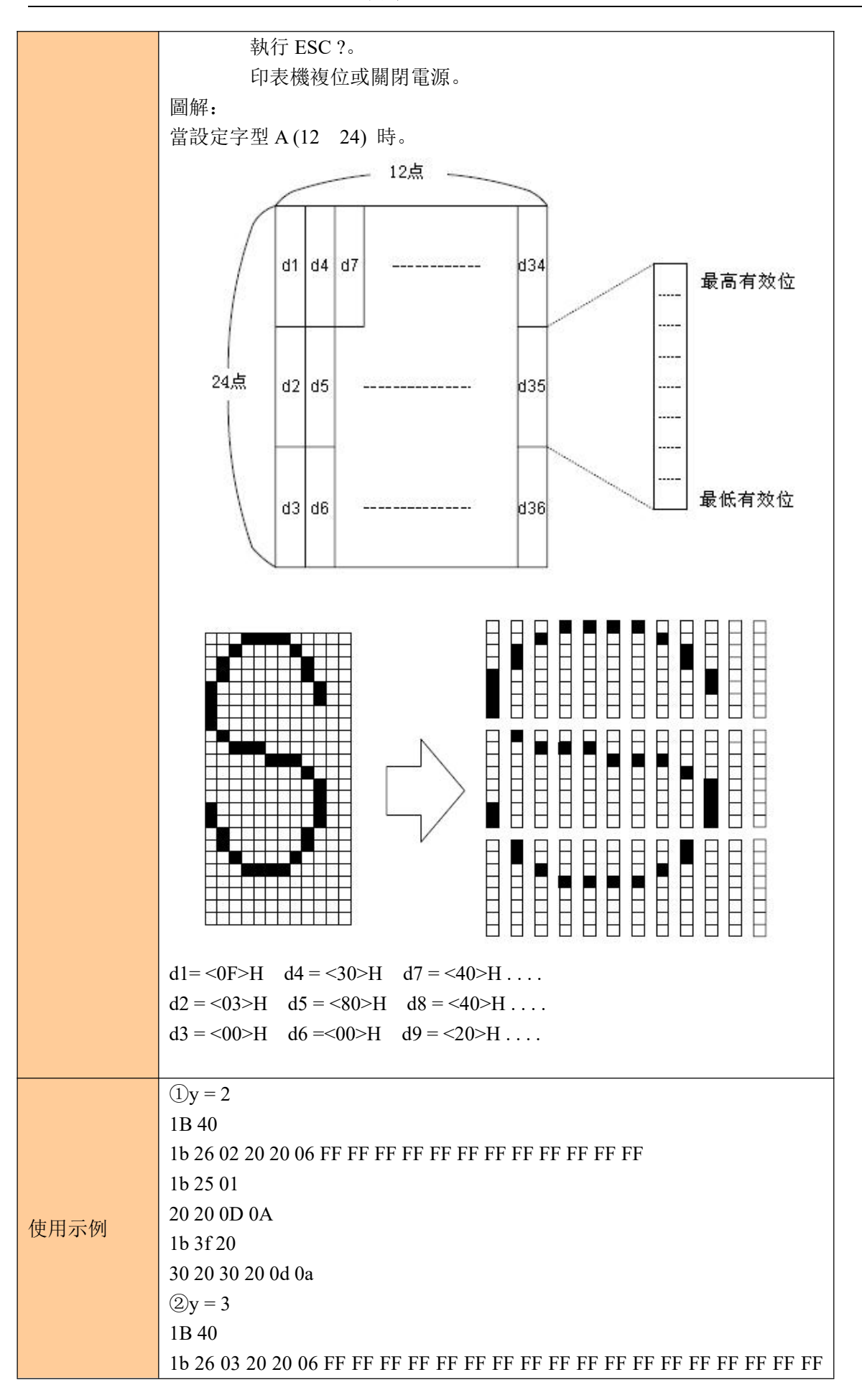

<span id="page-23-0"></span>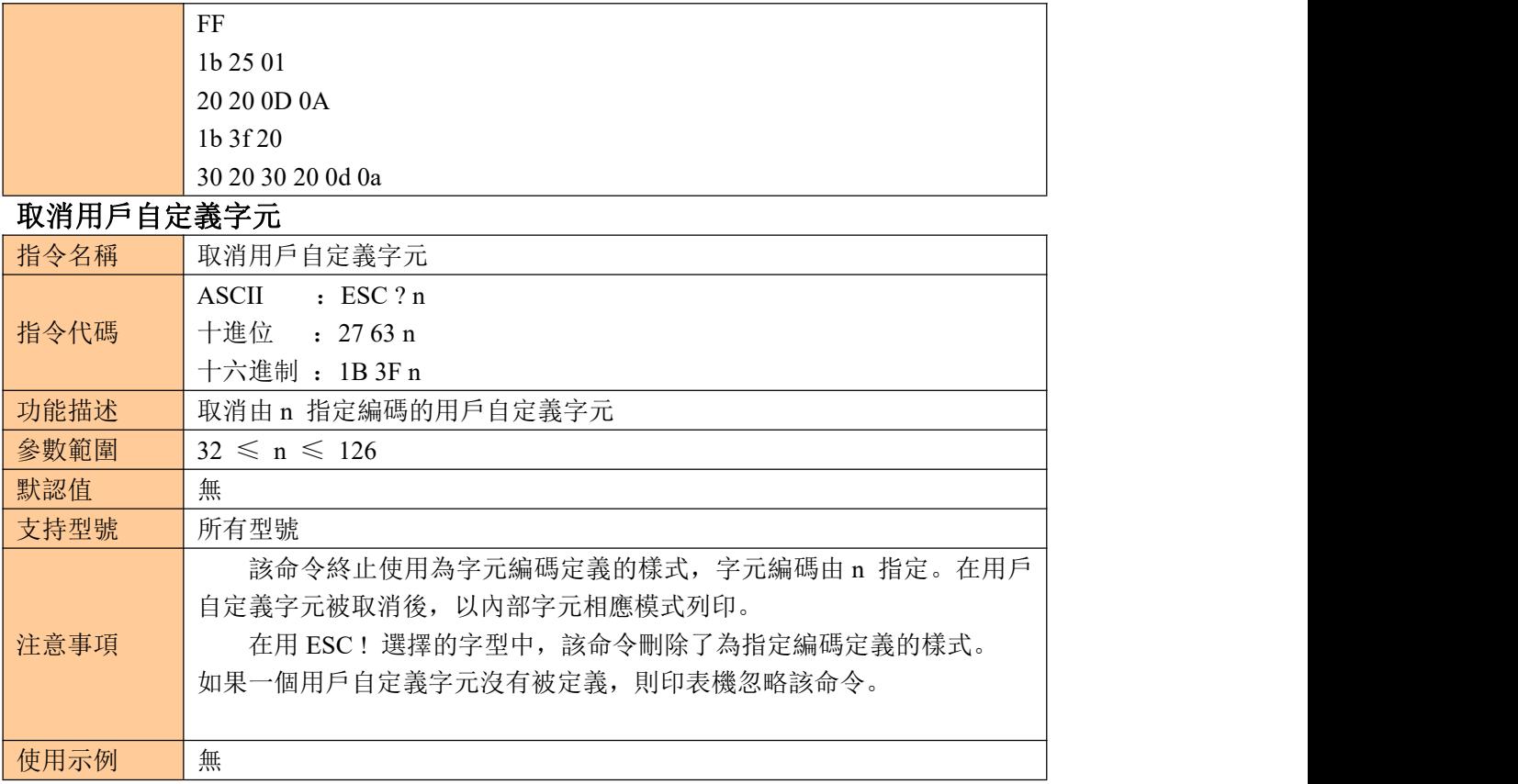

#### <span id="page-23-1"></span>選擇國際字元集

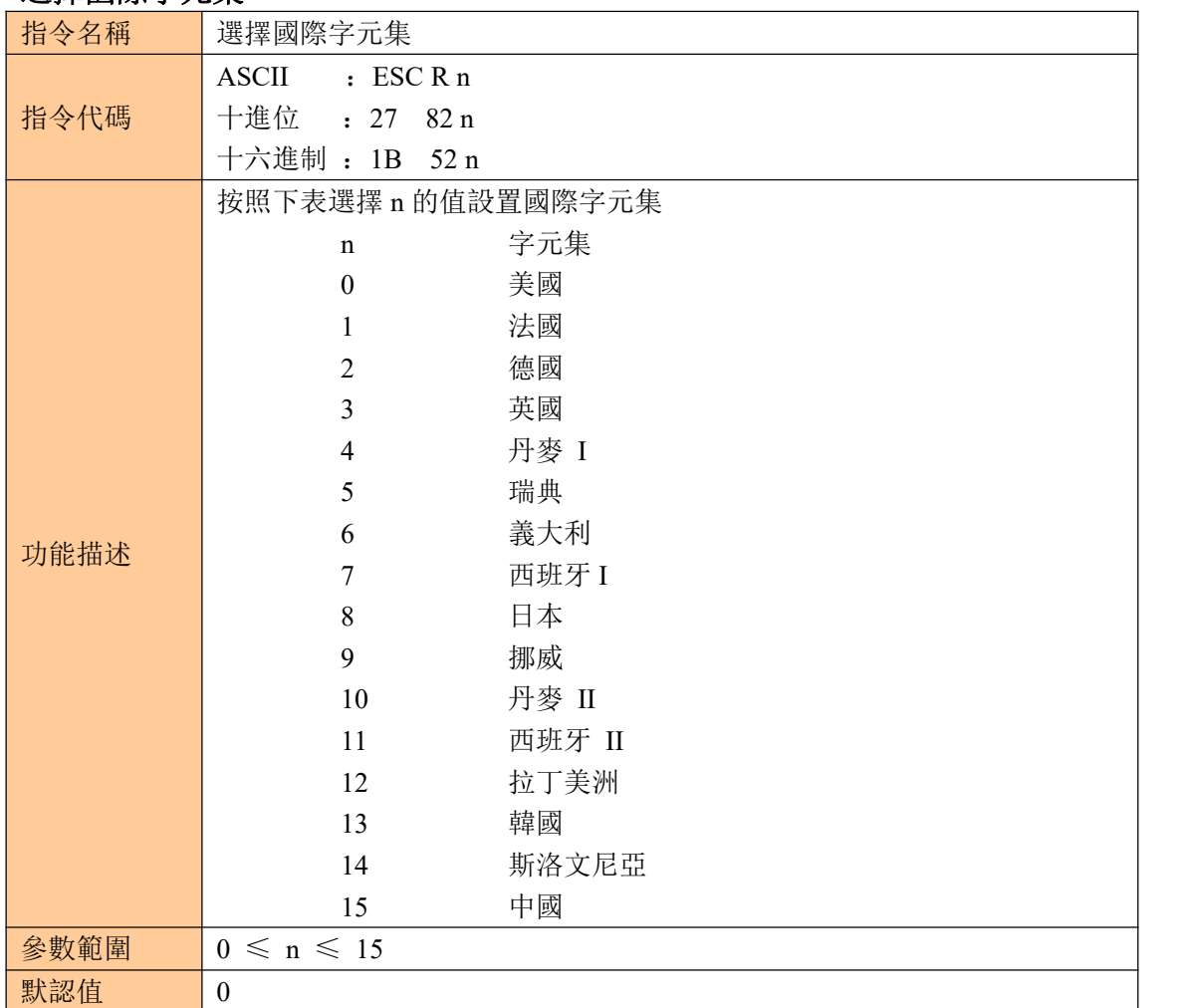

KP-247 系列

<span id="page-24-0"></span>

| 支持型號    | 所有型號                                                                                                    |
|---------|----------------------------------------------------------------------------------------------------|
| 注意事項    |                                                                                                    |
| 使用示例    | 1B 40 1B 52 00<br>20 21 22 23 24 25 26 27 28 29 2A 2B 2C 2D 2E 2F 30 31 32 33 34 35 36 37 38<br>39 3A 3B 3C 3D 3E 3F 40 41 42 43 44 45 46 47 48 49 4A 4B 4C 4D 4E 4F 50<br>51 52 53 54 55 56 57 58 59 60 6A 6B 6C 6D 6E 6F 70 71 72 73 74 75 76 78 79<br>7A 7B 7C 7D 7E 0D 0A                                                                                                    |
| 選擇字元代碼頁 |                                                                                                    |
| 指令名稱    | 選擇字元代碼頁                                                                                                    |
| 指令代碼    | $:$ ESC t n<br><b>ASCII</b><br>十進位<br>$: 27$ 116 n<br>十六進制: 1B 74 n                                                                                                    |
| 功能描述    | 從字元代碼頁中選擇 n<br>代碼頁<br>$\mathbf N$<br>CP437 [美國, 歐洲標準]<br>$\boldsymbol{0}$<br>KataKana [片假名]<br>1<br>CP850 [多語言]<br>$\overline{2}$<br>CP860 [葡萄牙]<br>3<br>CP863 [加拿大-法語]<br>$\overline{4}$<br>CP865 [北歐]<br>5<br>WCP1251 [斯拉夫語]<br>6<br>CP866 斯拉夫 2<br>$\tau$<br>MIK[斯拉夫/保加利亞]<br>8<br>CP755 [東歐, 拉脫維亞<br>9<br>2]<br>[伊朗,波斯]<br>10<br>保留<br>11<br>保留<br>12<br>保留<br>13<br>保留<br>14<br>CP862<br>[希伯來]<br>15<br>WCP1252 [拉丁語 1]<br>16<br>WCP1253 [希臘]<br>17<br>CP852 [拉丁語 2]<br>18<br>CP858 [多種語言拉丁語<br>19<br>1+歐符]<br>伊朗 II [波斯語]<br>20<br>拉脫維亞<br>21<br>CP864 [阿拉伯語]<br>22<br>ISO-8859-1 [西歐]<br>23<br>CP737 [希臘]<br>24<br>WCP1257 [波羅的海]<br>25<br>泰文<br>26<br>27<br>CP720[阿拉伯語] |

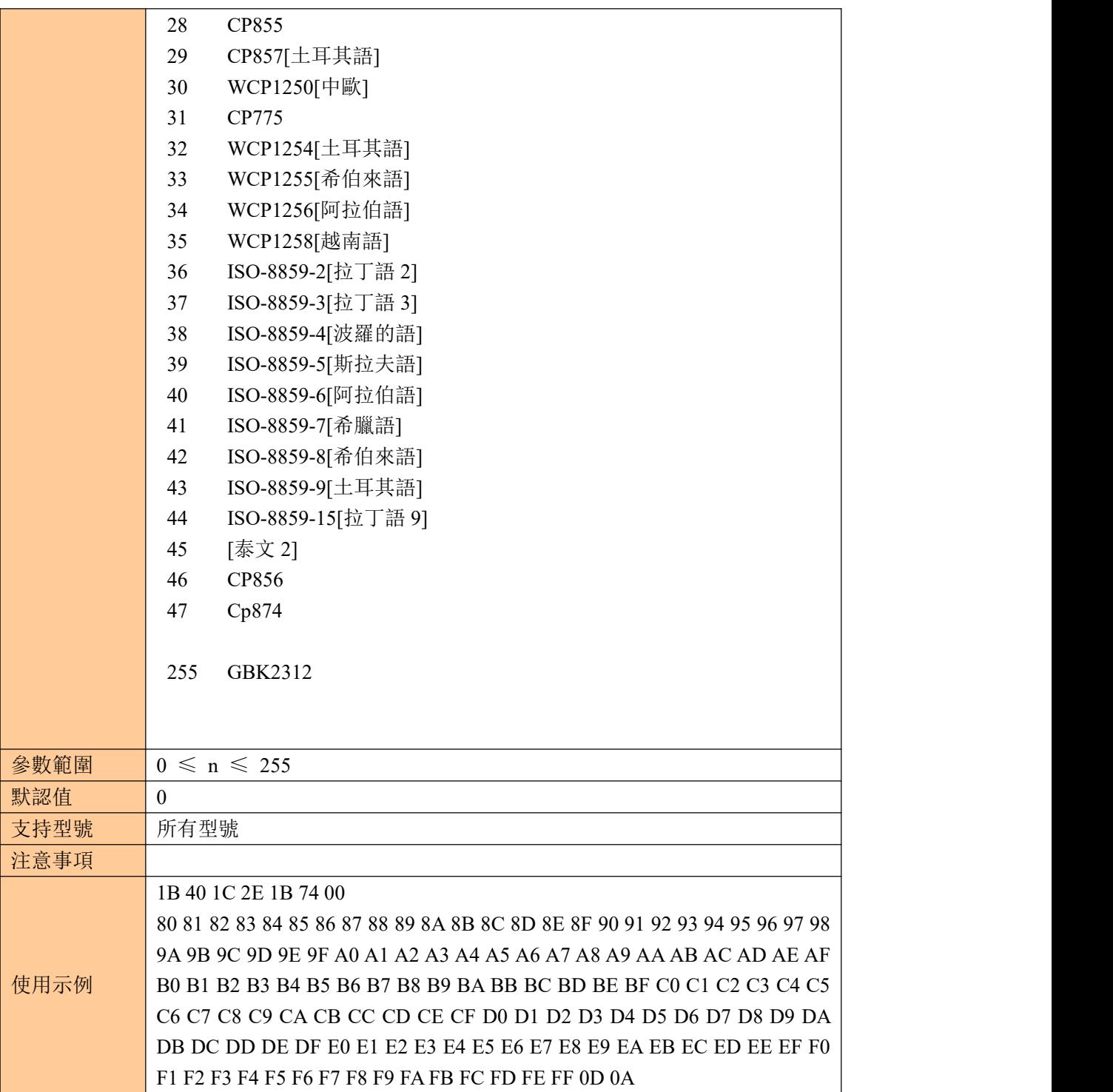

## <span id="page-25-0"></span>③圖形列印指令 圖形垂直取模數據填充

<span id="page-25-1"></span>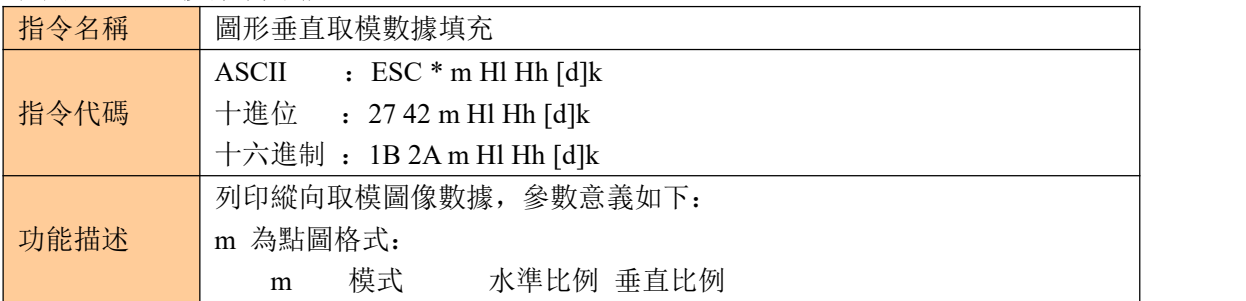

KP-247 系列

|      | 0 8 點單密度<br>$\times 2$<br>$\times$ 3                 |  |  |  |  |  |  |  |  |  |  |
|------|------------------------------------------------------|--|--|--|--|--|--|--|--|--|--|
|      | 8 點雙密度<br>$\times 1$<br>$\times$ 3<br>1              |  |  |  |  |  |  |  |  |  |  |
|      | 32 24 點單密度<br>$\times 2$<br>$\times 1$               |  |  |  |  |  |  |  |  |  |  |
|      | 33 24 點雙密度<br>$\times 1$<br>$\times 1$               |  |  |  |  |  |  |  |  |  |  |
|      | Hl、Hh 為水準方向點數 (Hl+256×Hh)                            |  |  |  |  |  |  |  |  |  |  |
|      | [d]k 為點圖數據<br>k 用於指示點圖數據字節數, 不參加傳輸                   |  |  |  |  |  |  |  |  |  |  |
|      | XX58:                                                |  |  |  |  |  |  |  |  |  |  |
|      | $m = 0$ , 1, 32, 33                                  |  |  |  |  |  |  |  |  |  |  |
|      | $1 \leq H1 + Hh \times 256 \leq 384$                 |  |  |  |  |  |  |  |  |  |  |
|      | $0 \le d \le 255$                                    |  |  |  |  |  |  |  |  |  |  |
|      | $k = H1 + Hh \times 256$ (當 m = 0, 1)                |  |  |  |  |  |  |  |  |  |  |
|      | k = (Hl + Hh $\times$ 256) $\times$ 3 (當 m = 32, 33) |  |  |  |  |  |  |  |  |  |  |
| 參數範圍 | XX80:                                                |  |  |  |  |  |  |  |  |  |  |
|      | $m = 0$ , 1, 32, 33                                  |  |  |  |  |  |  |  |  |  |  |
|      | $1 \leq H1 + Hh \times 256 \leq 576$                 |  |  |  |  |  |  |  |  |  |  |
|      | $0 \le d \le 255$                                    |  |  |  |  |  |  |  |  |  |  |
|      | k = Hl + Hh $\times$ 256 (當 m = 0, 1)                |  |  |  |  |  |  |  |  |  |  |
|      | k = (Hl + Hh $\times$ 256) $\times$ 3 (當 m = 32, 33) |  |  |  |  |  |  |  |  |  |  |
| 默認值  | 無                                                    |  |  |  |  |  |  |  |  |  |  |
| 支持型號 | 所有型號                                                 |  |  |  |  |  |  |  |  |  |  |
|      | [d]k 相應位為 1 則表示該點列印, 相應位為 0, 則表示該點不列印                |  |  |  |  |  |  |  |  |  |  |
|      | 圖像水準方向超出列印區域的部分將被忽略                                  |  |  |  |  |  |  |  |  |  |  |
|      | 點圖數據與列印效果的關係如下:                                      |  |  |  |  |  |  |  |  |  |  |
|      | 8点方式<br>24点方式                                        |  |  |  |  |  |  |  |  |  |  |
|      | 高位<br>d1 d4 d7<br>高位                                 |  |  |  |  |  |  |  |  |  |  |
|      |                                                      |  |  |  |  |  |  |  |  |  |  |
|      | $d1$ d2 d3<br>d2 d5 d8                               |  |  |  |  |  |  |  |  |  |  |
|      |                                                      |  |  |  |  |  |  |  |  |  |  |
|      | 低位<br>d3 d6 d9 <br>低位                                |  |  |  |  |  |  |  |  |  |  |
| 注意事項 | 点图数据(位图)<br>点图数据(位图)                                 |  |  |  |  |  |  |  |  |  |  |
|      | 此指令只填充列印緩存, 圖像的列印要在接收到列印指令後才開始, 圖                    |  |  |  |  |  |  |  |  |  |  |
|      | 像列印完畢後列印緩存被清空                                        |  |  |  |  |  |  |  |  |  |  |
|      | 若需要列印的圖像高度較大,可以先拆分為若干條高度為 8(m = 0、1)                 |  |  |  |  |  |  |  |  |  |  |
|      | 或 24 (m = 32、33) 點的圖像分別列印                            |  |  |  |  |  |  |  |  |  |  |
|      | 填充圖形數據後,可以繼續填充其他資訊,以使圖形與其它資訊一同被                      |  |  |  |  |  |  |  |  |  |  |
|      | 列印                                                   |  |  |  |  |  |  |  |  |  |  |
|      | 填充點圖後, 一般使用 ESC J (n = 24) 指令進行列印, 也可以使用 LF          |  |  |  |  |  |  |  |  |  |  |
|      | 指令進行列印, 但是 LF 指令會引發進紙操作(按行間距進紙), 使得多                 |  |  |  |  |  |  |  |  |  |  |
|      | 行圖像間斷不連續, 可以設置行間距為 0, 則不會過多進紙。(針式印表機                 |  |  |  |  |  |  |  |  |  |  |
|      | 起步會偏移, 如果中間出現斷線, 請連續發送數據)                            |  |  |  |  |  |  |  |  |  |  |
| 使用示例 | 1B 40                                                |  |  |  |  |  |  |  |  |  |  |

<span id="page-27-0"></span>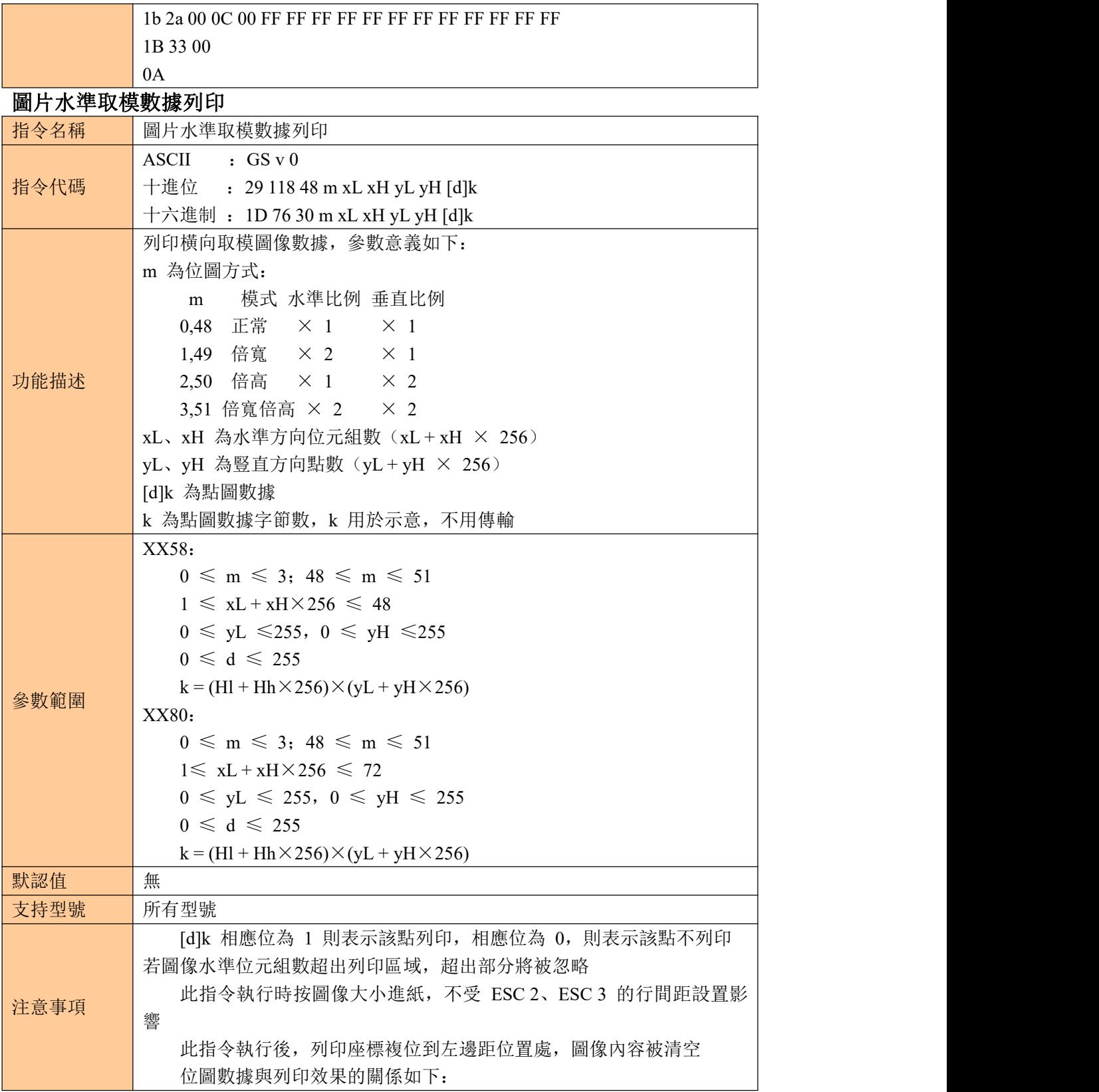

<span id="page-28-0"></span>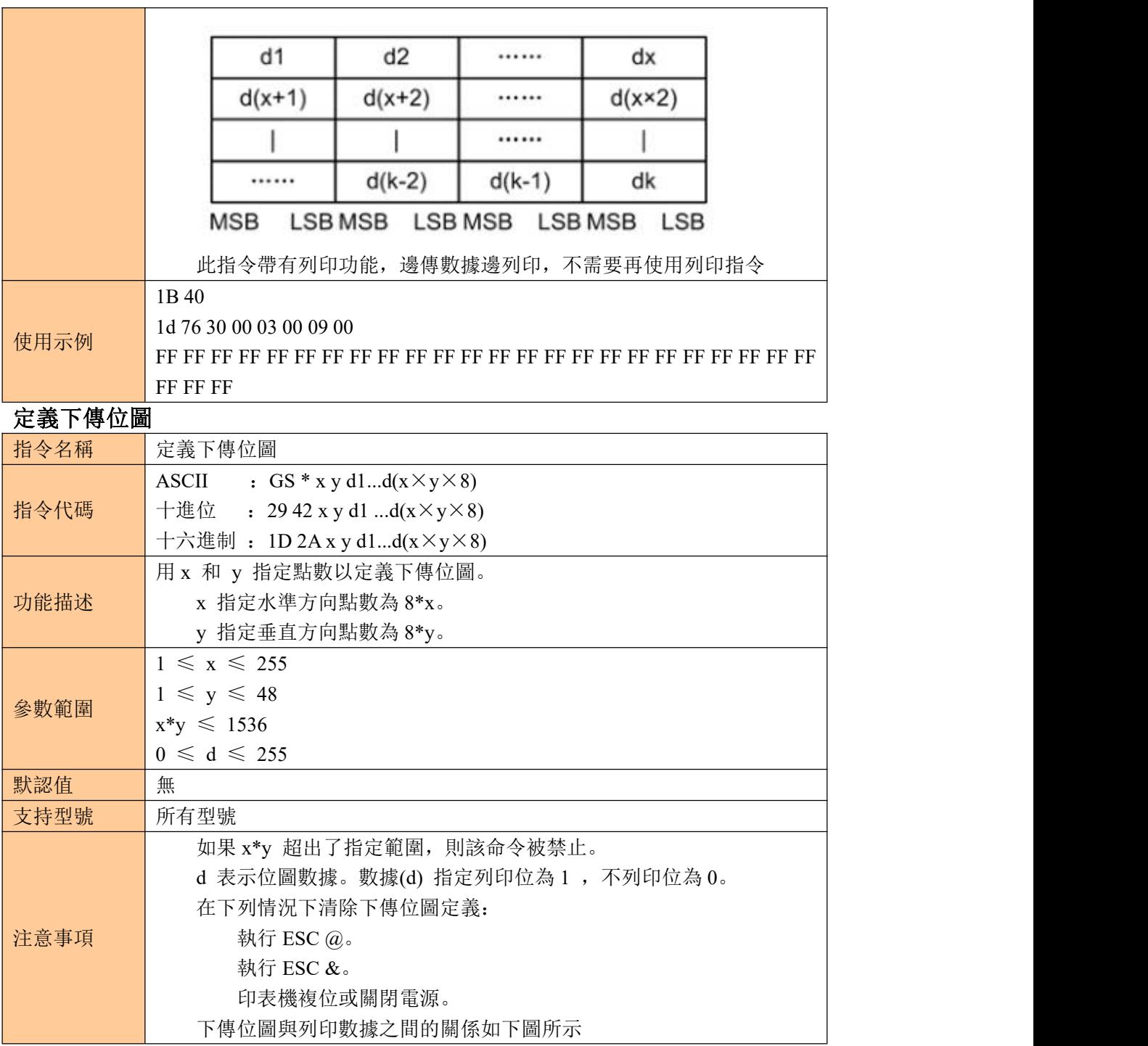

KP-247 系列

<span id="page-29-0"></span>

|        | $X \times 8$ 点<br>d <sub>1</sub><br>dy+1<br>$dyx^2+1$<br>最高有效位<br>d <sub>2</sub><br>y×8点<br>最低有效位                                            |  |  |  |  |  |  |  |  |
|--------|----------------------------------------------------------------------------------------------------|--|--|--|--|--|--|--|--|
|        | dy<br>dy 2<br>dxxyx8<br>1B 40                                                                                                    |  |  |  |  |  |  |  |  |
| 使用示例   | 1D 2A 03 03<br>1D 2F 00                                                                                                    |  |  |  |  |  |  |  |  |
| 列印下傳位圖 |                                                                                                    |  |  |  |  |  |  |  |  |
| 指令名稱   |                                                                                                    |  |  |  |  |  |  |  |  |
| 指令代碼   | 列印下傳位圖<br>:GS/m<br><b>ASCII</b><br>十進位<br>: 2947 m<br>十六進制: 1D2Fm                                                                            |  |  |  |  |  |  |  |  |
| 功能描述   | 用m所指定的模式列印下傳位圖<br>模式<br>m<br>普通<br>0,48<br>倍寬<br>1,49<br>倍高<br>2,50<br>倍寬、倍高<br>3, 51                                                        |  |  |  |  |  |  |  |  |
|        | $0 \leqslant m \leqslant 3$                                                                                                    |  |  |  |  |  |  |  |  |
| 參數範圍   | $48 \leqslant m \leqslant 51$                                                                                                    |  |  |  |  |  |  |  |  |
| 默認值    | 無                                                                                                    |  |  |  |  |  |  |  |  |
| 支持型號   |                                                                                                    |  |  |  |  |  |  |  |  |
| 注意事項   | 所有型號<br>如果位圖數據沒有定義, 則該命令被忽略。<br>標準模式下, 該命令僅當列印緩衝區中沒有數據時有效。<br>列印模式(粗體、重疊、下劃線、字元大小或反白列印)下該命令無效,<br>顛倒列印模式除外。<br>如果將要列印的下傳位圖超過了列印區域,則超出的數據不列印。 |  |  |  |  |  |  |  |  |

KP-247 系列

<span id="page-30-0"></span>

| 使用示例     | 無                                                               |
|----------|-----------------------------------------------------------------|
| 定義 NV 位圖 |                                                                 |
| 指令名稱     | 定義 NV 位圖                                                        |
|          | <b>ASCII</b><br>: FS q n [xL xH yL yH d1dk]1[xL xH yL yH d1dk]n |
| 指令代碼     | : 28 113 n [xL xH yL yH d1dk]1[xL xH yL yH d1dk]n<br>十進位        |
|          | 十六進制: 1C 71 n [xL xH yL yH d1dk]1[xL xH yL yH d1dk]n            |
|          | 用特定的 n 值定義 NV 位圖。                                               |
|          | n 指定定義的 NV 位圖的數量。                                               |
| 功能描述     | xL, xH 為定義中的 NV 位圖指定水準方向的點數為(xL+xH*256)*8。                      |
|          | yL, yH 為定義中的 NV 位圖指定垂直方向的點數為(yL+yH*256)*8。                      |
|          | $1 \leq n \leq 255$                                             |
|          | $0 \leq xL \leq 255$                                            |
|          | $0 \leq xH \leq 3$                                              |
|          | $(1 \le (xL+xH^*256) \le 1023)$                                 |
|          | $0 \leqslant yL \leqslant 255$                                  |
| 參數範圍     | $0 \leq yH \leq 1$                                              |
|          | $(1 \le (yL+yH*256) \le 288)$                                   |
|          | $0 \le d \le 255$                                               |
|          | $k = (xL+xH*256)*(yL+yH*256)*8$                                 |
|          | 和計定義的數據區=64K 位元組                                                |
| 默認值      | 無                                                               |
| 支持型號     | 所有型號                                                            |
|          | 頻繁地執行寫命令可能會損壞 NV 記憶體。因此, 建議一天對 NV 記憶                            |
|          | 體執行不超過10次寫操作。                                                   |
|          | 在將一個圖象放入 NV 記憶體的過程之後, 印表機執行一個硬體複位操                              |
|          | 作。因此用戶自定義字元, 下傳位圖應在完成該命令之後定義。印表機清                               |
|          | 除接收和列印緩衝區, 並複位到接通電源時有效的模式。(不支持硬體複位                              |
|          | 介面)                                                             |
|          | 該命令取消所有已用該命令定義好的 NV 位圖。                                         |
|          | 從這條命令開始處理到完成硬體複位期間, 不能執行機械操作(包括當                                |
|          | 蓋板打開時初始化列印頭位置用進紙按鍵進紙等)。                                         |
|          | 在這條命令處理期間, 當向用戶 NV 記憶體寫數據時印表機為忙並停止                              |
|          | 接收數據。因此在執行這條命令期間禁止傳送數據, 包括即時命令。                                 |
| 注意事項     | NV 位圖是一種定義在非易失性記憶體中的位圖。用 FS q 定義 FS p 列                         |
|          | 印。                                                              |
|          | 在標準模式, 下該命令僅在一行的開始處理時才有效。                                       |
|          | 該命令的7個位元組 <fs yh="">正常處理後命令才有效。</fs>                            |
|          | 當數據量超過了 xL, x H, yL, yH 所定義範圍的左側容量, 印表機將在所                      |
|          | 定義範圍之外處理 xL, xH, yL, yH 所定義的範圍。                                 |
|          | 在第一組位圖中, 當 xL, xH, yL, yH 中任何參數超出了定義範圍時, 該                      |
|          | 命令就被禁止。                                                         |
|          | 在非第一組的一組位圖中,當印表機遇到 xL, xH, yL, yH 超出定義範圍                        |
|          | 的情況時, 則停止處理該命令, 且開始寫入 NV 圖象。此時, 還沒有定義的                          |
|          | NV 位圖被禁止 (未定義,)但以前定義的任何 NV 位圖仍然有效.                              |
|          | d 表示定義數據.在數據(d) 中,一個 1 位指定一個要列印的點而一個 0                          |

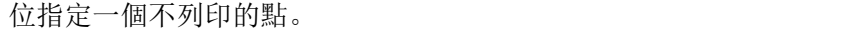

該命令將 n 定義為 NV 位圖的數量。數量從位圖 01H 開始順序上升。 因此第一個數據組[xL xH yL yH d1...dk]是 NV 位圖 01H , 最後一個數據組 [xL xH yL yH d1...dk]是 NV 位圖 n 。總數與 FS p 命令設定的 NV 位圖數量 一致。

一個 NV 位圖的定義數據由[xL xH yL yH d1...dk]組成。因此,當僅有一 個 NV 位圖時 n=1, 印表機只處理數據組[xL xH yL yH d1...dk] 一次。印表 機使用 NV 記憶體的([data: (xL+xH \*256)\*(yL+yH\*256)\*8]+[header:4])個位 元組。

本印表機中的定義區域為 192K 位元組(最大)。該命令可以定義幾個 位圖,但是不能定義總數據容量[位圖數據+頭]超過 192K 位元組的位圖。

即使設定了 ASB,印表機在處理該命令期間也不傳送 ASB 狀態或執行 狀態檢測。

一旦定義一個 NV 位圖,它就不能被執行 ESC @ 命令,複位,斷電所 刪除。

該命令僅執行 NV 位圖的定義,不執行列印。NV 位圖的列印是通過 FS p 命令執行的。

圖解: 當 xL = 64, xH = 0, yL = 96, yH = 0

KP-247 系列

<span id="page-32-0"></span>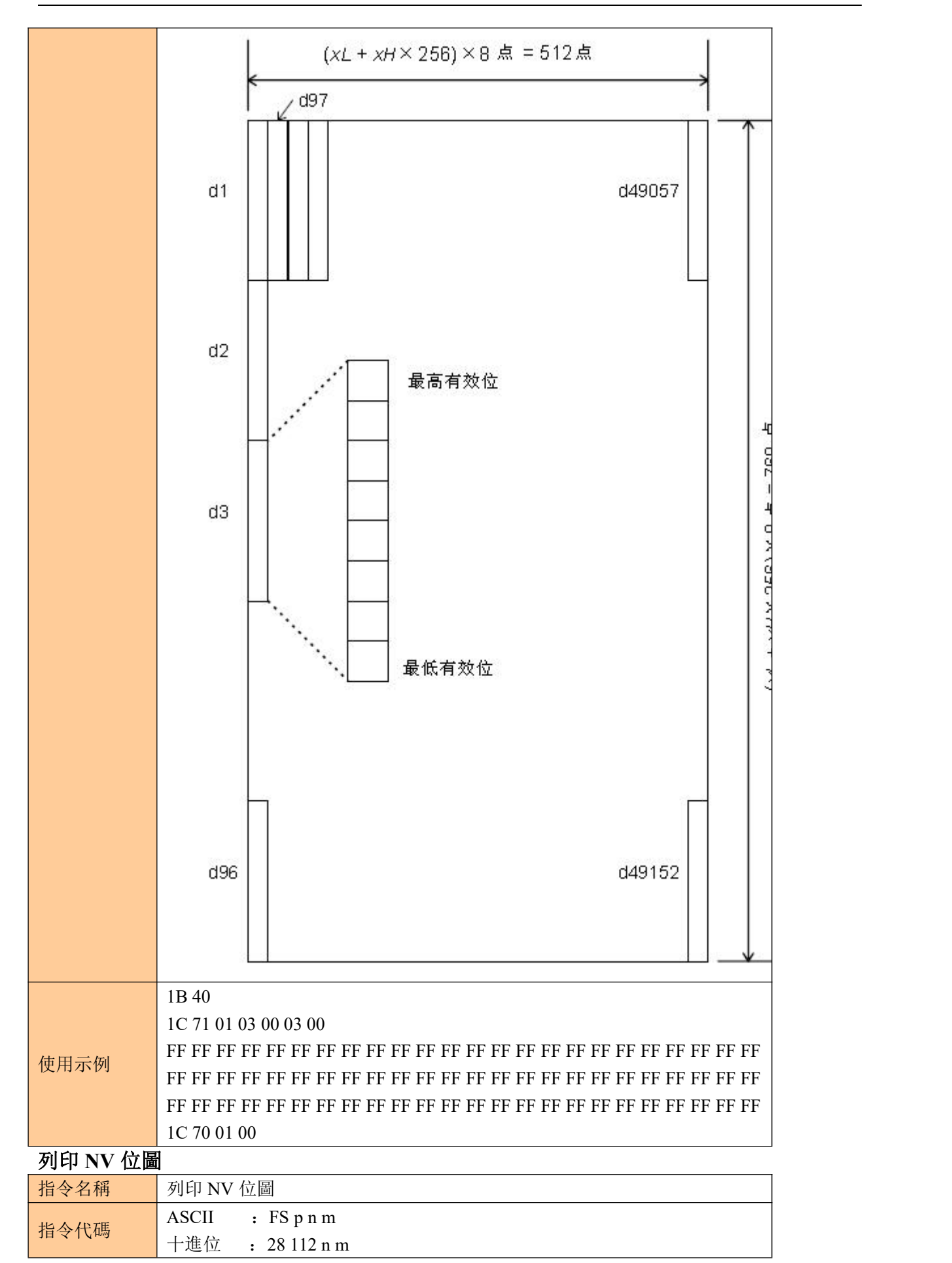

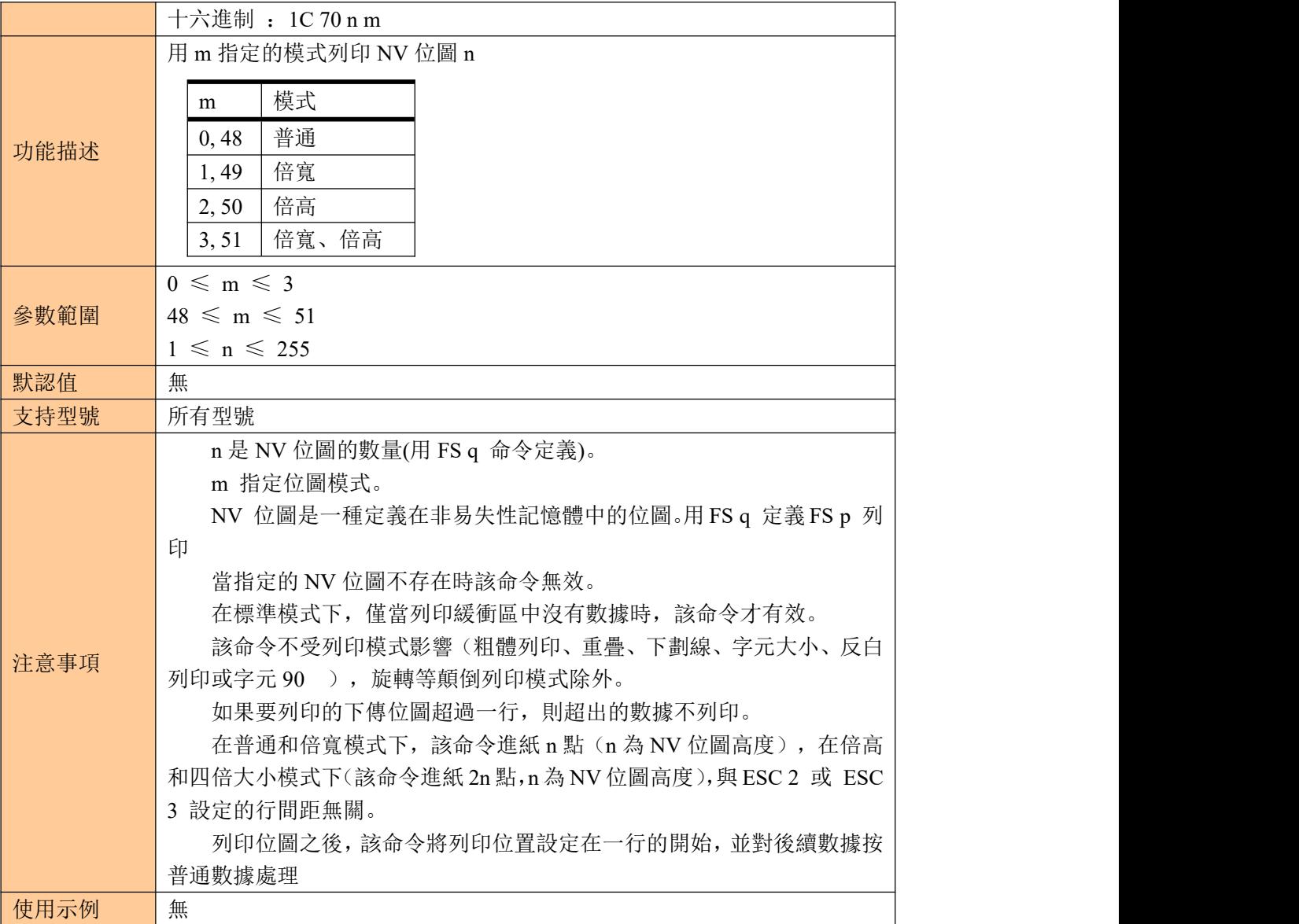

#### <span id="page-33-0"></span>④製錶指令 水準製錶

<span id="page-33-1"></span>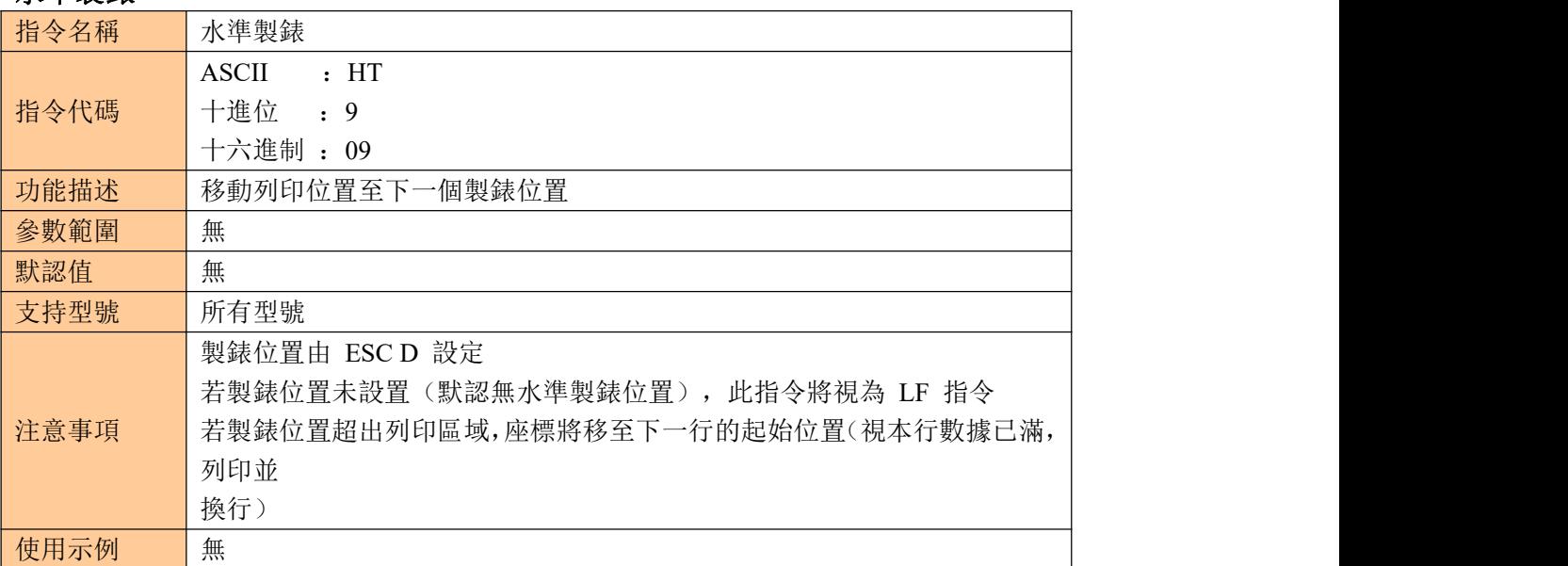

<span id="page-34-0"></span>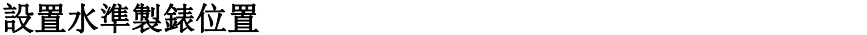

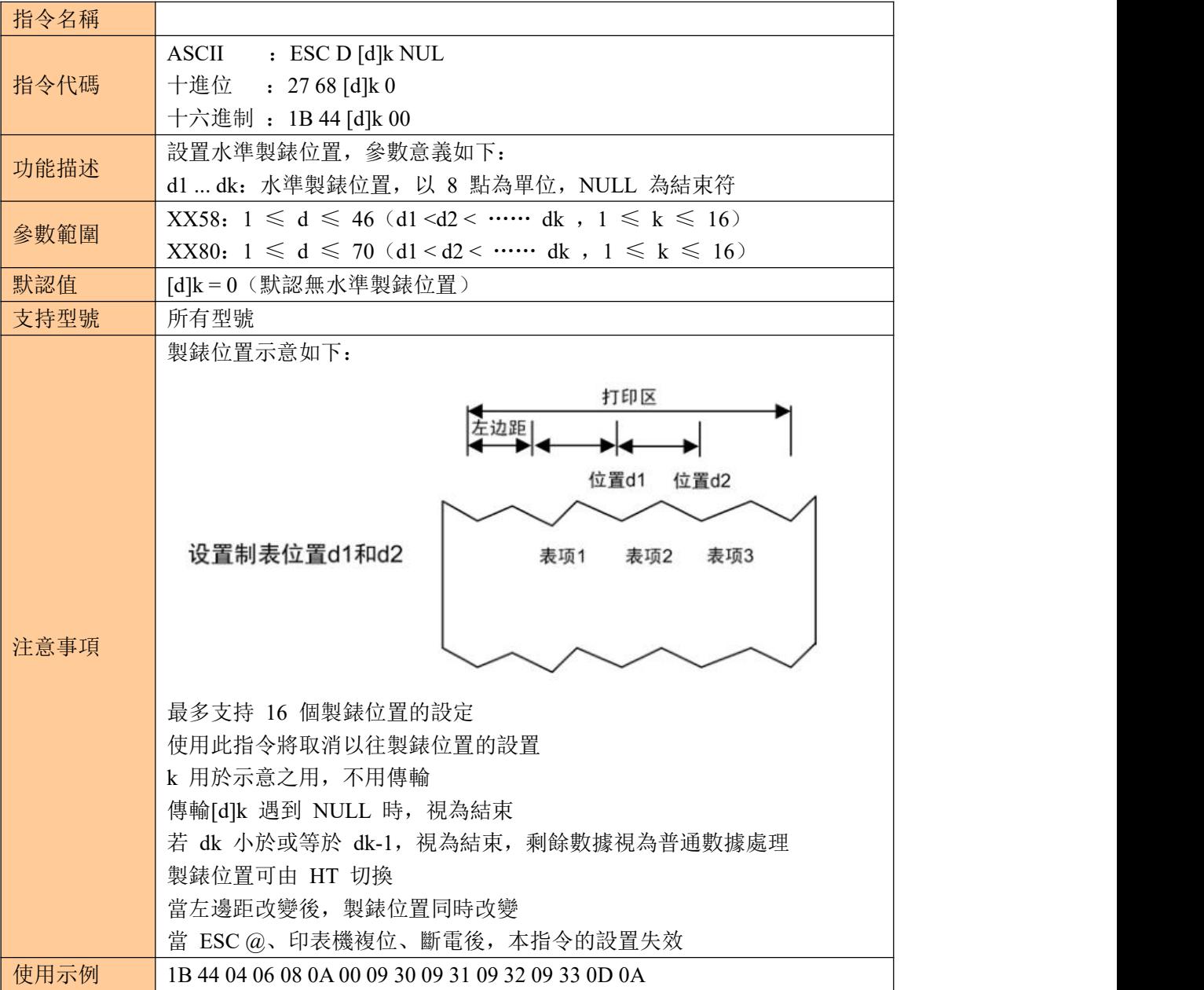

## <span id="page-34-1"></span>⑤一維條碼列印指令

## <span id="page-34-2"></span>設置一維條碼可讀字元(**HRI**)列印位置

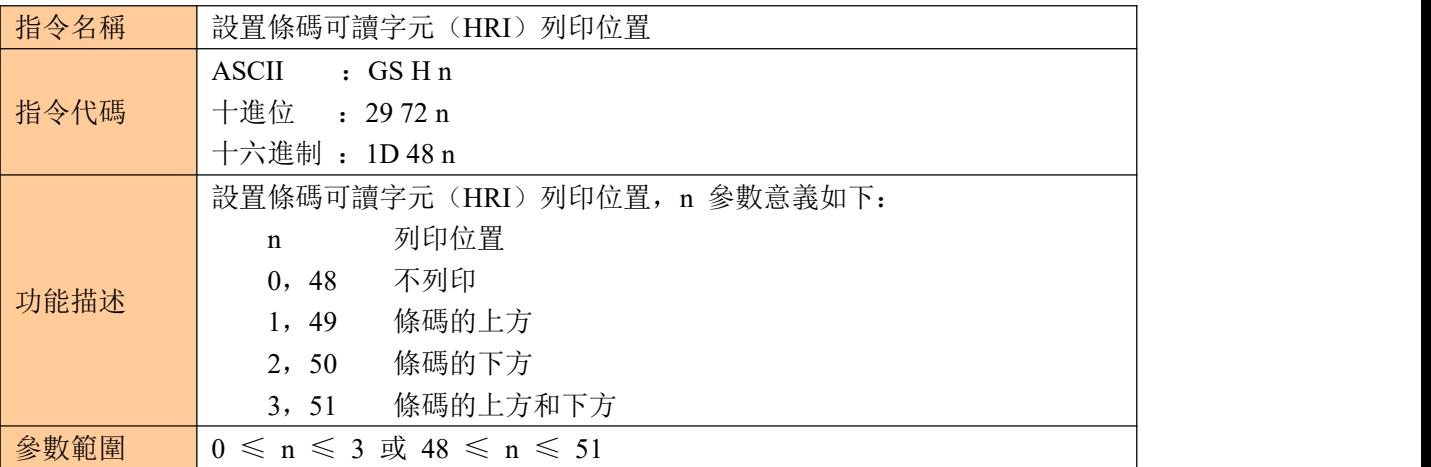

KP-247 系列

<span id="page-35-0"></span>

| 默認值      | $n = 0$                                     |  |  |  |  |  |  |  |  |  |
|----------|---------------------------------------------|--|--|--|--|--|--|--|--|--|
| 支持型號     | 所有型號                                        |  |  |  |  |  |  |  |  |  |
| 注意事項     | 當 ESC @、印表機複位、斷電後, 本指令的設置失效                 |  |  |  |  |  |  |  |  |  |
| 使用示例     | 無                                           |  |  |  |  |  |  |  |  |  |
| 設置一維條碼高度 |                                             |  |  |  |  |  |  |  |  |  |
| 指令名稱     | 設置一維條碼高度                                    |  |  |  |  |  |  |  |  |  |
|          | :GShn<br><b>ASCII</b>                       |  |  |  |  |  |  |  |  |  |
| 指令代碼     | 十進位<br>: 29104 n                            |  |  |  |  |  |  |  |  |  |
|          | 十六進制: 1D68 n                                |  |  |  |  |  |  |  |  |  |
|          | 設置條碼的高度為 n 點, 參數 n 意義如下:                    |  |  |  |  |  |  |  |  |  |
|          | <u> I III III III III III II </u><br>高度为 50 |  |  |  |  |  |  |  |  |  |
|          |                                             |  |  |  |  |  |  |  |  |  |
| 功能描述     |                                             |  |  |  |  |  |  |  |  |  |
|          | 高度为 100                                     |  |  |  |  |  |  |  |  |  |
|          |                                             |  |  |  |  |  |  |  |  |  |
|          |                                             |  |  |  |  |  |  |  |  |  |
| 參數範圍     | $1 \leq n \leq 255$                         |  |  |  |  |  |  |  |  |  |
| 默認值      | $n = 64$                                    |  |  |  |  |  |  |  |  |  |
| 支持型號     | 所有型號                                        |  |  |  |  |  |  |  |  |  |
| 注意事項     | 當 ESC @、印表機複位、斷電後, 本指令的設置失效                 |  |  |  |  |  |  |  |  |  |
| 使用示例     | 無                                           |  |  |  |  |  |  |  |  |  |
| 設置一維條碼寬度 |                                             |  |  |  |  |  |  |  |  |  |
| 指令名稱     | 設置一維條碼寬度                                    |  |  |  |  |  |  |  |  |  |
|          | <b>ASCII</b><br>$:$ GS $w$ n                |  |  |  |  |  |  |  |  |  |
| 指令代碼     | 十進位<br>: 29119n                             |  |  |  |  |  |  |  |  |  |
|          | 十六進制: 1D77 n                                |  |  |  |  |  |  |  |  |  |
|          | 設置條碼單元為 n 點, 參數 n 意義如下:                     |  |  |  |  |  |  |  |  |  |
|          |                                             |  |  |  |  |  |  |  |  |  |
|          | 宽度为3                                        |  |  |  |  |  |  |  |  |  |
|          |                                             |  |  |  |  |  |  |  |  |  |
| 功能描述     |                                             |  |  |  |  |  |  |  |  |  |
|          |                                             |  |  |  |  |  |  |  |  |  |
|          | 宽度为4                                        |  |  |  |  |  |  |  |  |  |
|          |                                             |  |  |  |  |  |  |  |  |  |
| 參數節圍     | $\leq n \leq 6$<br>1                        |  |  |  |  |  |  |  |  |  |

<span id="page-35-1"></span>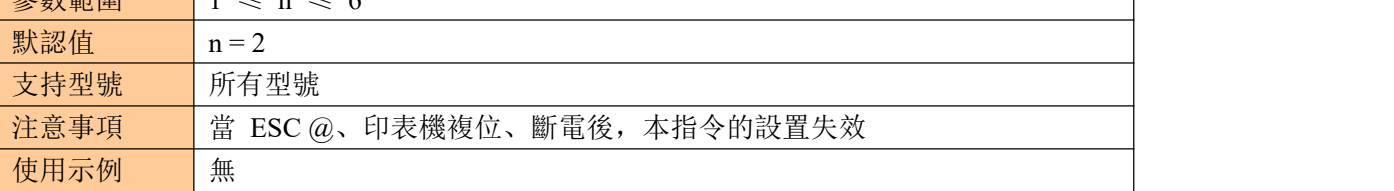

## <span id="page-35-2"></span>列印一維條碼

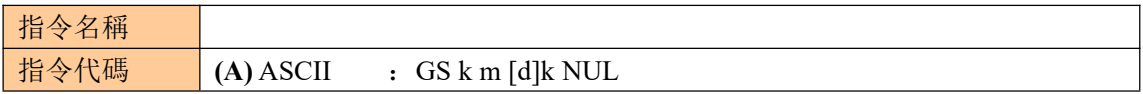

KP-247 系列

|      |                                                                         | 十進位                                    |                       | $: 29107 \text{ m}$ [d]k NUL |                                            |                           |  |  |  |  |  |  |  |  |
|------|-------------------------------------------------------------------------|----------------------------------------|-----------------------|------------------------------|--------------------------------------------|---------------------------|--|--|--|--|--|--|--|--|
|      |                                                                         |                                        |                       | 十六進制: 1D 6B m [d]k NUL       |                                            |                           |  |  |  |  |  |  |  |  |
|      |                                                                         | $(B)$ ASCII                            | $\cdot$ GS k m n [d]k |                              |                                            |                           |  |  |  |  |  |  |  |  |
|      |                                                                         | 十進位                                    |                       | $: 29107 \text{ m n}$ [d]k   |                                            |                           |  |  |  |  |  |  |  |  |
|      | 十六進制: 1D6Bmn[d]k<br>列印一維條碼, 各參數意義如下:                                    |                                        |                       |                              |                                            |                           |  |  |  |  |  |  |  |  |
|      | m 為編碼方式                                                                 |                                        |                       |                              |                                            |                           |  |  |  |  |  |  |  |  |
|      |                                                                         |                                        |                       |                              |                                            |                           |  |  |  |  |  |  |  |  |
|      | n 為編碼數據長度, 僅(B)方式使用, (A)與(B)指令的區別在於(A)的數據段<br>用 NULL 字元結束, 而(B)用指示數據的長度 |                                        |                       |                              |                                            |                           |  |  |  |  |  |  |  |  |
|      | [d]k 為條碼數據                                                              |                                        |                       |                              |                                            |                           |  |  |  |  |  |  |  |  |
|      | k 為條碼數據的長度, 用於示意, 不用傳輸                                                  |                                        |                       |                              |                                            |                           |  |  |  |  |  |  |  |  |
|      | 各參數之間的關係如下表所示:                                                          |                                        |                       |                              |                                            |                           |  |  |  |  |  |  |  |  |
|      |                                                                         | (指令 A)                                 |                       |                              |                                            |                           |  |  |  |  |  |  |  |  |
|      |                                                                         |                                        | 條碼數據(SP表示空格)          |                              |                                            |                           |  |  |  |  |  |  |  |  |
|      | m                                                                       | 編碼系統                                   | 數據<br>長度              | $\bf k$                      | 字元集                                        | 數據 (d)                    |  |  |  |  |  |  |  |  |
|      | $\boldsymbol{0}$                                                        | UPC-A                                  | 固定                    | $k = 11, 12$                 | $0 - 9$                                    | 48≤d≤57                   |  |  |  |  |  |  |  |  |
|      |                                                                         |                                        |                       |                              |                                            | 48≤d≤57                   |  |  |  |  |  |  |  |  |
|      | $\mathbf{1}$                                                            | $UPC-E$                                | 固定                    | $6 \leq k \leq 8$            | $0 - 9$                                    | [當 k=                     |  |  |  |  |  |  |  |  |
|      |                                                                         |                                        |                       | $k = 11, 12$                 |                                            | 7,8,11,12,                |  |  |  |  |  |  |  |  |
|      |                                                                         |                                        |                       |                              |                                            | $d1 = 48$ ]               |  |  |  |  |  |  |  |  |
|      | $\overline{2}$                                                          | JAN13<br>(EAN13)                       | 固定                    | $k = 12, 13$                 | $0 - 9$                                    | $48 \le d \le 57$         |  |  |  |  |  |  |  |  |
|      | $\overline{3}$                                                          | JAN8<br>(EAN8)                         | 固定                    | $k = 7, 8$                   | $0 - 9$                                    | $48 \le d \le 57$         |  |  |  |  |  |  |  |  |
| 功能描述 |                                                                         |                                        |                       |                              |                                            | 48≤d≤57,                  |  |  |  |  |  |  |  |  |
|      |                                                                         |                                        |                       | $1 \leq k$                   | $0\!\!\sim\!\!9$ , $A\!\!\sim\!\!Z$        | $65 \le d \le 90$ ,       |  |  |  |  |  |  |  |  |
|      | $\overline{4}$                                                          | CODE39                                 | 可變                    |                              | $SP, \$ \$, %, *,                          | $d = 32, 36, 37,$         |  |  |  |  |  |  |  |  |
|      |                                                                         |                                        |                       |                              | $+, -, , , /$                              | 42, 43, 45, 46,<br>47     |  |  |  |  |  |  |  |  |
|      |                                                                         |                                        |                       |                              |                                            |                           |  |  |  |  |  |  |  |  |
|      | 5                                                                       | <b>ITF</b><br>(Interleav<br>ed 2 of 5) | 可變                    | $2 \leq k \leq 255$<br>(偶數)  | $0 - 9$                                    | 48≤d≤57                   |  |  |  |  |  |  |  |  |
|      |                                                                         |                                        |                       |                              |                                            | $48 \le d \le 57$ ,       |  |  |  |  |  |  |  |  |
|      |                                                                         |                                        |                       |                              |                                            | $65 \le d \le 68$         |  |  |  |  |  |  |  |  |
|      |                                                                         |                                        |                       |                              |                                            | $97 \le d \le 100$ ,      |  |  |  |  |  |  |  |  |
|      |                                                                         | <b>CODAB</b>                           |                       |                              |                                            | $d = 36, 43, 45,$         |  |  |  |  |  |  |  |  |
|      | 6                                                                       | AR                                     | 可變                    | $1 \leq k$                   | $0-9$ , A~D, a~d<br>$\$\,$ , +, -, ., /, : | 46, 47, 58                |  |  |  |  |  |  |  |  |
|      |                                                                         | $(NW-7)$                               |                       |                              |                                            | $(65 \le d1 \le 68,$      |  |  |  |  |  |  |  |  |
|      |                                                                         |                                        |                       |                              |                                            | $65 \leq d$ k $\leq 68$ , |  |  |  |  |  |  |  |  |
|      |                                                                         |                                        |                       |                              |                                            | $97 \le d1 \le 100$ ,     |  |  |  |  |  |  |  |  |
|      |                                                                         |                                        |                       |                              |                                            | $97 \leq d$ k $\leq 100$  |  |  |  |  |  |  |  |  |
|      |                                                                         |                                        |                       |                              |                                            |                           |  |  |  |  |  |  |  |  |
|      |                                                                         | (指令 B)                                 |                       |                              |                                            |                           |  |  |  |  |  |  |  |  |
|      | ${\rm m}$                                                               | 編碼系                                    |                       |                              | 條碼數據(SP表示空格)                               |                           |  |  |  |  |  |  |  |  |

37

KP-247 系列

| 統<br>數據<br>字元集<br>數據 (d)<br>$\mathbf n$<br>長度<br>$UPC-A$<br>固定<br>$0 - 9$<br>$n = 11, 12$<br>$48 \le d \le 57$<br>65<br>$48 \le d \le 57$<br>$[\n  \n  \mathbb{H} \n  n =$<br>$6 \le n \le 8$<br>固定<br>$UPC-E$<br>$0 - 9$<br>66<br>$n = 11, 12$<br>7,8,11,12,<br>$d1 = 48$ ]<br>JAN13<br>固定<br>$0 - 9$<br>67<br>$48 \le d \le 57$<br>$n = 12, 13$<br>(EAN13)<br>JAN8<br>固定<br>68<br>$0 - 9$<br>$n = 7, 8$<br>$48 \le d \le 57$<br>(EAN8)<br>48≤d≤57,<br>$0\!\!\sim\!\!9$ , $A\!\!\sim\!\!Z$<br>$65 \le d \le 90$ ,<br>可變<br>$1 \leq n$<br>CODE39<br>$SP, \$ \$, %, *,<br>$d = 32, 36, 37,$<br>69<br>42, 43, 45, 46,<br>$+, -, , , /$<br>47<br><b>ITF</b><br>$2 \leq n \leq 255$<br>(Interlea<br>可變<br>$0 - 9$<br>70<br>$48 \le d \le 57$<br>(偶數)<br>ved 2 of<br>5)<br>$48 \le d \le 57$ ,<br>$65 \le d \le 68$ ,<br>$97 \le d \le 100$ ,<br><b>CODAB</b><br>$d = 36, 43, 45,$<br>0~9, A~D, a~d<br>可變<br>$1 \leq n$<br>AR<br>46, 47, 58<br>71<br>\$, +, -, ., /, :<br>$(65 \le d1 \le 68,$<br>$(NW-7)$<br>$65 \leq d$ k $\leq 68$ ,<br>$97 \le d1 \le 100$ ,<br>$97 \leq d$ k $\leq 100$<br>可變<br>72<br>CODE93<br>$1 \le n \le 255$<br>$00H - 7FH$<br>$0 \le d \le 127$<br>$00H - 7FH$<br>$0 \le d \le 127$<br>CODE12<br>可變<br>$1 \le n \le 255$<br>C1H~C4H(FNC<br>$d = 193,$<br>73<br>8<br>194, 195, 196<br>$00H\sim7FH$<br>$0 \le d \le 127$<br><b>UCC/EA</b><br>可變<br>$1 \le n \le 255$<br>C1H~C4H(FNC<br>$d = 193,$<br>74<br>N128<br>194, 195, 196<br>$(A) 0 \leq m \leq 6$<br>(B) 65 $\leq$ m $\leq$ 74<br>無<br>所有型號<br>若條碼寬度超出可列印區域, 印表機不執行條碼列印<br>行間距設置 |                      |  |  |  |  |  |  |  |  |  |  |
|----------------------------------------------------------------------------------------------------|----------------------|--|--|--|--|--|--|--|--|--|--|
| 參數範圍<br>默認值<br>支持型號<br>注意事項                                                                                                    |                      |  |  |  |  |  |  |  |  |  |  |
|                                                                                                    |                      |  |  |  |  |  |  |  |  |  |  |
|                                                                                                    |                      |  |  |  |  |  |  |  |  |  |  |
| 此指令執行時按需要進紙, 不受 ESC 2、ESC 3 行間距設置影響也不影響                                                                                                    |                      |  |  |  |  |  |  |  |  |  |  |
|                                                                                                    |                      |  |  |  |  |  |  |  |  |  |  |
|                                                                                                    |                      |  |  |  |  |  |  |  |  |  |  |
|                                                                                                    |                      |  |  |  |  |  |  |  |  |  |  |
|                                                                                                    |                      |  |  |  |  |  |  |  |  |  |  |
|                                                                                                    |                      |  |  |  |  |  |  |  |  |  |  |
|                                                                                                    |                      |  |  |  |  |  |  |  |  |  |  |
|                                                                                                    |                      |  |  |  |  |  |  |  |  |  |  |
|                                                                                                    |                      |  |  |  |  |  |  |  |  |  |  |
|                                                                                                    |                      |  |  |  |  |  |  |  |  |  |  |
|                                                                                                    |                      |  |  |  |  |  |  |  |  |  |  |
|                                                                                                    |                      |  |  |  |  |  |  |  |  |  |  |
|                                                                                                    |                      |  |  |  |  |  |  |  |  |  |  |
|                                                                                                    |                      |  |  |  |  |  |  |  |  |  |  |
|                                                                                                    |                      |  |  |  |  |  |  |  |  |  |  |
|                                                                                                    |                      |  |  |  |  |  |  |  |  |  |  |
|                                                                                                    |                      |  |  |  |  |  |  |  |  |  |  |
|                                                                                                    |                      |  |  |  |  |  |  |  |  |  |  |
| 此指令執行後, 列印位置恢復至列印起始位置處                                                                                                    | 此指令不受 ESC ! 字元樣式設置影響 |  |  |  |  |  |  |  |  |  |  |

KP-247 系列

| m 參數 0~6(A)和 65~71(B)選擇相同的編碼系統, 列印效果相同<br>m 參數 0~6(A)時, 條碼數據以 NULL 結束 |                                                                       |     |                |          |                          |           |                  |  |                                               |                               |                                          |    |           |     |                |  |  |  |  |
|-----------------------------------------------------------------------|-----------------------------------------------------------------------|-----|----------------|----------|--------------------------|-----------|------------------|--|-----------------------------------------------|-------------------------------|------------------------------------------|----|-----------|-----|----------------|--|--|--|--|
| m 參數 65~74(B)時, 條碼數據以 n 表示數據長度                                        |                                                                       |     |                |          |                          |           |                  |  |                                               |                               |                                          |    |           |     |                |  |  |  |  |
|                                                                       |                                                                       |     |                |          |                          |           |                  |  |                                               |                               |                                          |    |           |     |                |  |  |  |  |
| k 用於示意, 不需要傳輸<br>列印 UPCA (m = 0 或 65) 時, 需要注意:                        |                                                                       |     |                |          |                          |           |                  |  |                                               |                               |                                          |    |           |     |                |  |  |  |  |
| 不論輸入數據長度是 11 還是 12, 校驗位自動插入或糾錯                                        |                                                                       |     |                |          |                          |           |                  |  |                                               |                               |                                          |    |           |     |                |  |  |  |  |
|                                                                       |                                                                       |     |                |          |                          |           |                  |  | 起始符、中間分隔符號、結束符自動插入                            |                               |                                          |    |           |     |                |  |  |  |  |
| 列印 UPCE (m = 1 或 66) 時, 需要注意:                                         |                                                                       |     |                |          |                          |           |                  |  |                                               |                               |                                          |    |           |     |                |  |  |  |  |
|                                                                       |                                                                       |     |                |          |                          |           |                  |  | 當數據長度為 6 時, 系統字元 (NSC) 0 自動插入                 |                               |                                          |    |           |     |                |  |  |  |  |
|                                                                       |                                                                       |     |                |          |                          |           |                  |  |                                               |                               |                                          |    |           |     |                |  |  |  |  |
| 當數據長度為 7、8、11 和 12 時,第一位系統字元 (NSC) d1 必須為<br>$\overline{0}$           |                                                                       |     |                |          |                          |           |                  |  |                                               |                               |                                          |    |           |     |                |  |  |  |  |
|                                                                       |                                                                       |     |                |          |                          |           |                  |  | 不論輸入數據長度是 6、7、8、11 還是 12,校驗位自動插入或糾錯           |                               |                                          |    |           |     |                |  |  |  |  |
|                                                                       |                                                                       |     |                |          |                          |           |                  |  |                                               |                               | 不論輸入數據長度是 6、7、8、11 還是 12, 條碼可讀字元 (HRI) 只 |    |           |     |                |  |  |  |  |
|                                                                       |                                                                       |     |                |          |                          |           |                  |  |                                               | 顯示 6 為數據, 不包含系統字元 (NSC) 和校驗碼; |                                          |    |           |     |                |  |  |  |  |
|                                                                       |                                                                       |     |                |          |                          |           | 傳輸數據與列印數據轉換關係如下: |  |                                               |                               |                                          |    |           |     |                |  |  |  |  |
|                                                                       |                                                                       |     |                | 传输的数据    |                          |           |                  |  |                                               |                               |                                          |    | 打印的数据     |     |                |  |  |  |  |
| d2                                                                    | d3                                                                    |     | $d4 \mid d5$   | d6       |                          | $d7$ $d8$ |                  |  | d9  d10  d11                                  | d1                            | d2                                       | d3 | d4        | d5  | d6             |  |  |  |  |
|                                                                       |                                                                       |     |                |          |                          |           |                  |  |                                               |                               |                                          |    |           |     |                |  |  |  |  |
|                                                                       | $0\sim9$ $ 0\sim9$ 0                                                  |     | $\overline{0}$ | $\Omega$ |                          |           |                  |  | $0\sim9$   $0\sim9$   $0\sim9$                | d2                            | d3                                       | d9 | $d10$ d11 |     | $\theta$       |  |  |  |  |
|                                                                       | $0 - 9$   $0 - 9$                                                     | - 1 | $\Omega$       | $\Omega$ |                          |           |                  |  | $0 - 9$ $0 - 9$ $0 - 9$                       | d2                            | d3                                       | d9 | $d10$ d11 |     | $\mathbf{1}$   |  |  |  |  |
|                                                                       | $0\sim9$ $ 0\sim9$ 2                                                  |     | $\Omega$       | $\Omega$ | $\overline{\phantom{a}}$ |           |                  |  | $0-9$   $0-9$   $0-9$                         | d2                            | d3                                       | d9 | d10 d11   |     | $\overline{2}$ |  |  |  |  |
|                                                                       | $0-9 0-9 3-9 $                                                        |     | $\overline{0}$ | $\theta$ | $\blacksquare$           |           | $\sim$           |  | $ 0-9 0-9$                                    | d2                            | d3                                       | d4 | d10 d11   |     | 3              |  |  |  |  |
|                                                                       | $0\rightarrow 9$ $0\rightarrow 9$ $0\rightarrow 9$ $1\rightarrow 9$ 0 |     |                |          |                          |           | $\sim$           |  | $0 - 9$                                       | d2                            | d3                                       | d4 | d5        | d11 | $\overline{4}$ |  |  |  |  |
|                                                                       | $0\sim9$   $0\sim9$   $0\sim9$   $0\sim9$   $1\sim9$                  |     |                |          |                          |           |                  |  | $5 - 9$                                       | d2                            | d3                                       | d4 | d5        | d6  | d11            |  |  |  |  |
|                                                                       |                                                                       |     |                |          |                          |           |                  |  |                                               |                               |                                          |    |           |     |                |  |  |  |  |
|                                                                       |                                                                       |     |                |          |                          |           |                  |  | 當 d6 為 1~9 時, 應保證 d7,d8,d9,d10 為 0, d11 為 5~9 |                               |                                          |    |           |     |                |  |  |  |  |
|                                                                       | 起始符、結束符自動插入                                                           |     |                |          |                          |           |                  |  |                                               |                               |                                          |    |           |     |                |  |  |  |  |
| 列印 EAN13 (m = 2 或 67) 時, 需要注意:                                        |                                                                       |     |                |          |                          |           |                  |  |                                               |                               |                                          |    |           |     |                |  |  |  |  |
|                                                                       |                                                                       |     |                |          |                          |           |                  |  | 不論輸入數據長度是 12 還是 13,校驗位自動插入或糾錯                 |                               |                                          |    |           |     |                |  |  |  |  |
| 列印 EAN8 (m = 3 或 68) 時, 需要注意:                                         |                                                                       |     |                |          |                          |           |                  |  | 起始符、中間分隔符號、結束符自動插入                            |                               |                                          |    |           |     |                |  |  |  |  |
|                                                                       |                                                                       |     |                |          |                          |           |                  |  | 不論輸入數據長度是 7 還是 8, 校驗位自動插入或糾錯                  |                               |                                          |    |           |     |                |  |  |  |  |
|                                                                       |                                                                       |     |                |          |                          |           |                  |  | 起始符、中間分隔符號、結束符自動插入                            |                               |                                          |    |           |     |                |  |  |  |  |
| 列印 CODE39 (m = 4 或 69) 時, 需要注意:                                       |                                                                       |     |                |          |                          |           |                  |  |                                               |                               |                                          |    |           |     |                |  |  |  |  |
|                                                                       |                                                                       |     |                |          |                          |           |                  |  | 當 d1 或 dn 不為起始符/結束符 "*"時, 編碼器自動插入 "*"         |                               |                                          |    |           |     |                |  |  |  |  |
|                                                                       |                                                                       |     |                |          |                          |           |                  |  | 當數據中間遇到"*"時,編碼器視其為結束符,其餘數據視為普通數               |                               |                                          |    |           |     |                |  |  |  |  |
| 據處理;                                                                  |                                                                       |     |                |          |                          |           |                  |  |                                               |                               |                                          |    |           |     |                |  |  |  |  |
|                                                                       | 校驗位不會自動計算和添加                                                          |     |                |          |                          |           |                  |  |                                               |                               |                                          |    |           |     |                |  |  |  |  |
| 列印 ITF25 (m = 5 或 70) 時, 需要注意:                                        |                                                                       |     |                |          |                          |           |                  |  |                                               |                               |                                          |    |           |     |                |  |  |  |  |
|                                                                       | 起始符和結束符自動插入                                                           |     |                |          |                          |           |                  |  |                                               |                               |                                          |    |           |     |                |  |  |  |  |
|                                                                       | 校驗位不會自動計算和添加                                                          |     |                |          |                          |           |                  |  |                                               |                               |                                          |    |           |     |                |  |  |  |  |
| 列印 CODABAR (NW-7) (m = 6 或 71) 時, 需要注意:                               |                                                                       |     |                |          |                          |           |                  |  |                                               |                               |                                          |    |           |     |                |  |  |  |  |
|                                                                       |                                                                       |     |                |          |                          |           |                  |  | 起始符和結束符不會自動插入, 需要用戶手動添加, 範圍為 "A"~"D"          |                               |                                          |    |           |     |                |  |  |  |  |
| 或"a"~"d"                                                              |                                                                       |     |                |          |                          |           |                  |  |                                               |                               |                                          |    |           |     |                |  |  |  |  |

KP-247 系列

|      |                                                      |                 | 校驗位不會自動計算和添加 |                  |     |                                                       |    |        |     |      |      |  |  |
|------|------------------------------------------------------|-----------------|--------------|------------------|-----|-------------------------------------------------------|----|--------|-----|------|------|--|--|
|      | 列印 CODE93 (m = 72) 時, 需要注意:                          |                 |              |                  |     |                                                       |    |        |     |      |      |  |  |
|      | 起始符和結束符自動插入                                          |                 |              |                  |     |                                                       |    |        |     |      |      |  |  |
|      | 兩個校驗碼自動計算並插入<br>當設置條碼可讀字元(HRI)列印時,不設任何表示起始/結束的 HRI 字 |                 |              |                  |     |                                                       |    |        |     |      |      |  |  |
|      |                                                      |                 |              |                  |     |                                                       |    |        |     |      |      |  |  |
|      | 元                                                    |                 |              |                  |     |                                                       |    |        |     |      |      |  |  |
|      | 當設置條碼可讀字元(HRI)列印時, 控制字元將用空格代替                        |                 |              |                  |     |                                                       |    |        |     |      |      |  |  |
|      | 列印 CODE128 (m = 73) 時, 需要注意:                         |                 |              |                  |     |                                                       |    |        |     |      |      |  |  |
|      |                                                      |                 |              |                  |     | 編碼系統智能識別數據並實現最小長度編碼, 無需用戶設置字元集(包                      |    |        |     |      |      |  |  |
|      | 括起始字元集) 或切換字元集                                       |                 |              |                  |     |                                                       |    |        |     |      |      |  |  |
|      |                                                      |                 |              |                  |     | 功能字元 FNC1~FNC4 使用 C1H~C4H 輸入                          |    |        |     |      |      |  |  |
|      |                                                      |                 | 校驗位自動計算和添加   |                  |     |                                                       |    |        |     |      |      |  |  |
|      |                                                      |                 |              |                  |     | 當設置條碼可讀字元 (HRI) 列印時, 控制字元和 FNC1~FNC4 將用               |    |        |     |      |      |  |  |
|      | 空格代替                                                 |                 |              |                  |     | 列印 EAN128 (m = 74) 時, 需要注意                            |    |        |     |      |      |  |  |
|      |                                                      |                 | 基本結構如下:      |                  |     |                                                       |    |        |     |      |      |  |  |
|      | 起始                                                   |                 |              |                  |     | 數據部                                                   |    | 校驗位    | 校驗位 |      |      |  |  |
|      | 字元集                                                  |                 | FNC1         | AI               |     | 分                                                     | A  |        | B   |      | 結束符  |  |  |
|      |                                                      | 自動插入            |              |                  |     | (d1dk)                                                |    |        |     | 自動插入 |      |  |  |
|      |                                                      |                 | 連接結構如下:      |                  |     |                                                       |    |        |     |      |      |  |  |
|      | 起                                                    |                 |              |                  |     |                                                       |    |        |     |      |      |  |  |
|      | 始                                                    |                 | AI           | 數<br>據<br>部<br>分 | 校   |                                                       | AI | 數<br>據 | 校   | 校    | 結    |  |  |
|      | 字                                                    | <b>FNC</b><br>1 |              |                  | 驗   | <b>FNC</b><br>1                                       |    | 部      | 驗   | 驗    | 束    |  |  |
|      | 元                                                    |                 |              |                  | 位 A |                                                       |    | 分      | 位 A | 位 B  | 符    |  |  |
|      | 集                                                    |                 |              |                  |     |                                                       |    |        |     |      |      |  |  |
|      | 自動插入                                                 |                 |              |                  |     | (d1dk)                                                |    |        |     |      | 自動插入 |  |  |
|      |                                                      |                 |              |                  |     | 編碼系統智能識別數據並實現最小長度編碼,無需用戶設置字元集(包                       |    |        |     |      |      |  |  |
|      | 括起始字                                                 |                 |              |                  |     |                                                       |    |        |     |      |      |  |  |
|      |                                                      |                 | 符集)或切换字元集    |                  |     |                                                       |    |        |     |      |      |  |  |
|      |                                                      |                 |              |                  |     | 功能字元 FNC1~FNC4 使用 C1H~C4H 輸入                          |    |        |     |      |      |  |  |
|      |                                                      |                 |              |                  |     | 用戶輸入數據中 AI 不需要用" ("")"指示, 編碼系統自動插入,                   |    |        |     |      |      |  |  |
|      | 否側會出                                                 |                 |              |                  |     | 錯, 如: GS k 74 18 "019501234567890*", 01 是 AI, 以下是錯誤的: |    |        |     |      |      |  |  |
|      | GS k 74 18 "(01)9501234567890*"                      |                 |              |                  |     |                                                       |    |        |     |      |      |  |  |
|      |                                                      |                 |              |                  |     | 當使用連接結構時, 中間需要插入 FNC1 (C1H "Decimal = 193")           |    |        |     |      |      |  |  |
|      | 輸入例子如下:                                              |                 |              |                  |     |                                                       |    |        |     |      |      |  |  |
|      |                                                      |                 |              |                  |     | GS k 74 18 "019501234567890*" 193 "029501234567890*"  |    |        |     |      |      |  |  |
|      |                                                      |                 |              |                  |     | 當設置條碼可讀字元(HRI)列印時, 控制字元將用空格代替, 而                      |    |        |     |      |      |  |  |
|      | FNC1~FNC4                                            |                 |              |                  |     |                                                       |    |        |     |      |      |  |  |
|      | 將去掉                                                  |                 |              |                  |     |                                                       |    |        |     |      |      |  |  |
|      | 1b 40 1d 48 02                                       |                 |              |                  |     |                                                       |    |        |     |      |      |  |  |
|      | 1d 6b 41 0c 31 32 33 34 35 36 37 38 39 30 31 32      |                 |              |                  |     |                                                       |    |        |     |      |      |  |  |
| 使用示例 | 1d 6b 42 0c 30 32 33 34 35 36 30 30 30 30 38 39      |                 |              |                  |     |                                                       |    |        |     |      |      |  |  |
|      | 1d 6b 43 0c 30 32 33 34 35 36 30 30 30 30 38 39      |                 |              |                  |     |                                                       |    |        |     |      |      |  |  |
|      | 1d 6b 44 08 30 32 33 34 35 36 30 30                  |                 |              |                  |     |                                                       |    |        |     |      |      |  |  |

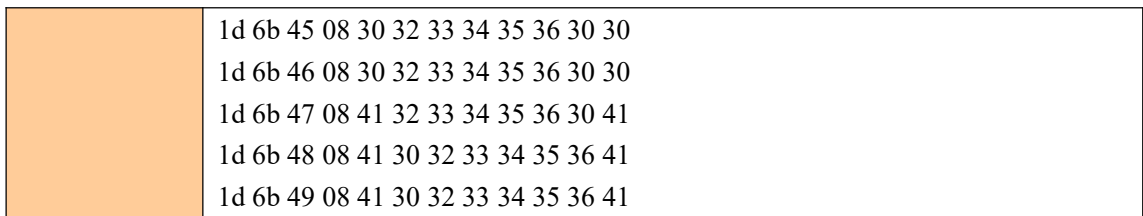

## <span id="page-40-0"></span>⑥狀態查詢指令

## <span id="page-40-1"></span>即時傳送狀態

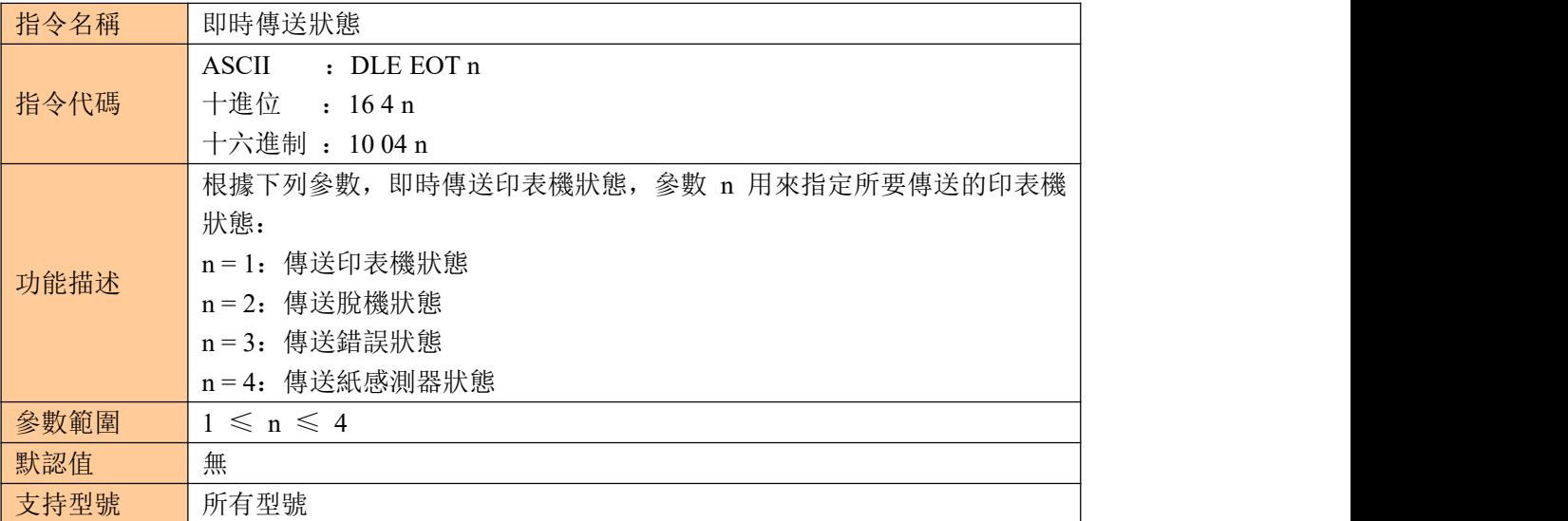

KP-247 系列

|      |                  |                | • 印表機收到該命令後立即返回相關狀態      |                  |                                       |
|------|------------------|----------------|--------------------------|------------------|---------------------------------------|
|      |                  |                |                          |                  | • 該命令儘量不要插在2個或更多位元組的命令序列中。            |
|      |                  |                |                          |                  | · 即使印表機被 ESC =(選擇外設)命令設置為禁止, 該命令依然有效。 |
|      |                  |                |                          |                  | • 印表機傳送當前狀態, 每一狀態用 1 個位元組數據表示。        |
|      |                  |                | • 印表機傳送狀態時並不確認主機是否收到。    |                  |                                       |
|      |                  |                | • 印表機收到該命令立即執行。          |                  |                                       |
|      |                  |                |                          |                  | • 該命令只對串口印表機有效。印表機在任何狀態下收到該命令都立即執     |
|      | 行。               |                |                          |                  |                                       |
|      |                  |                | n=1: 印表機狀態               |                  |                                       |
|      | 位                | 0/1            | 十六進制碼                    | 十進位碼             | 功能                                    |
|      | $\overline{0}$   | $\overline{0}$ | $00\,$                   | $\overline{0}$   | 固定為0                                  |
|      | $\mathbf{1}$     | 1              | 02                       | $\overline{2}$   | 固定為1                                  |
|      | $\overline{2}$   | $\theta$       | $00\,$                   | $\overline{0}$   | 一個或兩個錢箱打開                             |
|      |                  |                |                          |                  | (沒有錢箱的機器該位固定為零)                       |
|      |                  | $\mathbf{1}$   | 04                       | $\overline{4}$   | 兩個錢箱都關閉                               |
|      | $\overline{3}$   | $\theta$       | 00                       | $\boldsymbol{0}$ | 聯機                                    |
|      |                  | 1              | 08                       | 8                | 脫機                                    |
|      | $\overline{4}$   | $\mathbf{1}$   | 10                       | 16               | 固定為1                                  |
|      | 5,               |                | $\overline{\phantom{m}}$ | $- -$            | 未定義                                   |
|      | 6                |                |                          |                  |                                       |
|      | $\overline{7}$   | $\mathbf{0}$   | 00                       | $00\,$           | 紙已撕走                                  |
| 注意事項 |                  | 1              | 80                       | 96               | 紙未撕走                                  |
|      |                  |                |                          |                  |                                       |
|      |                  |                | n=2: 傳送脫機狀態              |                  |                                       |
|      | 位                | 0/1            | 十六進制碼                    | 十進位碼             | 功能                                    |
|      | $\overline{0}$   | $\overline{0}$ | $00\,$                   | $\mathbf{0}$     | 固定為0                                  |
|      | $\mathbf{1}$     | 1              | 02                       | $\overline{2}$   | 固定為1                                  |
|      | $\overline{2}$   | $\theta$       | $00\,$                   | $\mathbf{0}$     | 上蓋關                                   |
|      |                  | $\mathbf{1}$   | 04                       | $\overline{4}$   | 上蓋開                                   |
|      | $\mathfrak{Z}$   | $\mathbf{0}$   | 00                       | $\boldsymbol{0}$ | 未按走紙鍵                                 |
|      |                  | 1              | 08                       | $8\,$            | 按下走紙鍵                                 |
|      | 4                | 1              | 10                       | 16               | 固定為1                                  |
|      | 5                | $\theta$       | 00                       | $\boldsymbol{0}$ | 印表機不缺紙                                |
|      |                  | 1              | 20                       | 32               | 印表機缺紙                                 |
|      | 6                | $\mathbf{0}$   | 00                       | $00\,$           | 沒有出錯情況                                |
|      |                  | 1              | 40                       | 64               | 有錯誤情況                                 |
|      | $\boldsymbol{7}$ | $\mathbf{0}$   | $00\,$                   | $\boldsymbol{0}$ | 固定為0                                  |
|      |                  |                |                          |                  |                                       |
|      |                  |                |                          |                  |                                       |
|      |                  |                | n=3: 傳送錯誤狀態              |                  |                                       |
|      | 位                | 0/1            | 十六進制碼                    | 十進位碼             | 功能                                    |
|      | $\overline{0}$   | $\overline{0}$ | $00\,$                   | $\boldsymbol{0}$ | 固定為0                                  |
|      | 1                | 1              | 02                       | $\overline{c}$   | 固定為1                                  |
|      | $\overline{2}$   |                | $- -$                    | --               | 未定義                                   |

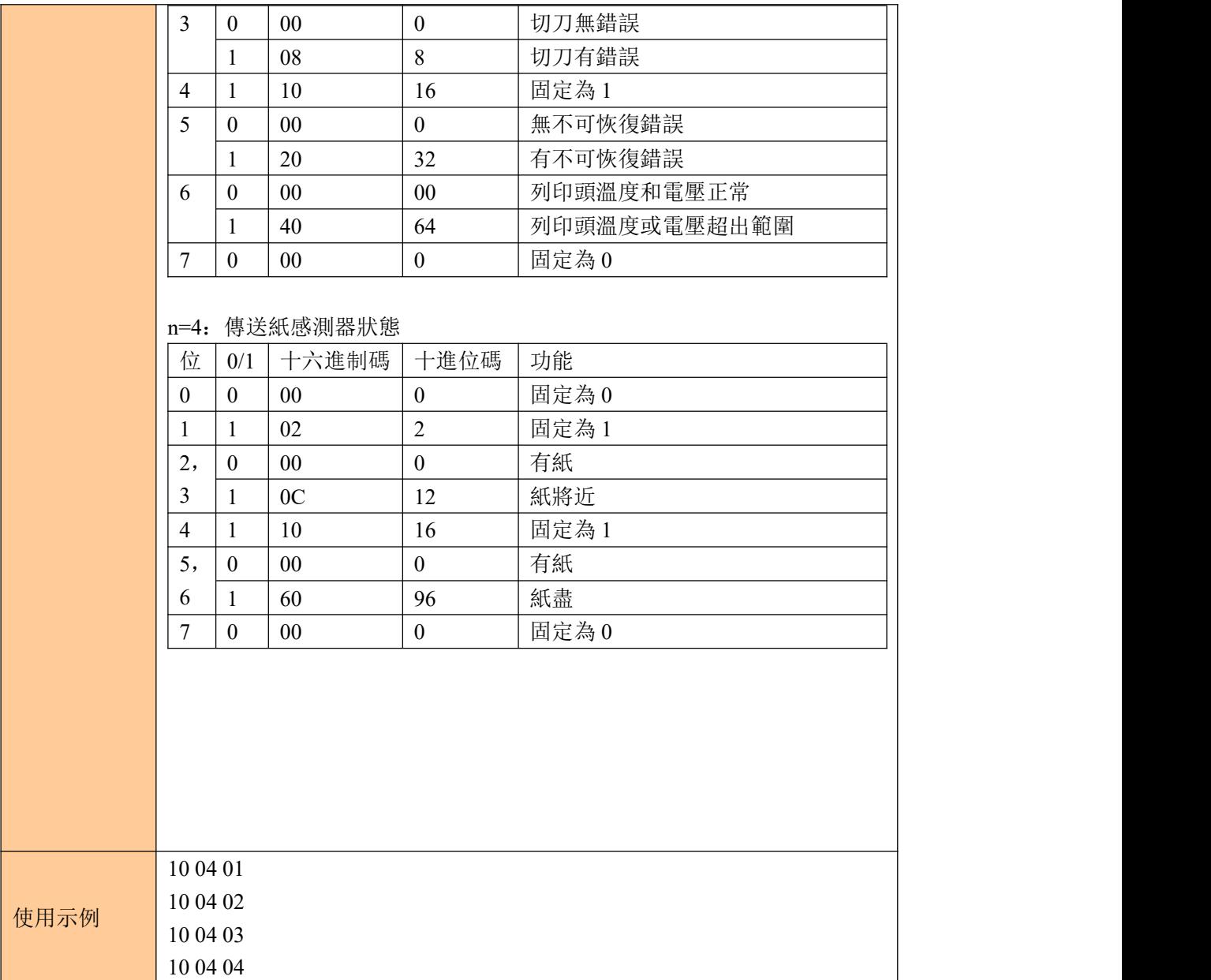

# <span id="page-42-0"></span>⑦列印二維碼

## <span id="page-42-1"></span>設置 **QR** 碼的模組類型

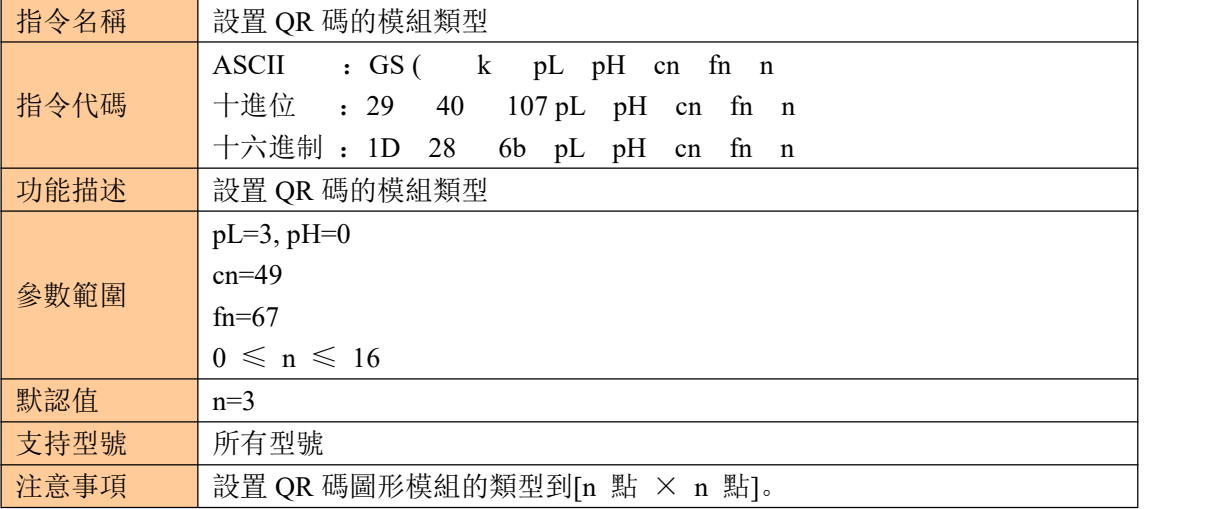

<span id="page-43-2"></span><span id="page-43-1"></span><span id="page-43-0"></span>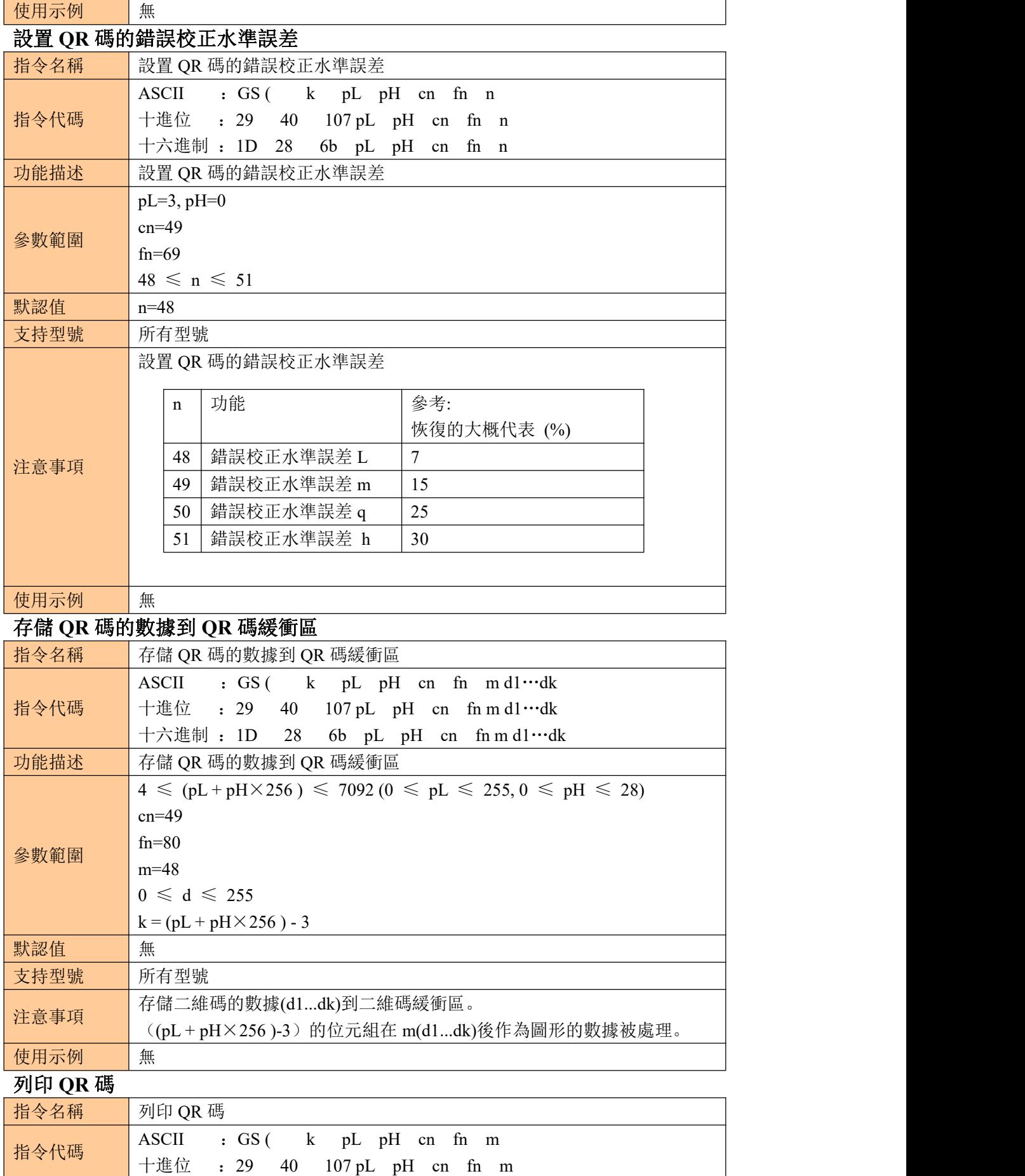

#### KP-247 系列

<span id="page-44-0"></span>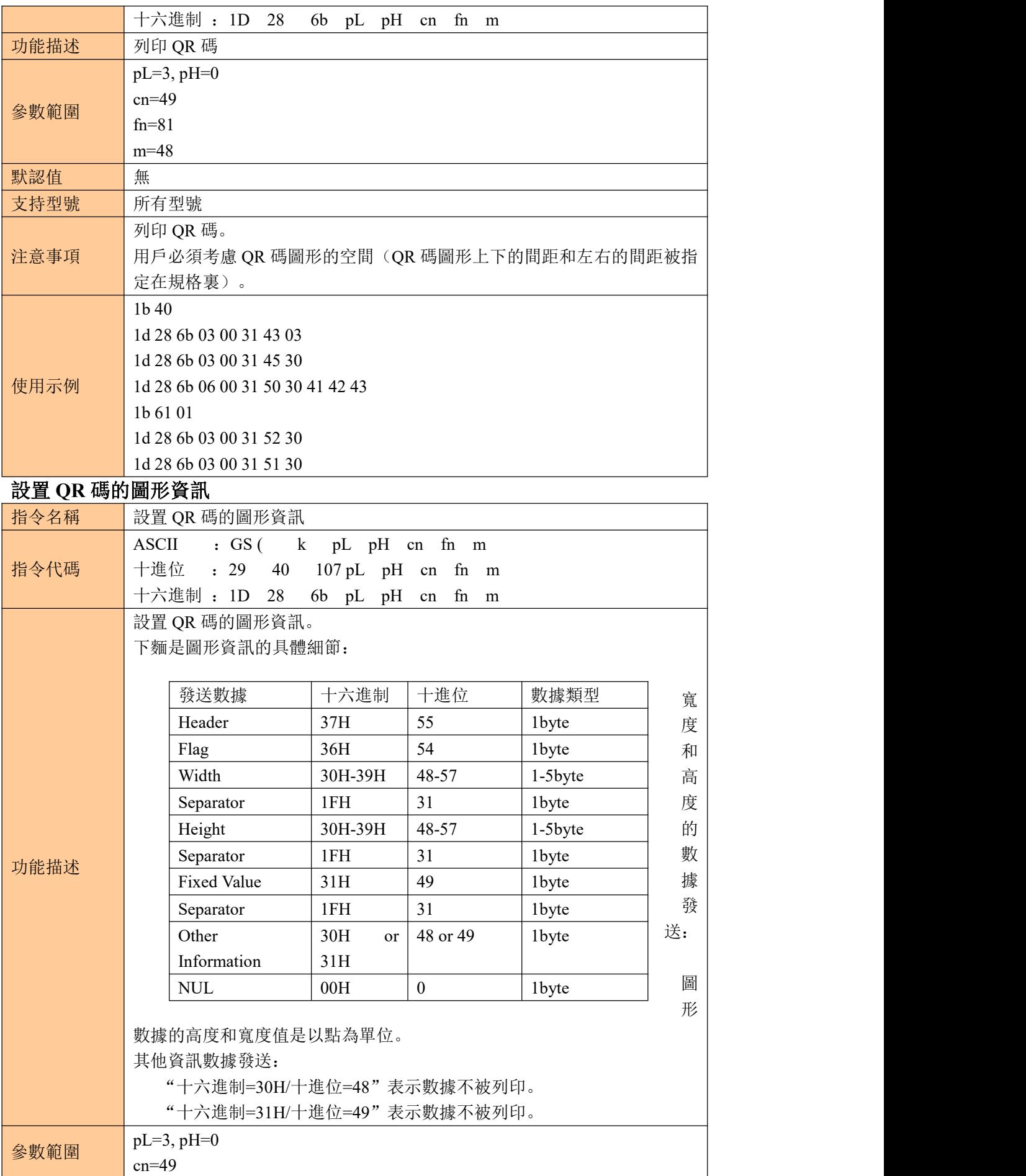

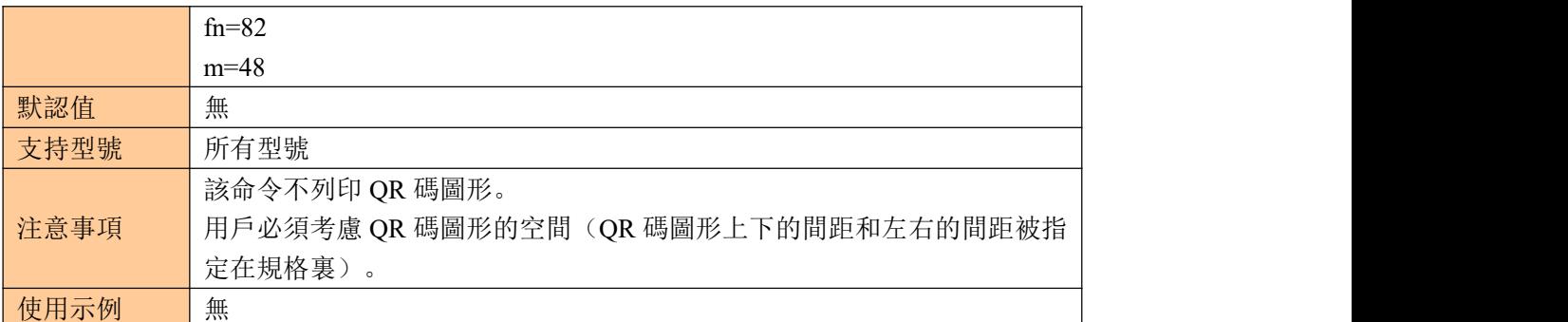

<span id="page-45-0"></span>列印二維碼 しゅうしゃ しゅうしゅう しゅうしょう かいしん かいしん

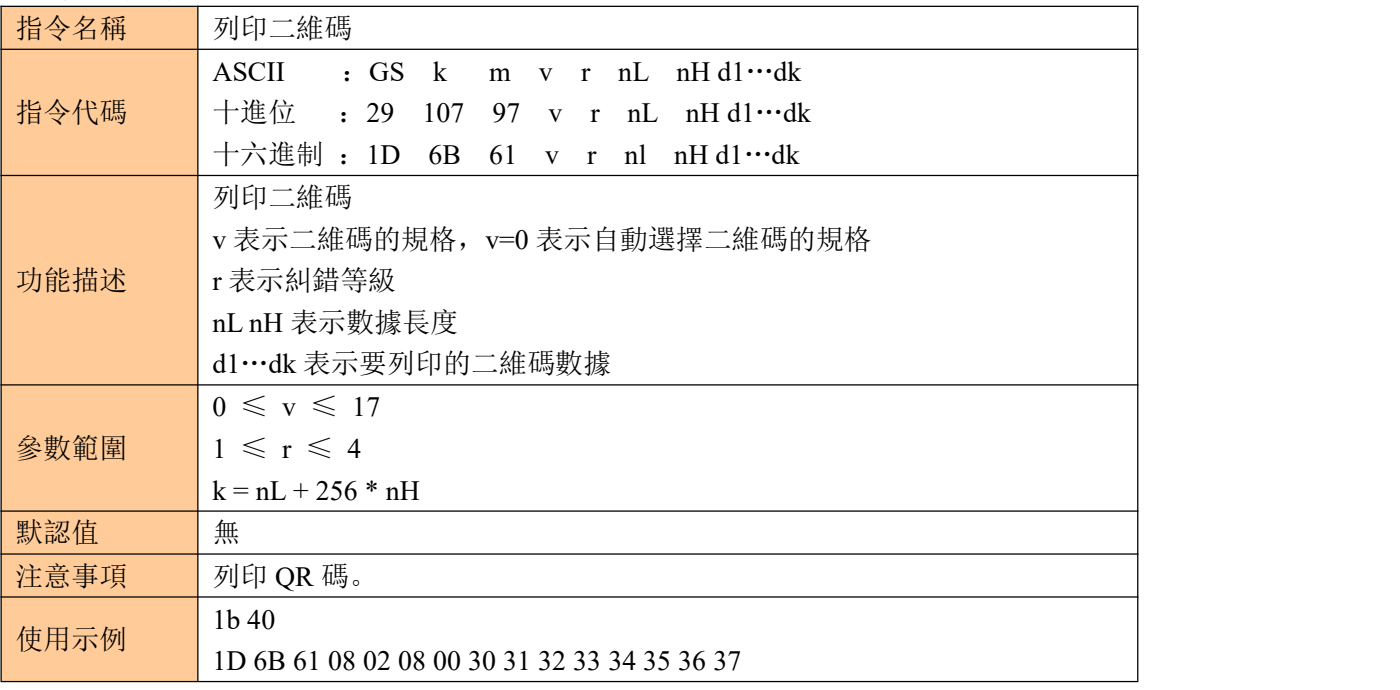

## <span id="page-45-1"></span>⑧列印雙 **QR CODE**

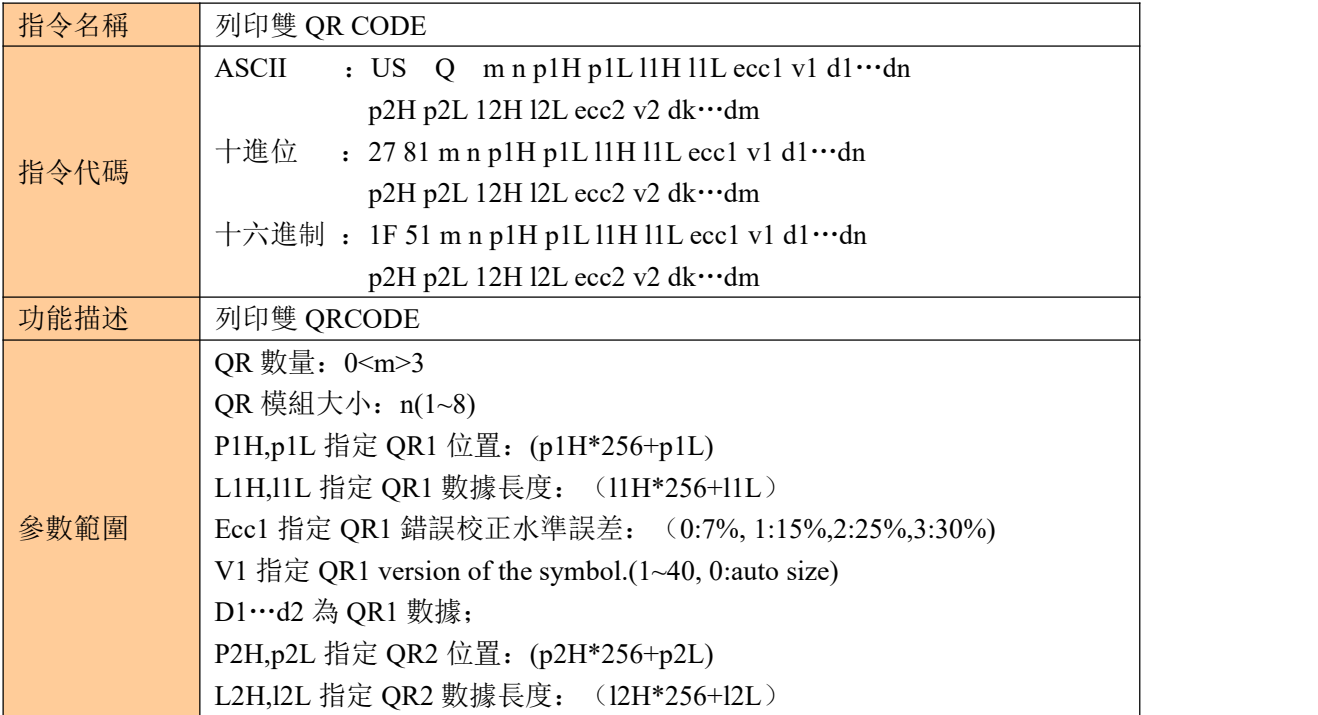

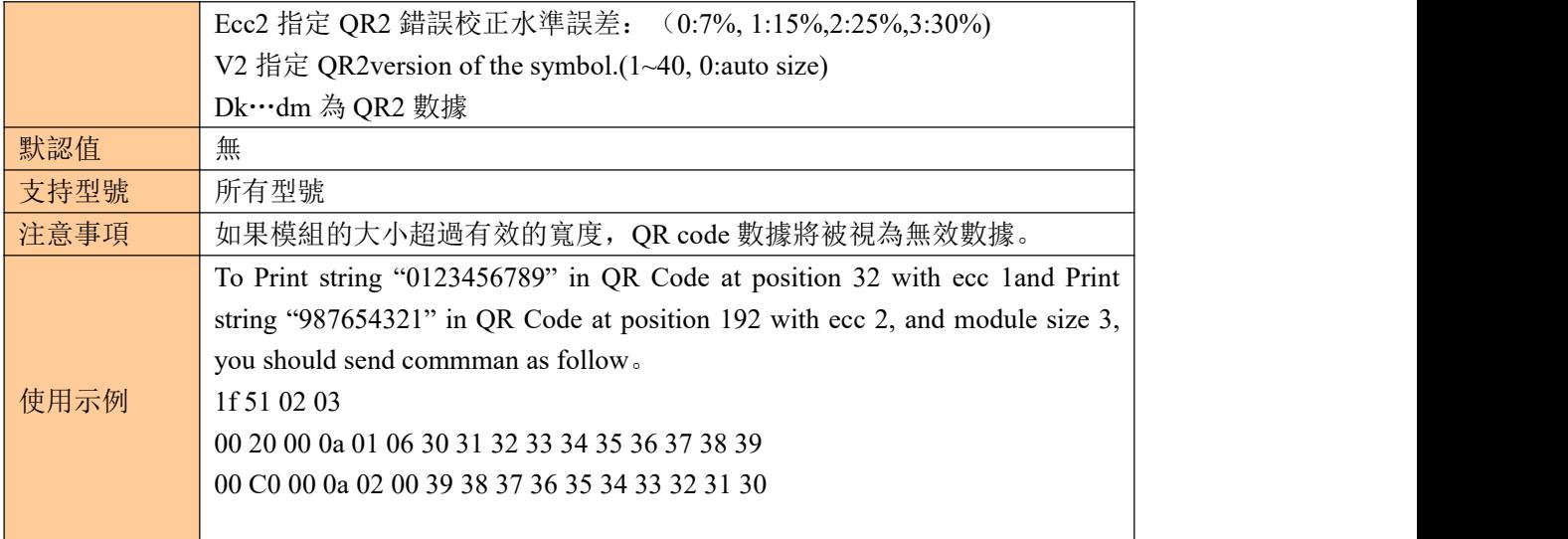

#### <span id="page-46-0"></span>⑨其他指令 初始化印表機

<span id="page-46-1"></span>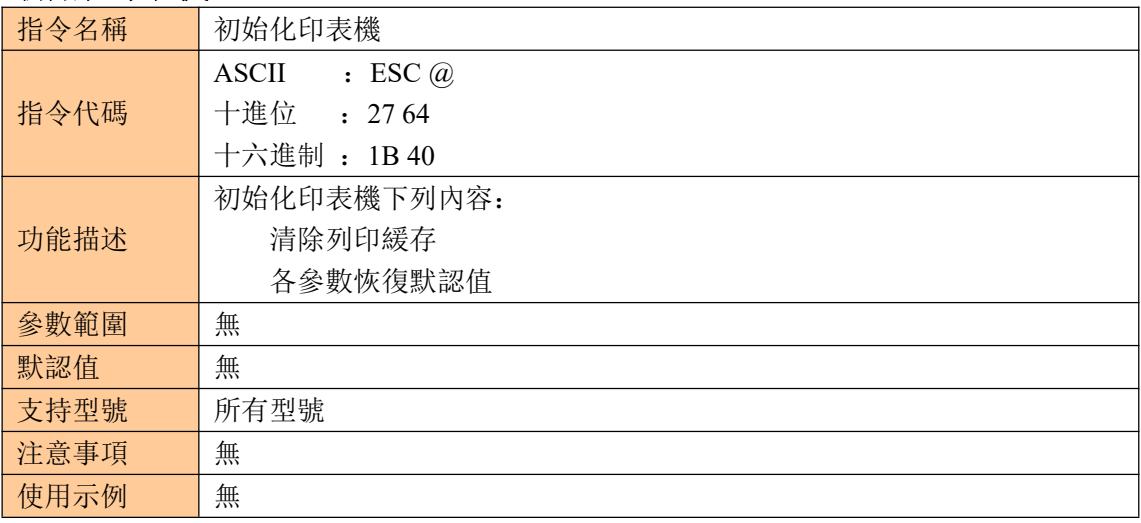

#### <span id="page-46-2"></span>列印自測頁

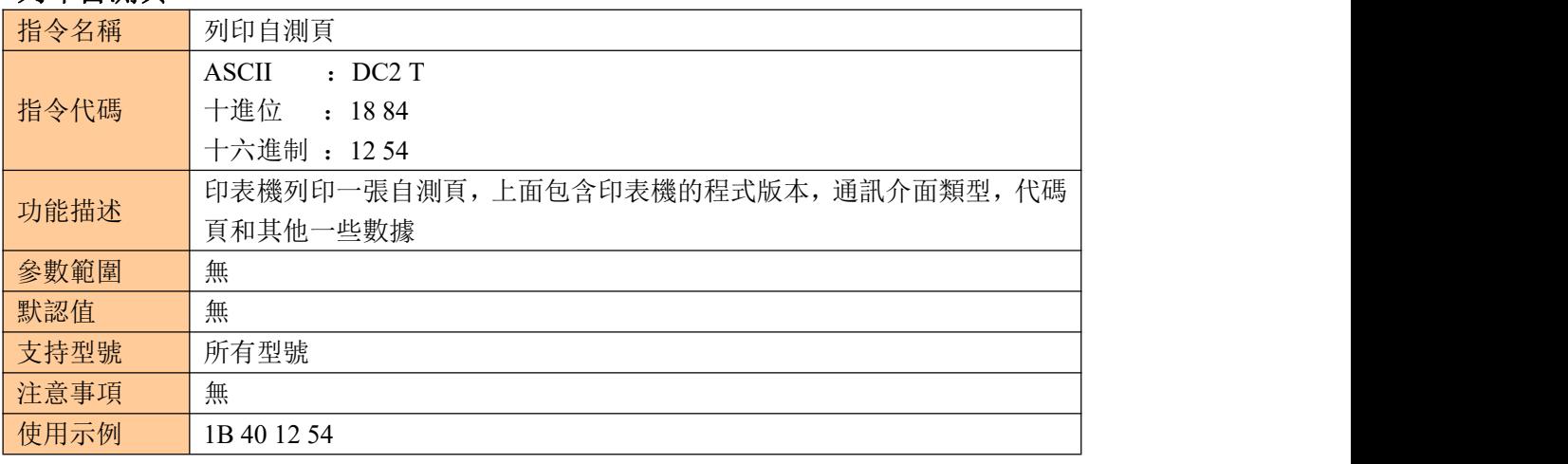

## <span id="page-46-3"></span>擇切紙模式並切紙

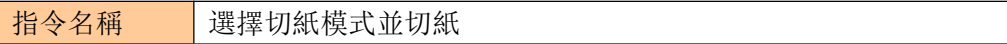

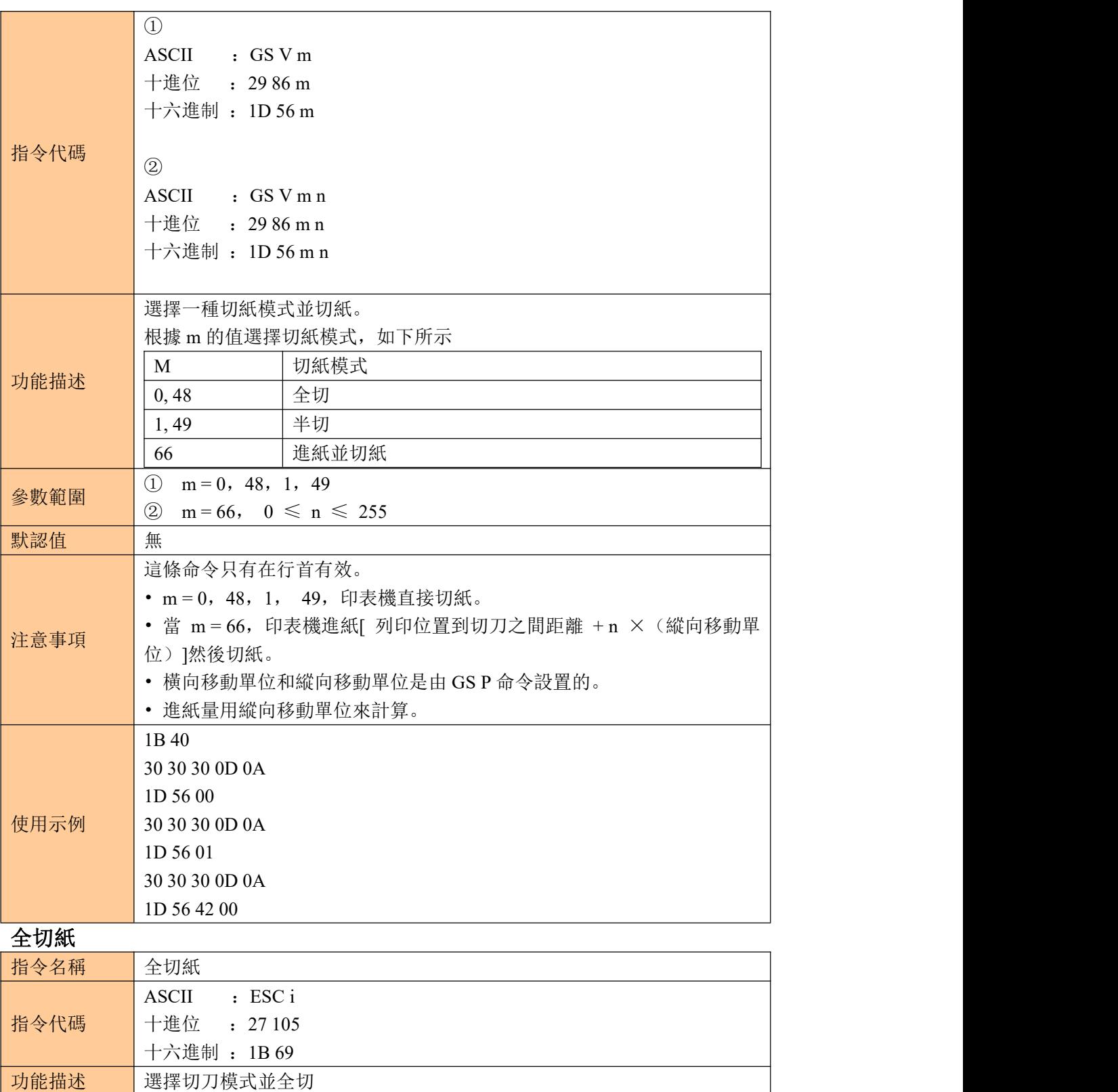

<span id="page-47-0"></span>參數範圍 無 默認值 無 注意事項 無

1B 40

1B 69

使用示例 30 30 30 0D 0A

<span id="page-48-1"></span><span id="page-48-0"></span>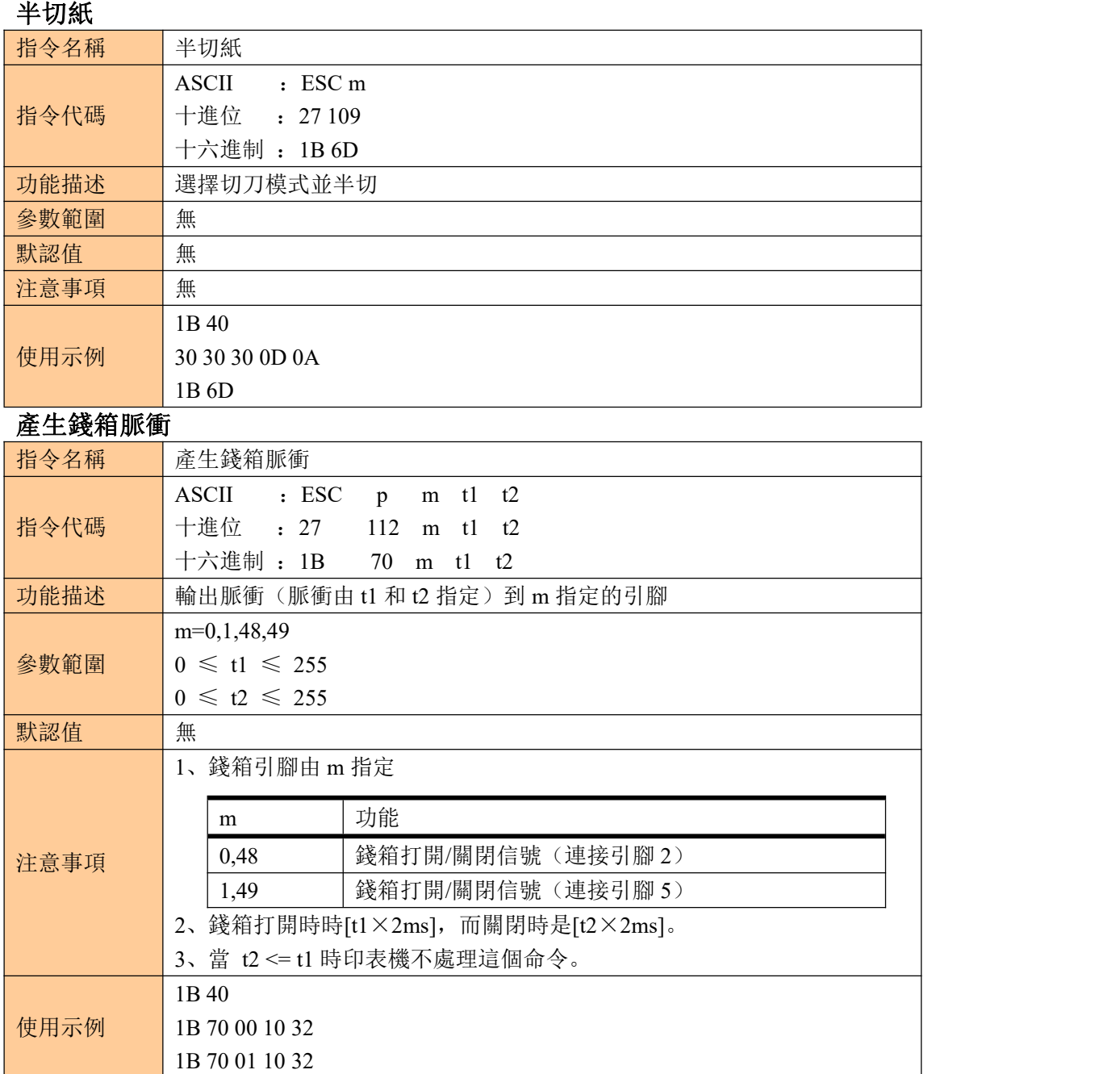